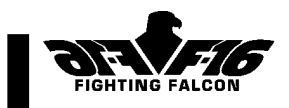

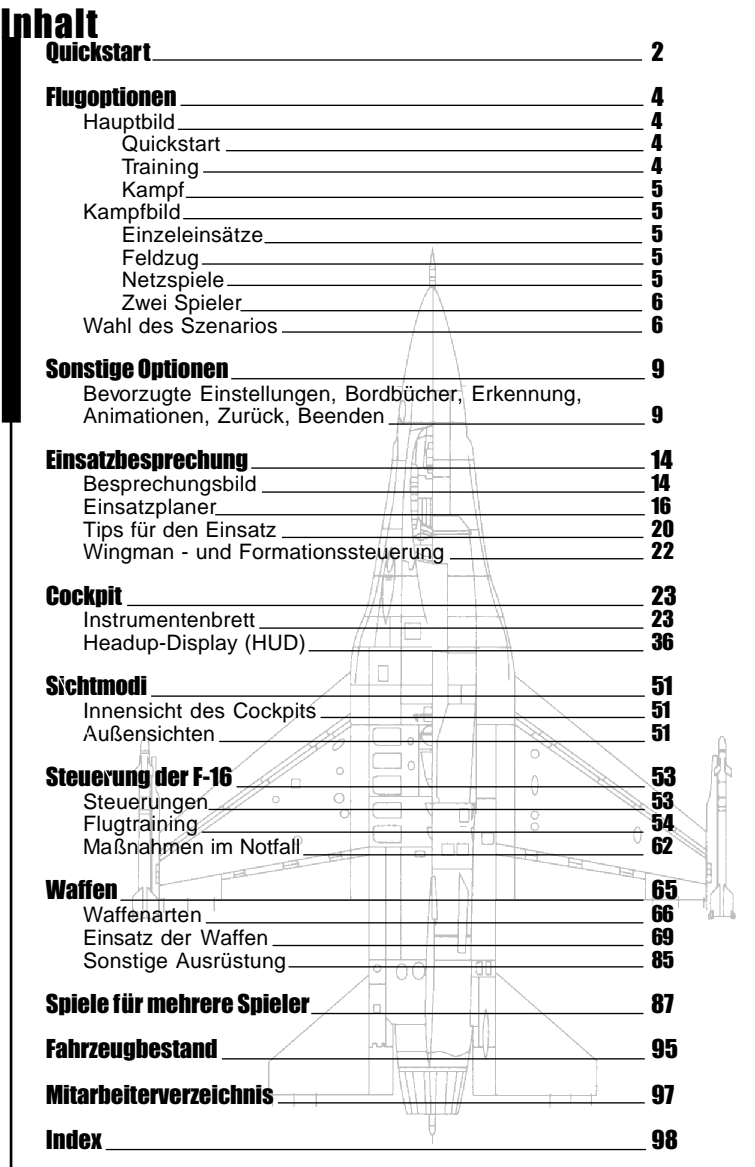

1

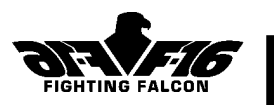

# 1. Quickstart

Wenn Sie so schnell wie möglich abheben wollen, wählen Sie im Hauptbild die Option **Quickstart**.

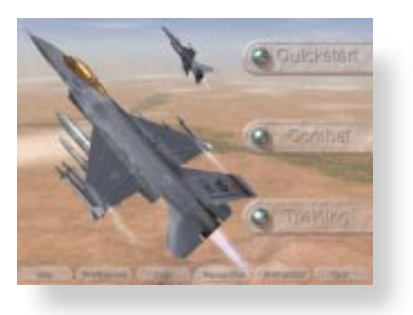

Nun wählen Sie entweder **Luftkampf** (Air Combat) oder **Bodenangriff** (Ground Attack)

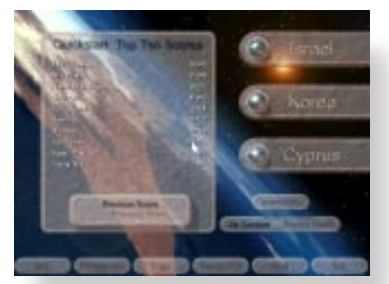

**Luftkampf:** Ihr Flug beginnt im feindlichen Luftraum mit der Verfolgung des Gegners. Aber er wird nicht auf Sie warten! Er bekommt schon bald kampflustige Verstärkung. Ihr Flugzeug ist mit Luft-Luft-Raketen kurzer und mittlerer Reichweite und einem Bordgeschütz für den Nahkampf ausgestattet **Bodenangriff:** Sie beginnen im Tiefflug über feindlichem Terrain. Sie sind von massiver Luftabwehr umgeben. Ihre Aufgabe besteht darin, alles zu zerstören, was sich bewegt, und am besten auch gleich alles, was sich nicht bewegt! Ihr Flugzeug ist mit verschiedenen Waffen für den Bodenangriff ausgerüstet, u.a. mit zwei Luft-Boden-Raketen vom Typ Maverick.

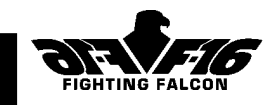

Nun wählen Sie Ihre Kampfzone: **Israel**, **Korea** oder **Zypern**(Cyprus). Klicken Sie einfach den entsprechenden Knopf an. Ihr Flug beginnt sofort. Das Ziel wird vom Radar automatisch erfaßt. Zum Abfeuern der Waffen drücken Sie einfach die Leertaste (oder beim Joystick den Feuerknopf). Fliegen Sie nicht zu lange geradeaus; es wird wahrscheinlich bald von Raketen nur so wimmeln!

Beim **Quickstart** haben Sie unbegrenzte Waffen- und Treibstoffvorräte. Ihre Punktzahl hängt von den während des Flugs zerstörten Zielen ab. Wenn Sie genug Punkte für einen Eintrag in der **Top-Ten**-Liste (Luftkampf oder Bodenangriff) haben, wird der Name Ihres Piloten aufgenommen. Ihr Flug ist vorbei, wenn Sie abgeschossen werden oder abstürzen. Wenn Sie den Flug abbrechen wollen, müssen Sie die Strgund die Q -Taste gleichzeitig drücken.

Wenn Sie echten Todesmut beweisen wollen, wählen Sie die Option **Invincibility**. Der Feind kann Ihnen nichts anhaben, und Sie können nicht abstürzen. In diesem Modus bekommen Sie keine Punkte.

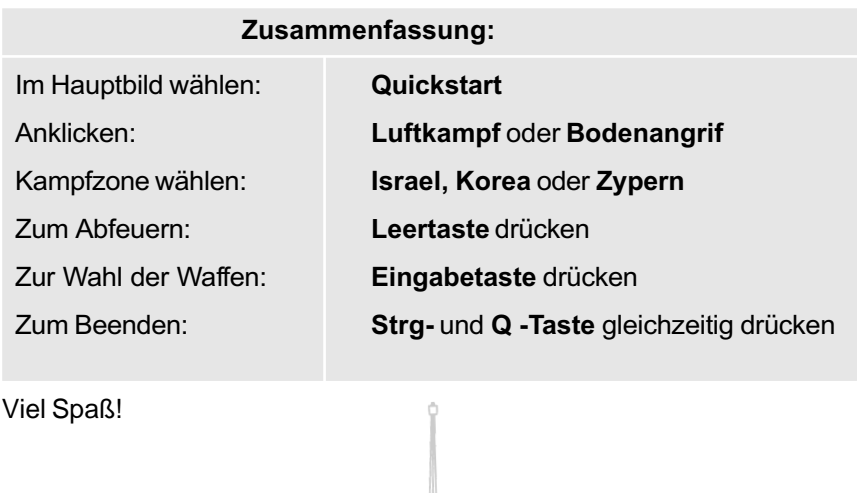

XF.

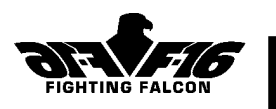

# 2. Flugoptionen

# Zusammenfassung

Bei F-16 Fighting Falcon gibt es die drei Kampfzonen **Zypern**, **Israel** und **Korea** sowie Trainingseinsätze am **Luftwaffenstützpunkt Nellis** in den USA. Sie haben folgende Flugoptionen:

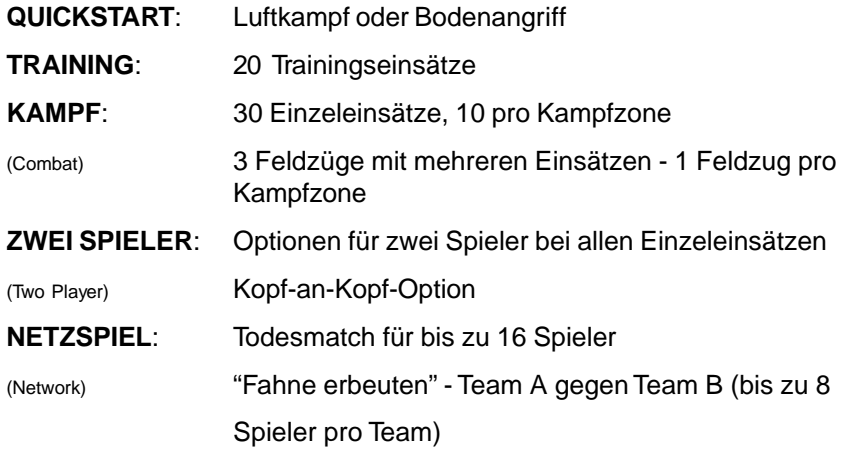

Die meisten Menübilder haben Direktaufrufe, um einfacher au zusätzliche Bilder wie Bevorzugte Einstellungen, Bordbuch usw. zugreifen zu können. Diese Knöpfe werden in Kapitel 3 "Sonstige Optionen" näher beschrieben.

# Hauptbild

Ihre Flugoptionen beginnen im Hauptbild mit folgender Auswahl:

**Quickstart** - siehe Beschreibung in Kapitel 1.

**Training** - anklicken, um die Liste der Trainingseinsätze anzuzeigen. Das Training findet auf dem amerikanischen Luftwaffenstützpunkt Nellis statt und

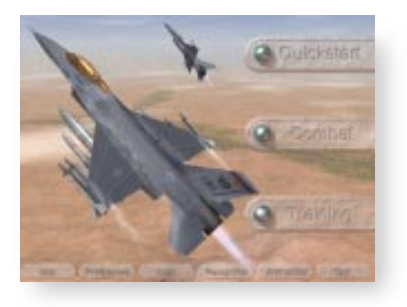

behandelt den Umgang mit dem Flugzeug, Navigation, Abfeuern der

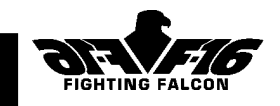

Waffen und Kampftechniken. Eine Beschreibung der Einsätze, die Anzahl der beteiligten Flugzeuge, die Funkfrequenz, Ihre Ziele und einzusetzenden Waffen, Startzeiten, Flugzeiten und Wetterbedingungen erhalten Sie durch Anklicken der entsprechenden Einsatznamen. Bei Trainingseinsätzen können Sie die Option "Freies Feuer" für unbegrenzte Waffen und "Kein Absturz" durch entsprechenden Knopfdruck wahlweise aktivieren oder deaktivieren. Klicken Sie "Festgelegt" an, wenn Sie Ihren Einsatz gewählt haben. Nun folgt die Einsatzbesprechung (siehe Kapitel 4).

**Kampf**(Combat) - anklicken, um das Kampfbild zu wählen.

# Kampfbild

**Einzel**(Single)-anklicken, wenn Sie einen einzelnen, in sich abgeschlossenen Einsatz fliegen wollen. Nach der Wahl der Kampfzone (Zypern, Israel oder Korea) erscheint eine Liste mit Kampfeinsätzen. Klicken Sie die Einsatznamen an, um eine Einsatzbeschreibung und Informationen

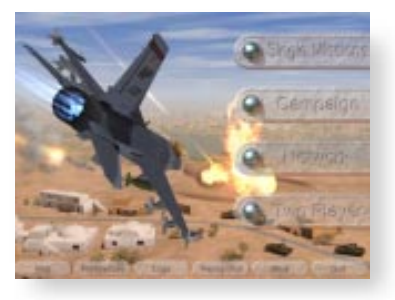

über die Anzahl der beteiligten Flugzeuge, die Funkfrequenz, Ihre Ziele und einzusetzende Waffen, Startzeiten, geschätzte Flugzeiten und Wetterbedingungen zu erhalten. Klicken Sie **Festlegen**(Commit) an, wenn Sie Ihren Einsatz gewählt haben. Nun folgt die Einsatzbesprechung (siehe Kapitel 4).

**Feldzug**(Campaign)-anklicken, um einen Feldzug mit mehreren Kampfeinsätzen auf mehreren Ebenen zu starten. Wählen Sie dann ein Szenario (Zypern, Israel oder Korea). Zu Beginn Ihres Feldzugs erfolgt eine Besprechung der Gesamtsituation, die vor Aufnahme der einzelnen Flüge aktualisiert wird. Klicken Sie **OK** an, wenn Sie zur Einsatzbesprechung wollen (siehe Kapitel 4). Durch Erfolg oder Fehlschlag eines Einsatzes wird festgelegt, welche Fortschritte Sie beim Feldzug machen. Sie können den Feldzug nach jedem Einsatz durch Anklicken von **Beenden**(Exit) verlassen und dann später dort weitermachen. Der Status Ihres Feldzugs wird im Bordbuch angezeigt. Den Feldzügen liegen aktuelle und historische Informationen zugrunde. Die dargestellten militärischen Taktiken sind frei erfunden.

**Netzspiel**(Network)-anklicken, um die Optionen für mehrere Spieler zu wählen.

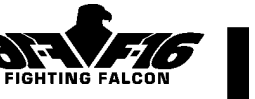

**Todesmatch**(Deathmatch)-ein Spiel für bis zu 16 Spieler im Kampf ums Überleben.

**Fahne erbeuten**(Capture the Flag)-Bei dieser Option spielen zwei Teams gegeneinander, mit dem Ziel, das jeweils feindliche Hauptquartier zu zerstören.

Eine ausführliche Beschreibung der Netzspiele befindet sich in Kapitel 9.

**Zwei Spieler**(Two Player)-alle Spiele für zwei Spieler können mit einem Modem, einer seriellen Kabelverbindung oder über das Netz gespielt werden. Sie können die folgenden Optionen anklicken:

**Kampf**(Combat)-dabei können Sie Kopf an Kopf gegen einen Freund fliegen.

**Einzeleinsätze**(Single Missions)-dabei können Sie in Zusammenarbeit mit einem anderen Spieler bei jedem beliebigen Einzeleinsatz fliegen.

Eine ausführliche Beschreibung der Spiele für zwei Spieler finden Sie in Kapitel 9.

# Wahl des Szenarios

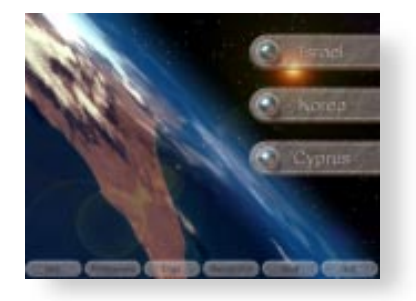

Sie haben die Wahl zwischen den drei Szenarios Israel, Zypern und Korea. Die Regionen wurden ausgesucht, weil es sich dabei um moderne Spannungsgebiete handelt. Obwohl die in dieser Simulation verwendete geographische Darstellung auf echten Terraindaten basiert, soll damit nicht unterstellt werden, daß die Darstellung politischer und militärischer Taktiken der Wirklichkeit entspricht.

#### Israel

In den vergangenen Monaten haben mehrere Ereignisse die Annahme verstärkt, daß es mit großer Wahrscheinlichkeit zu einer isrealisch-syrischen Auseinandersetzung kommen wird. Im August 1996 schloß sich der Iran

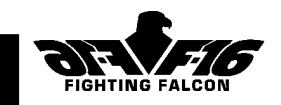

mit dem Irak und Syrien zu einer dreiseitigen Allianz zusammen, die ihr gemeinsames Interesse an einem Krieg gegen Israel bekundete. Im September fanden in Ägypten die größten Manöver seit 1970 statt, wobei eine strategische Großoffensive gegen Israel simuliert wurde. Im selben Monat unterzeichnete die Palästinensische Autonomiebehörde ein neues Militärabkommen mit Syrien und versprach verstärkte terroristische Aktivitäten im Gegenzug zu Waffenlieferungen und Ausbildung. Auf PLO-Führer Jasir Arafats Befehl hin wurden im gesamten Gazastreifen zahlreiche Befehlszentren und Waffenlager errichtet. Im Oktober 1996 trafen sich Ägypten, Iran, Irak und Jordanien, um die Koordination einer militärischen Blockade Israels vom Norden, Osten und Süden zu besprechen. Mit anschließenden Treffen im Libanon schloß sich der "Konfrontationskreis" mit Israel. Trotz einer amerikanischen Friedensinitiative halten westliche Diplomaten einen Krieg zwischen Israel und Syrien für unvermeidbar. Dabei richtet sich das Augenmerk auf die von Israel während des Sechstage-Kriegs (1967) eingenommenen und 1981 annektierten Golanhöhen. Der Rückzug aus den Golanhöhen ist bei den Verhandlungen zwischen Israel und Syrien nach wie vor ein ernsthaftes **Hindernis** 

Das Szenario des Feldzugs geht von einem bevorstehenden Einmarsch Syriens zur Rückgewinnung der Golanhöhen aus.

#### Zypern(Cyprus)

Seit seiner gewaltsamen Teilung durch die Türkei 1974 hat Zypern zwei Zonen: eine griechische (59 %) und eine türkische (37 %), die durch eine UNO-Pufferzone (4 %) getrennt sind. Der "Föderative Türkisch-Zypriotische Staat" wurde von der UNO als "illegal" erklärt und wird nurvon der Türkei anerkannt.

Die griechisch-zypriotische Zone ist eine unabhängige souveräne Republik und UNO-Mitglied. Sie unterhält engste Beziehungen mit Griechenland, das ihr für den Fall weiterer türkischer Aggressionen volle militärische Unterstützung im Rahmen der Gemeinsamen Verteidigungsdoktrin zugesagt hat.

Die türkische Armee Nordzyperns ist in ständiger Alarmbereitschaft und dank Unterstützung aus der Türkei die deutlich überlegene Macht. Durch häufiges Überfliegen der Hauptstadt Nikosia verletzt die türkische Luftwaffe regelmäßig zypriotischen Luftraum. Vor kurzem beschloß Zypern, zur Stärkung seiner Verteidigung russische Luftabwehrraketensysteme vom

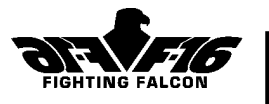

Typ S-300 im Gesamtwert von einer halben Milliarde Dollar anzuschaffen. Die Türkei hat für den Fall ihrer Stationierung mit einem Angriff auf Zypern gedroht.

Das Szenario des Feldzugs geht von einer türkischen Reaktion auf die Stationierung des neuen Abwehrsystems aus.

#### Korea

Korea ist seit dem 2. Weltkrieg in Nord- und Südkorea geteilt. Der Wiederaufbau nach dem Ende des Koreakriegs 1953 war für beide Seiten schwer. Der Süden hat sich mit Hilfe des Westens mit anhaltend guten Erfolgen auf wirtschaftliches Wachstum konzentriert. Seit 1987 ist Südkorea eine Demokratie. Nordkorea entwickelte sich zu einer verschlossenen und abgeschotteten Gesellschaft unter der Diktatur von Kim Il Sung. Die seit einiger Zeit gespannten Beziehungen mit China, dem traditionellen Verbündeten Nordkoreas, haben für Präsident Kim Jong-Il zu einer noch größeren Isolierung geführt.

Ein dauerhafter Friedensvertrag zwischen Norden und Süden wurde nie unterzeichnet, und der Norden erklärte öffentlich, daß es weiterhin seine Absicht sei, in den Süden einzumarschieren. In jüngster Vergangenheit war Nordkorea aufgrund von Überschwemmungen und Nahrungsmittelknappheit gezwungen, um Lebensmittelsendungen und finanzielle Hilfe zu bitten. Westlichen Experten zufolge scheint eine Invasion durch den Norden aufgrund steigender militärischer Spannungen unvermeidlich, weshalb der Grenzstreifen zwischen Nord und Süd als einer der gefährlichsten der Welt gilt.

Der Feldzug geht von der erwarteten Invasion durch Nordkorea aus.

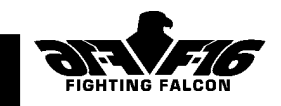

# 3. Sonstige Optionen

Auf den meisten Menübildern gibt es eine Reihe von Direktaufrufknöpfen, mit denen sich der Wechsel zu anderen Bildern abkürzen läßt. Zu diesen Zweck müssen Sie einfach den entsprechenden Knopf anklicken. Anzahl und Auswahl der Direktaufrufknöpfe hängen vom jeweiligen Bild ab.

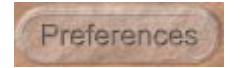

# Bevorzugte Einstellungen

Einige Programmfunktionen sind vom Spieler bestimmbar und werden mit dem Sammelbegriff "bevorzugte Einstellungen" bezeichnet. Je nach Hardwarekonfiguration können Sie anhand der folgenden Optionen bestimmen, wie das Programm auf Ihrem Computer läuft.

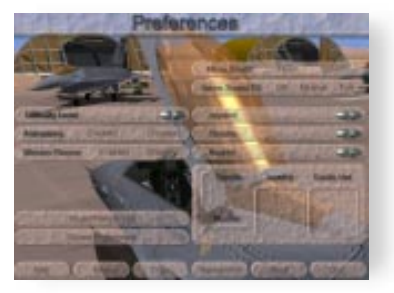

**Soundkarte(Sound Card)**-(Nur für DOS-Anwender) Durch Anklicken dieses Knopfs können Sie unter verschiedenen Soundkarten auswählen und darüber hinaus Soundkartenadresse, Unterbrechung, DMA und Lautstärke bestimmen. Bei Verwendung unter Windows 95 sollten Sie die Einstellungen für die Soundkarte über die Systemsteuerung vornehmen.

**Darstellung(Visual)**-Der Grad des Darstellungsdetails wirkt sich auf die "Glätte" der Simulation aus. Durch Anklicken des Darstellung-Knopfs erscheint das Bild mit den Darstellungsoptionen, das Ihnen die folgende Auswahl von Darstellungsmerkmalen bietet:

**Darstellungsbereich(Visual Range)** (auch im Flug durch Taste Alt und 1 bis 7 wählbar)

**Schraffur(Shading)** (auch im Flug durch Taste Alt und F1 wählbar)

**Struktur(Textures)** (auch im Flug durch Taste Alt und F2 wählbar)

**Schatten(Shadows)** (auch im Flug durch Taste Alt und F3 wählbar)

**Objektdarstellungsbereich(Object Visual Range)** (auch im Flug durch Taste Alt und F4 wählbar)

**Wolken(Clouds)** (auch im Flug durch Taste Alt und F5 wählbar)

F-16 F IGHTING F ALCON

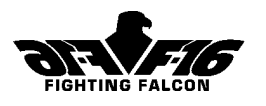

**Rauchdauer(Smoke Lifetime)** (auch im Flug durch Taste Alt und F6 wählbar)

**Rauchdichte(Smoke Density)** (auch im Flug durch Taste Alt und F7 wählbar)

**Schwierigkeitsgrad(Difficulty Level)** - Auswahl von 1 bis 10 durch Anklicken der Knöpfe + oder -. Je höher der Schwierigkeitsgrad, desto größer ist die Aufmerksamkeit und Aggressivität des Gegners.

**Einsatzplaner(Mission Planner)** - Bei aktiviertem Einsatzplaner erscheinen im Besprechungsbild die Kartenfunktionen. Damit haben Sie vor dem Starten zusätzliche Optionen zum Studieren und Ändern Ihres Flugplans. Diese Funktionen sind im Kapitel "Einsatzbesprechung" näher beschrieben.

**Animationen(Animations)** - Beim Spielen erscheinen zur Darstellung der Umgebung eine Reihe von Animationssequenzen. Wenn Sie keine Animationen wünschen, können Sie sie wahlweise abschalten.

**Ton(Sound)** - Sprache und Musik lassen sich ein- oder ausschalten. "Sprache" bezieht sich auf die Einsatzbesprechung und "Musik" auf die an verschiedenen Stellen gespielten Melodien.

**Effekte(Effects)** - Verschiedene Flugtoneffekte lassen sich auf "aus", "minimal" oder "voll" einstellen. Bei der vollen Einstellung hören Sie zusätzlich die Funkgeräusche im Cockpit.

**Steuerungen(Controls)** - Hiermit wählen Sie die Geräteart, die Sie für Ihre jeweilige Steuerungsfunktion der F-16 verwenden möchten. Die Optionen Joystick, Ruder und Drosselgriff unterstützen die üblichen Geräte.

Einzelheiten entnehmen Sie bitte der Installationsanleitung.

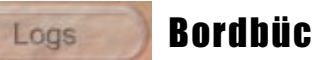

# Bordbücher

Hier anklicken, wenn Sie die Bordbücher aller Piloten nach Rang, Rufzeichen und Status anzeigen wollen. Oben links im Bild erscheint eine Liste mit Pilotennamen. Der erste Name ist Oberst Stan d'Ard - ein Pilot mit unverwüstlichen Eigenschaften. Wenn Sie als Oberst Stan d'Ard fliegen wollen, brauchen Sie keinen Absturz oder Abschuß zu fürchten. Er überlebt immer, und sein Bordbuch läßt sich weder löschen noch umbenennen.

Zum Wählen eines bestehenden Bordbuchs klicken sie einfach dessen Namen an. Wenn Sie den Namen nicht sehen, klicken Sie einfach den Schiebeknopf an, um weitere Namen anzuzeigen. Sie können eine

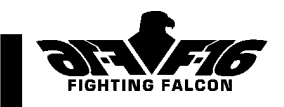

unbegrenzte Anzahl von Bordbüchern speichern.

Wenn Sie ein neues Bordbuch erstellen wollen, klicken Sie "**Create new** pilot" an. Nach Ihrem Namen erscheint das Standardrufzeichen "Viper". Es gibt 20 Rufzeichen, von denen Sie eines per Anklicken auswählen können.

Wenn Sie einen Piloten umbenennen wollen, wählen Sie den zu ändernden Namen und klicken Sie "**Rename pilot**" an. Jetzt können Sie den neuen Namen eingeben und wahlweise auch Ihr Rufzeichen ändern.

Wenn Sie einen Piloten löschen wollen, wählen Sie den zu löschenden Namen und klicken Sie "Delete pilot" an. Sie werden zur Bestätigung Ihrer Wahl aufgefordert. Geben Sie J ein, um das gewählte Bordbuch zu löschen.

Bordbuch zeigt die Pilotennamen und Rufzeichen individuellen Informationen an:

**Status: Aktiv**(Active) - Nur Piloten mit "aktivem" Status dürfen fliegen.

**POW** - Kriegsgefangener -Wenn Sie sich über feindlichem Gebiet durch Schleudersitz retten, besteht die Chance, daß Sie in Gefangenschaft geraten. In diesem Fall können Sie nicht mehr fliegen.

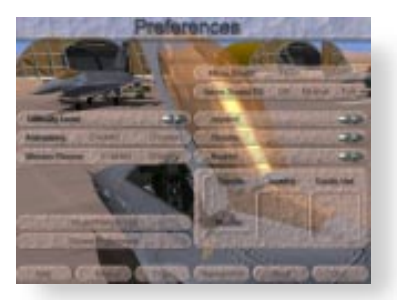

**KIA** -Im Kampf gefallen-Wenn Sie abstürzen oder beim Kampfeinzeleinsatz abgeschossen werden.

**KIT** - Im Training gefallen - Wenn Sie bei einem Trainingseinsatz abstürzen.

**Total Time** - Gesamtzahl der Flugstunden für alle Einsatzarten.

**Combat Time** - Gesamtzahl der Flugstunden für Kampfeinsätze.

**Total Missions -** Gesamtzahl der geflogenen Einsätze aller Art.

**Outstanding Missions** - Gesamtzahl der Einsätze, auf denen Sie "hervorragende" Leistungen erbracht haben.

**Successful Missions** - Gesamtzahl der erfolgreichen Einsätze.

**Failed Missions** - Gesamtzahl der fehlgeschlagenen Einsätze.

**Campaigns** - Zeigt an, welcher der drei Feldzüge gerade stattfindet.

F-16 F IGHTING F ALCON

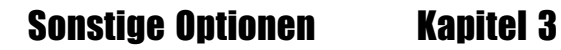

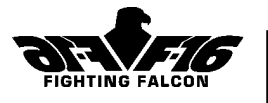

**Campaigns Won** - Namen der abgeschlossenen Feldzüge

**Enemy Aircraft Kills** - Anzahl der von diesem Piloten abgeschossenen Feindflugzeuge.

**Enemy Ground Targets Destroyed** - Anzahl der von diesem Piloten zerstörten Bodenziele.

**Friendly Kills** - Anzahl der von diesem Piloten versehentlich getöteten Alliierten.

**Aircraft Lost** - Anzahl der von diesem Piloten verlorenen Flugzeuge.

# Beförderungen

Sie werden entsprechend der Anzahl der von Ihnen erfolgreich abgeschlossenen Kampfeinsätze befördert.

Anzahl der abgeschlossenen Einsätze

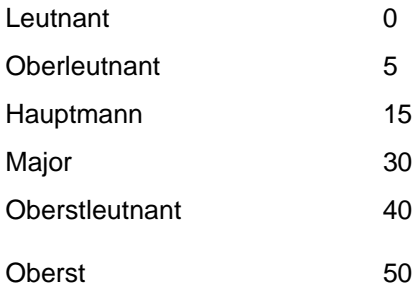

# Orden

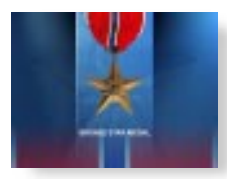

#### **Bronzestern(Bronze Star):**

Wird nach erfolgreichem Abschluß von zwei Feldzügen bzw. von einem Feldzug und zehn Einzeleinsätzen verliehen.

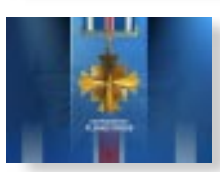

#### **Fliegerverdienstkreuz(Distinguished Flying Cross):**

Wird nach erfolgreichem Abschluß von drei Feldzügen bzw. zwei Feldzügen und 20 Einzeleinsätzen verliehen.

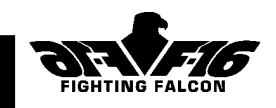

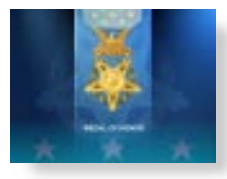

#### **Ehrenmedaille(Medal of Honour):**

Wird nach erfolgreichem Abschluß aller drei Feldzüge und 30 Einsätze verliehen.

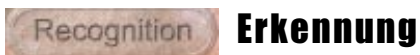

Die Erkennungsoption wurde eingerichtet, damit Sie sich mit den verschiedenen in dieser Situation dargestellten Militärfahrzeugen vertraut machen können. Mit dieser Funktion können Sie alle Flugzeuge Schiffe und Fahrzeuge anzeigen. Nehmen Sie sich etwas Zeit, um sie sorgfältig zu

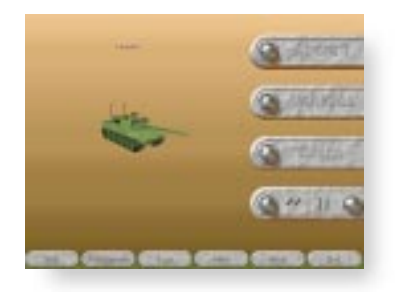

studieren. Die Fähigkeit, feindliche und alliierte Streitkräfte auseinanderzuhalten, ist für jeden Kampfpiloten unverzichtbar. Wo beide Seiten dieselbe Ausrüstung einsetzen, ist die Nationalität farbig gekennzeichnet.

# Animations

### Animationen

Mit dieser Option können Sie die animierten Sequenzen des Spiels voranzeigen. Die Animationen werden zufällig aus den bereits im Zusammenhang mit der Simulation gezeigten ausgewählt. Die Animation läßt sich Drücken einer beliebigen Taste abbrechen.

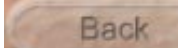

# Zurück

Hier anklicken, um zum vorherigen Menübild zurückzukehren.

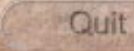

### Beenden

Hier anklicken, wenn Sie die Simulation verlassen wollen. Im Beenden-Bild werden Sie um Bestätigung Ihres Beendungswunsches gebeten. Klicken Sie Ja zum Beenden oder Zurück zur Rückkehr zum vorherigen Menübild an.

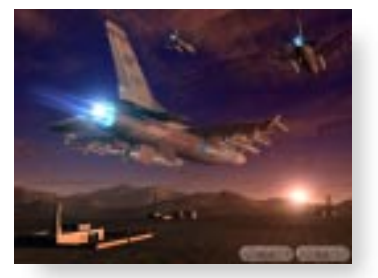

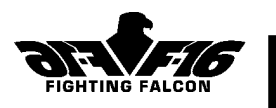

# 4. Einsatzbesprechung

# Besprechung<sub>(Briefing)</sub>

Wenn Sie Ihren Einsatz gewählt haben, kommen Sie zum Besprechungsbild, auf dem die Karte des gewählten Kampfgebiets von Ihrem Flugplan überlagertist.Aufdem Besprechungsbild können Sie:

Flugplan und Einsatzziele studieren, Ihren Flugplan ändern,

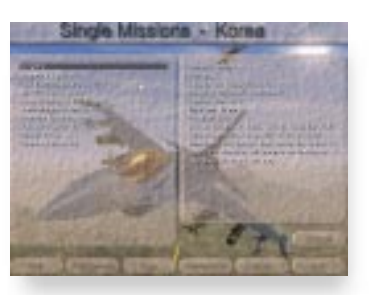

die Karte erkunden oder Bereiche Ihres Flugplans voranzeigen, bekannte Stellungen der feindlichen Verteidigung studieren,

Ihre Waffenausrüstung anzeigen / ändern.

Durch Anklicken des Knopfs **Besprechen** öffnet sich ein Fenster mit Ihrer vollen Einsatzbeschreibung. Das Fenster läßt sich durch Anklicken des Knopfs in der rechten oberen Ecke auf Maximal- oder Symbolgröße verändern. Sie müssen ggf. den Schieberegler anklicken und zur linken Fensterseite verschieben, um den ganzen Text anzuzeigen. Sie können das Fenster durch abermaliges Anklicken des Besprechungsknopfs oder der oberen linken Ecke des Fensters wieder schließen.

Der Flugplan für Ihren Einsatz ist bereits für Sie erstellt und wird auf der Karte angezeigt. Er besteht aus einer Anzahl von Linien, die beschriftete Kreise und Dreiecke miteinander verbinden. Der Flugplan setzt sich aus Wegpunkten und Etappen zusammen. Wegpunkte sind die festen Bezugspunkte A, B, C usw., und eine Etappe ist die Strecke zwischen zwei Wegpunkten.

Es gibt verschiedene Arten von Wegpunkten:

**Abflugpunkt(Departure)** - Ist stets Wegpunkt A und durch einen Kasten angezeigt. Von hier aus starten Sie.

**Wendepunkt(Turning)** - Punkte im Flugplan, an denen Sie den Kurs ändern. Diese Wegpunkte sind am üblichsten. Sie sind mit den Großbuchstaben B, C, D usw. gekennzeichnet und umkreist.

**Initialpunkt(Initial Point)** - Ein Wendepunkt vor einem Zielwegpunkt. Bezeichnet den Beginn eines Angriffsflugs. Initialpunkte sind in derselben Buchstabenfolge wie Wendepunkte gekennzeichnet.

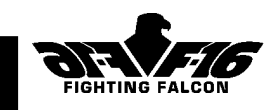

**Zielpunkt(Target)** - Ort des geplanten Ziels. Mit der Buchstabenfolge X, Y oder Z gekennzeichnet und von einem Dreieck umgeben.

**Aufklärungspunkt(Reconnaissance)** - Beim Erreichen dieses Wegpunkts sollen Sie durch Betätigen von Taste T Aufklärungsdaten senden. Mit der Buchstabenfolge X, Y oder Z gekennzeichnet und von einem Dreieck umgeben.

**Anflugpunkt(Approach)** - Dieser Wegpunkt bezeichnet den Beginn des Landeanflugs. Anflugpunkte sind in derselben Buchstabenfolge wie Wendepunkte gekennzeichnet.

**Landungspunkt(Landing)** - Der letzte Wegpunkt im Flugplan, meistens in der Nähe des Abflugpunkts.

Sobald Sie Start(Takeoff) anklicken, kommen Sie ins Cockpit. Ihr Flugzeug ist bewaffnet und aufgetankt. Der Tower gibt Ihnen Starterlaubnis.

# Flüge beenden oder abbrechen

Nach dem Landen können Sie auf der Landebahn anhalten oder zu einem beliebigen Platz rollen. Sobald Sie stehen, werden Sie gefragt, ob Sie Ihren Einsatz beenden wollen. Geben Sie Z zur Bestätigung oder N zum Weiterspielen ein. Sie können Ihren Einsatz jederzeit abbrechen, indem Sie die Tasten Strg und Q gleichzeitig drücken. Wenn Sie einen Einsatz abbrechen, können Sie ihn nicht im Bordbuch speichern.

# Berichterstattung

Nach dem Flug kehren Sie zu diesem Bildschirm zurück, um Bericht zu erstatten. Ihr Flugverlauf wird angezeigt und mit dem Flugplan verglichen, um ein Bild des Einsatzerfolgs zu erstellen (erfolgreich, ausgezeichnet, fehlgeschlagen). Klicken Sie **Beenden (Exit)** an, um die Berichterstattung zu verlassen. Nach einem "Einzeleinsatz" werden Sie gefragt, ob Sie ihn

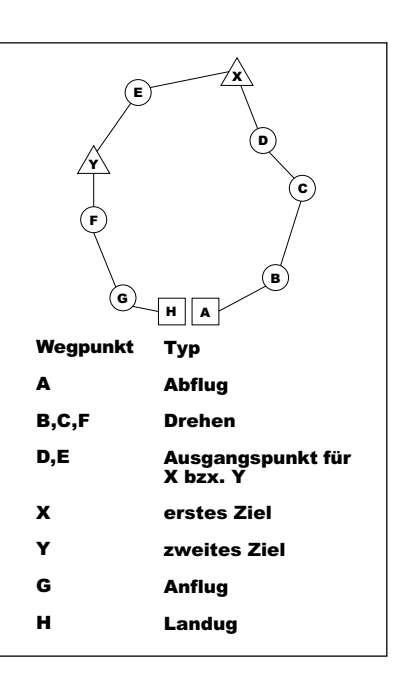

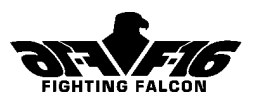

ins Bordbuch aufnehmen wollen. Wählen Sie **Ja (Yes)**, wenn Sie den Einsatz in Ihr Bordbuch eintragen wollen. Wählen Sie **Wiederholen (Retry)**, wenn Sie den Einsatz umgehend, d.h. ohne Bordbuchaktualisierung, noch einmal fliegen möchten, oder wählen Sie **Nein (No)**, um zur Einsatzauswahl zurückzukehren.

#### **Hinweis: Wenn Sie beim Einsatz durch Absturz oder Abschuß "getötet" wurden, können Sie bei Bordbucheintrag nicht mehr unter demselben Pilotennamen fliegen. Wenn Sie also Ihren Pilotennamen behalten wollen, TRAGEN SIE DEN EINSATZ NICHT EIN.**

Bei einem Feldzug ist die Option, den Einsatz nicht einzutragen oder den Einsatz zu wiederholen, nicht verfügbar. Abschluß oder Fehlschlag eines Feldzugs wird lediglich im Bordbuch registriert.

## Einsatzplaner (Mission Planner()

Wenn Sie den Einsatzplaner bei den bevorzugten Einstellungen aktivieren (siehe Kapitel 3), sehen Sie die **Karten-Toolbox** in der rechten oberen Ecke des Besprechungsbilds. Mit ihren Funktionen können Sie Ihren Flugplan, die Erscheinung des Besprechungsbilds und die Bewaffnung verändern sowie einen Wetterbericht anfordern. Zum Aktivieren dieser Funktionen klicken Sie den entsprechenden Namen mit der linken Maustaste an.

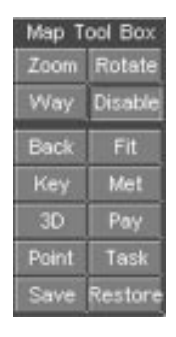

**Zoom** - Mit dieser Funktion können Sie ein für Sie interessantes Gebiet vergrößern. Bei Wahl der Zoom-

Funktion wird der Mauszeiger zu einem Vergrößerungsglas. Drücken Sie die linke Maustaste herunter und ziehen Sie gleichzeitig die Maus in diagonaler Richtung, um das zu vergrößernde Gebiet zu markieren. Beim Loslassen der Maustaste wird das so markierte Gebiet an die Bildschirmgröße angepaßt. Sie können auch einmal mit der linken Maustaste klicken; dann wird das Gebiet um den Mauszeiger herum vergrößert.

**Zurück(Back)** - Anklicken, um zur vorherigen Vergrößerungsstufe zurückzukehren.

**Drehen(Rotate)** - Mit dieser Funktion können Sie die Karte um den Mittelpunkt des Bildschirms drehen. Bei Anklicken der Drehfunktion wird der Mauszeiger zu einem "Dreh"-Symbol. Drücken Sie die linke Maustaste herunter und ziehen Sie die Maus gleichzeitig nach vorne/zurück, um die Karte zu drehen. Diese Funktion könnte zur Orientierung während der Einsatzbesprechung nützlich sein.

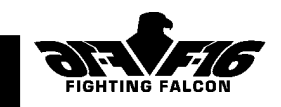

**Anpassen(Fit)** - Klicken Sie mit der rechten Maustaste einen beliebigen Punkt auf der Karte an, um sie dort neu zu zentrieren. Klicken Sie den Knopf Anpassen an, um Ihren Flugplan auf

der Karte zu zentrieren.

**Strecke(Way)** - Durch Anklicken dieser Funktion können Sie das **Wegpunkt(Waypoint)** -Fenster öffnen. Die Wegpunkte in Ihrem Flugplan sind in Reihenfolge aufgeführt und beginnen mit Abflugpunkt A.

Wenn Sie Informationen über einen Wegpunkt anzeigen möchten, klicken Sie erst den Wegpunkt-Knopf und dann **Info** an. Das Informationsfenster zeigt folgendes an:

**Position** - X- und Y-Koordinate und Flughöhe.

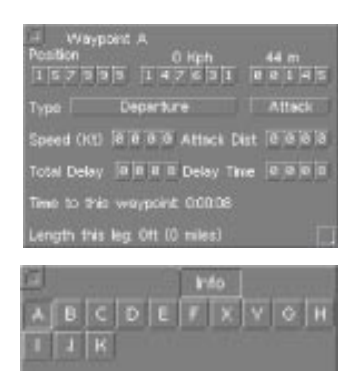

**Typ(Type)** -Art des Wegpunkts: Wendepunkt, Zielpunkt usw., siehe oben.

**Geschwindigkeit(Speed)** - Geplante Geschwindigkeit in Knoten zum nächsten Wegpunkt.

**Zeit zu diesem Wegpunkt(Time to this waypoint)** - Geschätzte Zeit in Stunden, Minuten undSekunden.

Beim Anklicken aller Wegpunkte (mit Ausnahme des Abflug- und Landepunkts) erscheinen im Wegpunkt-Fenster der **Einfg**- und **Entf**-Knopf. Wenn Sie einen neuen Wegpunkt zwischen zwei bestehenden Wegpunkten einfügen möchten, klicken Sie erst den Wegpunkt am Ende der zu ändernden Etappe und dann **Einfg** an. Es erscheint ein neuer Wegpunkt in der Mitte der Etappe, und die Wegpunkte werden umbenannt. Wenn Sie einen Wegpunkt entfernen möchten, klicken Sie erst das Wegpunkt-Symbol und dann **Entf** an. Wenn Sie einen Wegpunkt bewegen wollen, klicken Sie das Wegpunkt-Symbol an und ziehen Sie den Mauszeiger an die gewünschte Stelle. Der erste und letzte Wegpunkt Ihres Flugplans lassen sich nicht bewegen.

X- und Y-Position, Flughöhe und Geschwindigkeit lassen sich bei jedem Wegpunkt durch Anklicken der Ziffernkästchen im Informationsfenster einstellen. Ober- und unterhalb der Ziffer erscheinen leere Kästchen. Zum Erhöhen klicken Sie das obere, zum Reduzieren das untere Kästchen an. Wenn Sie das Wegpunkt-Informationsfenster schließen wollen, klicken sie die linke obere Ecke an.

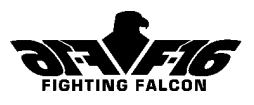

**Speichern(Save)** - Wenn Sie an Ihrem Flugplan umfangreiche Veränderungen vorgenommen haben, möchten Sie diese vielleicht speichern. Klicken Sie Speichern an, und der Flugplan wird auf Ihrer Festplatte gespeichert. Wenn Sie diesen Einsatz das nächste Mal wählen, wird statt des Standardflugplans der von Ihnen geänderte geladen.

**Wiederherstellen(Restore)** - Hier anklicken, um den ursprünglichen Flugplan wiederherzustellen. Damit wird Ihr eigener Flugplan gelöscht.

**Aufgabe(Task)** - Wenn Sie Ihren Flugplan ändern, möchten Sie wahrscheinlich auch den Flugplan der Wingmen auf Ihrem Einsatz ändern. Klicken Sie hier an, um das Aufgaben-Fenster zu öffnen, und klicken Sie jedes Flugzeug auf der Liste an, um seinen Flugplan hervorzuheben. Sie können einen Flugplan nach dem anderen ändern. Klicken Sie jeweils den Speicherknopf, wenn Sie einen neuen Flugplan auf Ihrer Festplatte speichern wollen.

**Punkt(Point)** - Hier anklicken, um das Punkt-Fenster zu öffnen. Bewegen Sie Ihren Mauscursor an einen beliebigen Punkt auf der Karte, um (a) die Bodenhöhe in Fuß, (b) die Gebietszugehörigkeit, d.h. Alliierter oder Feind, und (c) die Art des Objekts am Mauscursor, z.B. Gebäude, Fernsehmast usw., anzuzeigen.

**Abschalten(Disable)** - Hier anklicken, um die linke Maustaste abzuschalten. Wir empfehlen, dies vor dem Anklicken des **3-D**-Knopfs zu tun. Dadurch vermeiden Sie die Aktivierung anderer Funktionen wie z.B. "Zoom", wenn Sie die Maus zum Anklicken von bestimmten Punkten auf der Karte verwenden wollen.

**3-D** - Wir empfehlen, vor Verwendung dieser Funktion den Abstellknopf anzuklicken. Wenn Sie den 3-D-Knopf anklicken, öffnet sich ein kleines Fenster mit einer 3-D-Anzeige zum Erkunden der Karte und auf ihr enthaltener Angaben über Gebäude usw. Hinweis: Diese Option verrät nicht die Stellungen von Bodenfahrzeugen. Die Größe des Fensters läßt sich durch Ziehen der rechten unteren Ecke verändern und durch Anklicken der linken oberen Ecke schließen. Das Fenster hat drei Modi, die sich durch Anklicken von Fliegen, Punkt oder Sat wählen lassen:

**Fliegen(Fly)** - Klicken Sie nach dem Wählen dieser Funktion einen beliebigen Punkt auf der Karte an. Das 3-D-Anzeigefenster "fliegt" nun zu dieser Stelle. Wenn Sie die linke Maustaste festhalten, fliegt die 3- D-Anzeige zu der Stelle, an der sich der Mauspfeil befindet und folgt ihm. **Punkt(Point)** - Klicken Sie nach dem Wählen dieser Funktion einen beliebigen Punkt auf der Karte an. Die 3-D-Anzeige im Fenster dreht sich um diesen Punkt und schaut dabei auf den Boden herab.

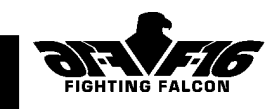

**Sat** - Klicken Sie nach dem Wählen dieser Funktion einen beliebigen Punkt auf der Karte an, um eine statische vertikale "Satellitenansicht" des Bodens an diesem Punkt zu erstellen.

**Legende(Key)** - Klicken Sie hier an, um die Legende abzubilden. Klicken Sie die Legendenknöpfe an, um die folgenden Elemente ein- oder auszuschalten:

**Gradnetz(Gridlines)** - Maßstab je nach Vergrößerung

**Wegpunkte(Waypoint)** - Zeigt den Flugplan an.

**Kompaß(Compass)** - Zeigt das Kompaßsymbol an.

**Alliierte Flak(Allied AAA)** -Zeigt Stellung und Reichweite der alliierten Flakartillerie an. **Alliierte Boden-Luft-Rakten(Allied SAM)** - Zeigt Stellung und Reichweite der alliierten Boden-Luft-Raketen an.

**Feindliche Flak(Enemy AAA)**- Zeigt Stellung und Reichweite der feindlichen Flakartillerie an.

**Feindliche Boden-Luft-Rakten(Enemy SAM)** - Zeigt Stellung und Reichweite der feindlichen Boden-Luft-Raketen an.

Seiten(sides) - Schraffiert die Gebiete entsprechend der Aufteilung nach Alliierten und Feinden. Das Legende-Fenster läßt sich durch Anklicken der linken oberen Ecke schließen.

**Met** - Klicken Sie hier an, um Wetterinformationen anzuzeigen:

Windgeschwindigkeit, Windrichtung und Sicht. Achten Sie darauf, daß der Wind AUS der jeweiligen Richtung weht.

**Nutzlast(Pay)** - Klicken Sie hier an, um die Waffennutzlast anzuzeigen. Waffen und Treibstoff sind bereits entsprechend Ihres Einsatzes geladen. Wenn Sie die Bewaffnung ändern wollen, klicken Sie die jeweilige Nutzlast an, um den Waffennamen anzuzeigen. Um geladene

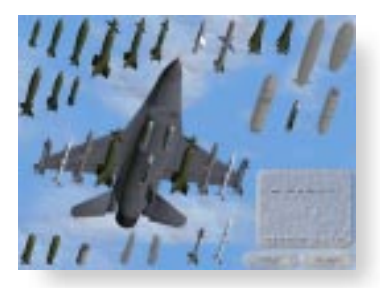

Waffen vom Flugzeug zu entfernen, klicken Sie diese an, oder klicken Sie Löschen an, um alle Waffen zu entfernen.

Zum Laden einer Waffe klicken Sie zunächst einen leeren Träger an. Dieser wird dann zusammen mit den Waffen, die an ihm geladen werden können, hervorgehoben. Am gewählten Träger nicht ladbare Waffen bleiben abgeblendet. Bewegen Sie den Mauszeiger zu den erlaubten Waffen, um Namen und Gewicht anzuzeigen. Bei Anklicken wird die Waffe geladen oder die Anzahl der an diesem Träger erlaubten Waffen angezeigt. Wählen Sie beim Laden mehrerer Waffen an einem Träger die entsprechende Anzahl aus. Die Waffen werden symmetrisch geladen.

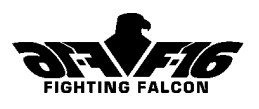

Klicken Sie(Accept) nach Beenden des Waffenladens Annehmen an. Es erscheint eine Liste der Waffen mit variabler Salvengröße. Nun können Sie sofort oder während des Flugs die Anzahl der in jeder Salve enthaltenen Waffen entweder durch Drücken der Alt- und Eingabetaste erhöhen oder durch Umschalt- und Eingabetaste verringern.

Ihr Flugzeuggesamtgewicht erscheint auf dem Nutzlastbild zusammen mit dem Höchstzulassungs-"G" für die gewählte Waffennutzlast. Eine ausführliche Beschreibung der Waffen und ihrer Verwendung finden Sie in Kapitel 8.

# Tips für den Einsatz

#### **Allgemeines**

Sie müssen die laut Einsatzbesprechung gestellte Aufgabe ausführen und auf einem alliierten Stützpunkt landen, um den Einsatz erfolgreich abzuschließen. Leistungen, die über das von den Einsatzbestimmungen geforderte Maß hinaus gehen, können zu einer hervorragenden Bewertung des Einsatzes führen.

Wenn Sie eine andere Waffenauswahl wünschen, können Sie die Nutzlast während der Einsatzbesprechung ändern. Um zum Nutzlastbild zu gelangen, müssen Sie den Einsatzplaner aktivieren (siehe Bevorzugte Einstellungen, Kapitel 3).

Das 20-mm-Innengeschütz hat eine sehr hohe Schußfolge; schießen Sie also nur in kurzen Stößen.

Wenn sich während des Flugs einmal nicht viel abspielt, können Sie durch Drücken der Tabulatortaste die Zeit "raffen". Durch Drücken der Taste Esc können Sie den Zeitraffer wieder abbrechen.

#### Trainingseinsätze

**Freies Feuer(Free Fire) - Durch Anklicken von "Free Fire" haben Sie während** des Flugs unbegrenzte Waffenvorräte.

Kein Absturz(No Crashes) - Durch Anklicken von "No Crashes" können Sie alle normalerweise tödlichen Abstürze ignorieren lassen. Diese Option wird bis zum Erlangen einer gewissen Vertrautheit mit dem Flugzeug empfohlen.

**Auf andere Flugzeuge aufpassen** - Am Luftstützpunkt Nellis ist viel los. Sie sind nicht der einzige F-16-Pilot in der Ausbildung. Seien Sie also auf andere "Grünschnäbel" auf dem Flugfeld gefaßt!

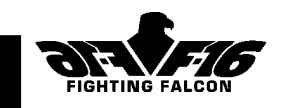

**Nicht auf Alliierte schießen** - Alle Fahrzeuge, Flugzeuge und Gebäude auf dem Luftwaffenstützpunkt Nellis gehören Ihren Alliierten. Gültige Ziele befinden sich nur an Zielpunkten wie z.B. X. Der Beschuß aller anderen Fahrzeuge oder Gebäude führt zum Einsatzfehlschlag. Es gibt keinen Wettstreit mit feindlichen Streitkräften.

**Eintrag ins Bordbuch** - Bei Verlassen des Berichterstattungsbilds nach dem Flug werden Sie gefragt, ob Sie den Einsatz im Bordbuch eintragen wollen. Wenn Sie **Yes** anklicken, erfolgt ein Eintrag. Hinweis: Bei Absturz mit Todesfolge während des Einsatzes wird das Bordbuch nicht aktiv. Wenn Sie **No** anklicken, wird das Einsatzergebnis ignoriert und nicht im Bordbuch verzeichnet. Klicken Sie **Retry** an, um den Einsatz erneut zu fliegen. Diese Option gilt nicht fü Feldzugeinsätze.

#### Kampfeinsätze

**Selbstverteidigung** - Wenn Sie von feindlichen Raketen oder Flakfeuer bedroht werden, empfehlen wir Ihnen, scharf abzudrehen (auszuweichen) und Düppel und Leuchtsignale einzusetzen. Durch Niedrigflug wird Ihnen größerer Schutz vor Boden-Luft-Raketen geboten, insbesondere, wenn Sie die Geländedeckung nutzen, d.h. unterhalb des Horizonts bleiben.

**Überfliegen eines Schlachtfelds** - An der Front treten im Gefecht häufig Panzerformationen auf, die von Luftabwehrwaffen wie z.B. Boden-Luft-Raketen und Flakartillerie unterstützt werden. Wenn Sie beschossen werden, sollten Sie zunächst die Luftabwehr unschädlich machen.

**Aufklärung** - Es wird erwartet, daß Sie bei Aufklärungsflügen Aufklärungsdaten senden. Drücken Sie beim Passieren jedes Zielwegpunkts die Taste T. Bei Erfolg der Aufklärung erscheint eine Bestätigungsmeldung. Wenn Sie die Taste T zum falschen Zeitpunkt auf Ihrem Flugplan drücken, wird Ihnen mitgeteilt, daß die Aufklärung fehlgeschlagen ist.

**Formationsflug** - Auf Kampfeinsätzen werden Sie von mindestens einer weiteren F-16 begleitet. Die Ihnen am nächsten befindliche F-16 ist Ihr Wingman. Für nur an Ihren Wingman gerichtete Befehle drücken Sie die Tasten Strg und 1 bis 4. Für Befehle an die ganze Formation drücken Sie die Umschalttaste und 1 bis 4. Warten Sie auf Starterlaubnis. Ihre Formation startet in der Regel ein paar Sekunden vor Ihnen.

Wenn Ihr Wingman oder die Formation während des Flugs unter Schuß geraten, werden sie wahrscheinlich den Flugplan verlassen, um Vergeltungsschläge auszuführen. Versuchen Sie, dabei nicht Ihrer

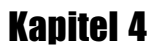

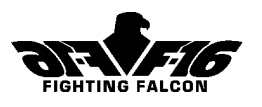

Formation vorauszufliegen, da Sie sonst den Schutz verlieren, den sie Ihnen bei Erreichen des Zielgebiets bietet. Verwenden Sie die Formationsmeldung "Flugplan wiederaufnehmen" (Umschalttaste und 4), wenn die Formation zu lange abgelenkt bleibt.

**Fernzielkennzeichnung** - Bei diesem Einsatz wird Ihr Ziel für Laserlenkbomben von alliierter Infanterie gekennzeichnet. Beim Anflug auf den Zielbereich wird Ihnen die Beleuchtung des Ziels bestätigt. Bei einem koordinierten Angriff dieser Art ist die Ankunftszeit am Ziel entscheidend. Sobald Sie die Waffen abgeworfen haben, können Sie vom Zielbereich abdrehen.

**EGM (elektronische Gegenmaßnahmen)** - Durch Einschalten der EGM-Gondel (Taste E) sind Sie von Frühwarnradar und Luftabwehr schwerer erfaßbar. Wir raten Ihnen, das Gerät beim Anflug auf den Zielbereich einzuschalten. Wenn keine Gefahr mehr angezeigt wird, können Sie das Gerät wieder abschalten.

**Readme-Datei** - Achten Sie unbedingt auf die Readme-Datei auf der CD-ROM mit weiteren Tips, die bei Redaktionsschluß noch nicht vorlagen.

**Fliegen eines Feldzugs** - Sie können bei einem Feldzug zweimal abstürzen oder abgeschossen werden. Wenn Sie das dritte Mal "getötet" werden, ist der Feldzug fehlgeschlagen. Sie dürfen jedoch mit demselben Bordbuch weiter fliegen.

### Wingman- und Formationssteuerung

Während des Flugs können Sie Ihrem Wingman oder der gesamten Formation die folgenden Befehle erteilen. Ihr Wingman ist stets die zweite F-16 auf der Aufgabenliste, wenn der Einsatzplaner aktiviert ist.

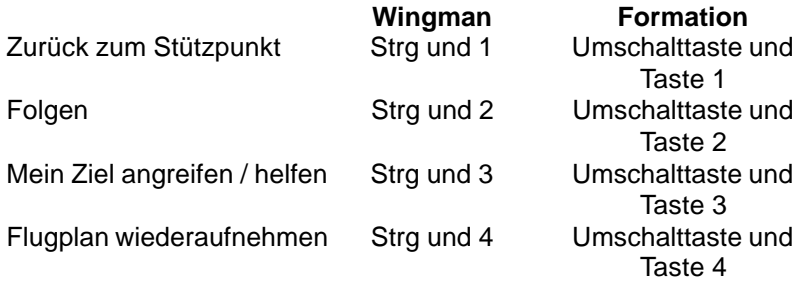

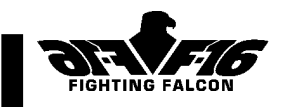

# 5. Cockpit

Instrumentenbrett

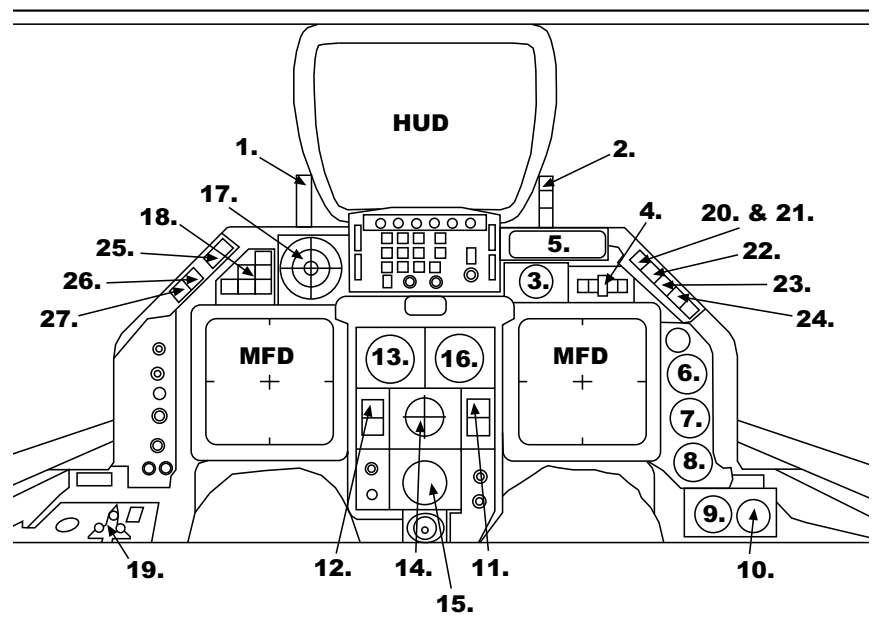

- **1.Anstellwinkelindexer**
- **2. Die Anzeigen BRK/NWS/DISC**
- **3. Notfluglageanzeiger**
- **4. Treibstoffverbrauchsmesser**
- **5. Datenerfassungsanzeige**
- **6. NOZ-POS-Anzeiger**
- **7. Triebwerkdrehzahl**
- **8. Triebwerkstemperatur (TT)**
- **9. Mechanischer Kompaß**
- **10. Treibstoffanzeige**
- **11. Variometer**
- **12. Anstellwinkelindikator**
- **13. Eigengeschwindigkeitsund Machzahlanzeiger**
- **14. Fluglageanzeiger**
- **15. Navigationsgerät für die Horizontallage (HSI)**
- **16. Höhenmesser**
- **17. Gefahrenanzeige**
- **18. Gefahrenwarnleuchten**
- **19. Fahrwerkstatus**
- **20. ENG FIRE**
- **21. ENG**
- **22. HYD/OIL Pressure**
- **23. Duel FC & Canopy**
- **24. TO/LDG CONFIG**
- **25. Master Caution**
- **26. ALT LOW**
- **27. OBS WARNING**

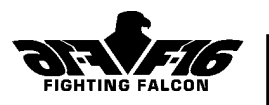

# Multifunktionsdisplays (MFDs)

Auf den beiden MFDs lassen sich die unten beschriebenen Modi wählen. Drücken Sie die Taste [ oder ], um die Modi auf dem rechten bzw. linken MFD zu durchlaufen. Drücken Sie die [Umschalttaste] und [ oder ], um sie umgekehrt zu durchlaufen. Drei der Modi verwenden für Zoomsteuerung oder Zielwahl dieselben Tasten. Wenn von diesen Modi zwei gleichzeitig aktiv sind, wird die "aktuelle" Anzeige durch Drücken von Taste [A] gewählt. Die jeweils aktuelle Anzeige ist durch AKT gekennzeichnet.

#### **Die MFD-Modi:**

- (a) Fluginformation
- (b) Bedienung der Waffen
- (c) Bewegliche Karte
- (d) Fehlerstatus
- (e) Radar Boden - Luft
- (f) LANTIRN FLIR
- (g) MAV Infrarotsuchkopf-Maverick

# (a) Fluginformation

In diesem Modus werden die wichtigsten Flugdaten wie Geschwindigkeit, Richtung usw. angezeigt. Die angezeigten Informationen sind vom Fahrwerkstatus abhängig:

#### **Fahrwerk ausgefahren**:

angezeigte Eigengeschwindigkeit Radarhöhe Anstellwinkel Vertikalgeschwindigkeit Triebwerkdrehzahl **Treibstoffvorrat** Richtung

#### **Fahrwerk eingefahren**:

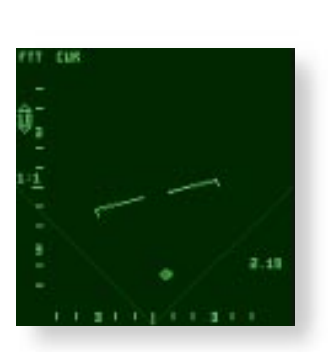

angezeigte Eigengeschwindigkeit wahre Eigengeschwindigkeit Barometer- oder Radarhöhe Dauer (verbleibende Flugzeit bei derzeitigem Treibstoffverbrauch) **Treibstoffvorrat** Richtung

# Cockpit Kapitel 5

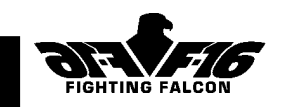

## (b) Bedienung der Waffen

In diesem Modus werden Typ und Menge der an jedem Träger des Flugzeugs geladenen Waffen sowie Salvengröße, Munitionsvorrat für das Innengeschütz und Vorrat von Düppeln und Leuchtkugeln angezeigt. Drücken Sie die [Eingabetaste], um Luft-Luft- und Luft-Boden-Waffen zu durchlaufen. Die gewählte Waffe wird hervorgehoben. Zum Wechseln zwischen Luft-Luft- und Luft-Boden-Waffen drücken Sie Taste [Bildê]. Wählen Sie diesen Modus bei

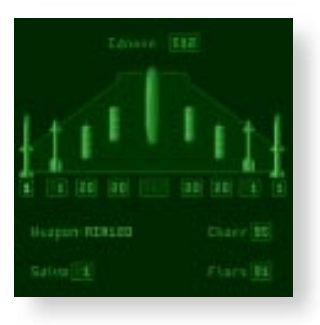

Trägerfehlern. Der defekte Träger erscheint abgeblendet.

#### (c) Bewegliche Karte

In diesem Modus wird eine verschiebbare Karte mit Ihrer Position in der Mitte gezeigt. Über der Karte liegen Flugplan und aktuelle Richtung. Der Kartenmaßstab läßt sich mit den Tasten [;] und [:] verändern und wird unten links angezeigt. Feindliche und alliierte Einrichtungen sind farblich gekennzeichnet (Feind = orange, Alliierter = blau).

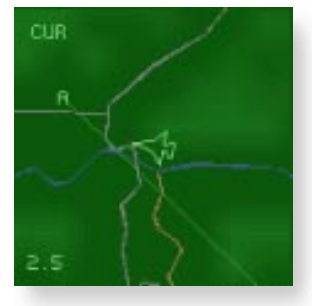

### (d) Fehlerstatus

Dieser Modus zeigt eventuelle Untersystemfehler an. Die entsprechende Gedächtnishilfe wird hervorgehoben.

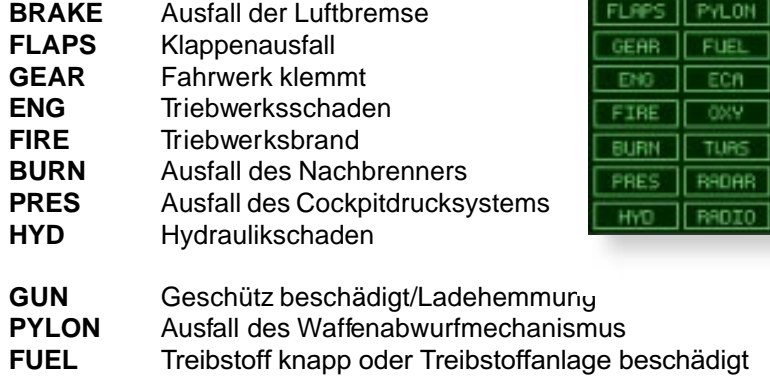

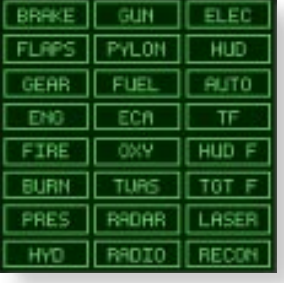

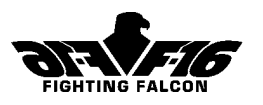

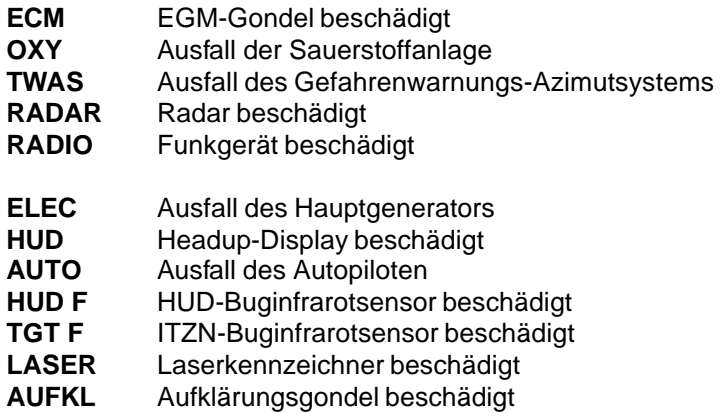

Eine Beschreibung der Maßnahmen für diese Notfälle finden Sie in Kapitel 7. (e) Radar

Bei einer echten F-16 hat der Radar eine verwirrende Fülle von Modi. Für diese Simulation haben wir uns auf 2 Luft-Luft- und 2 Luft-Boden-Modi beschränkt.

Schalten Sie den Radar mit der Taste [R] ein. Zur Bestätigung leuchtet neben der Gefahrenwarnungsanzeige "Radar ein" auf. ACHTUNG! Wenn Sie bereits ein Luft-Luft-Geschoß gewählt haben, ist der Radar beim Einschalten in der "Track While Scan(TWS)" des Luft-Luft-Modus. Wenn Sie ein Luft-Boden-Geschoß wählen, wird der Radar im Luft-Boden-Modus eingeschaltet. Zum Wechseln zwischen diesen beiden Modi drücken Sie die Taste [Bildê].

#### Luft-Luft-Modi

#### (i) **Track While Scan (TWS)**

Mit dieser Funktion können Sie bis zu 10 Luftziele bis zu einer Höchstentfernung von 35 Seemeilen automatisch erkennen und verfolgen. Die Anzeige ist fächerförmig und zeigt die Sicht vor dem Flugzeug. Die Wahl der A&V-Funktion wird durch die Buchstaben A&V oben links auf der Anzeige bestätigt. Ziele erscheinen als Dreiecke; ihre Entfernungen sind jeweils darunter in Seemeilen angegeben.

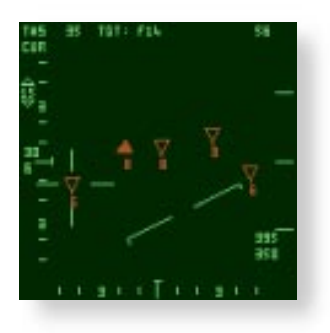

### Cockpit Kapitel 5

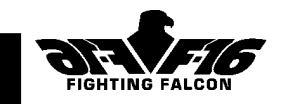

Bei nach unten gerichteter Dreiecksspitze nähern sich die Ziele dem Spieler; bei nach oben gerichteter entfernen sie sich. Feindliche Ziele sind rot, alliierte Ziele grün und unbekannte Ziele gelb markiert. Dicht beieinander fliegende Mehrfachziele sind als volles Dreieck dargestellt. Die Standardeinstellung des Radars kennzeichnet stets das sich nähernde feindliche Ziel mit der geringsten Entfernung und legt das Fadenkreuz über das Zieldreieck. Zum Ändern der Zielwahl können Sie entweder die [Rücktaste] drücken und die verfügbaren Ziele durchlaufen oder die Taste [Alt] gemeinsam mit einer Cursortaste drücken (oder den Joystick verwenden).

Oben auf der Anzeige erscheint die Flughöhe in Einheiten von 100 sowie Art und Peilkurs des gekennzeichneten Ziels. Unten rechts auf der Anzeige erscheint Ihre Annäherungsgeschwindigkeit (+ oder -) gegenüber dem gekennzeichneten Ziel. Darunter befindet sich die Geschwindigkeit dieses Ziels. Nur die zehn am nächsten gelegenen Ziele erscheinen als Dreiecke. Andere "unbekannte" Ziele erscheinen als gelbe Kreuze ohne Entfernungsangabe.

Links auf der Anzeige erscheinen Bestätigungsdaten des Radarabtastmodus wie Entfernung, Azimut und Vertikallinienanzahl. Über

dem Mittelpunkt der Anzeige liegt die horizontale Bezugslinie.

Wenn es sich beim gekennzeichneten Ziel um eine Flugzeugformation handelt (volles Dreieck), können Sie das Dreieck "heranholen" und einzelne Ziele kennzeichnen. Diese Funktion heißt **"Raid Cluster Resolution"** (**RCR**). Zum Wechseln zwischen A&V und ZGA drücken Sie die Taste [H]. Jetzt zeigt der Radar nur die Formation an und kennzeichnet ein Ziel dieser Formation. Sie können ein anderes Ziel wähl

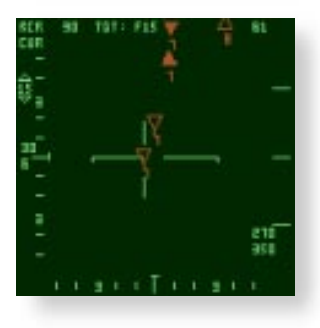

Cursortaste drücken oder den Joystick verwenden oder durch Drücken der [Rücktaste] die Ziele der Formation durchlaufen.

Fortgeschrittene Spieler können die drei Abtastmodi des A&V-Modus nutzen. Der Radarabtastraster läßt sich je nach Wunsch horizontal (Azimut) und vertikal (Vertikallinieneinstellung) drehen, um einen gewünschten Bereich anzupeilen. Diese horizontalen und vertikalen Grobverstellungen des Radars werden durch Grobeinstellungsmarken angezeigt.

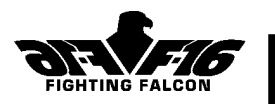

Zum Durchlaufen der Radarabtastmodi drücken Sie Taste [<] oder [>]. Vergewissern Sie sich zuvor, daß Sie das MFD mit dem Radar als "aktuell" gewählt haben.

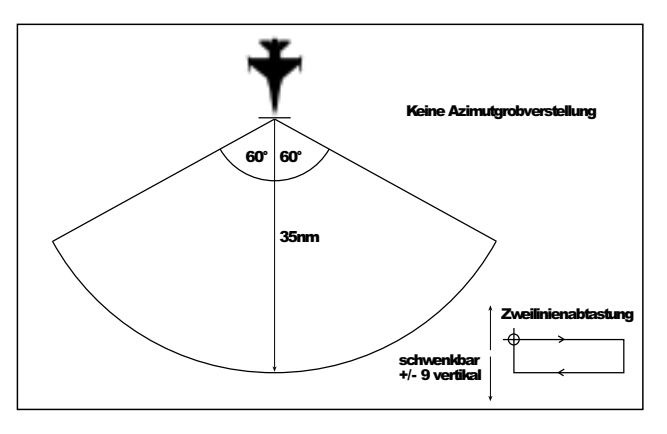

**Abtastmodus 1**: 120° Azimut, 2 Ebenen (3°) vertikal, 35 Seemeilen Entfernung. In diesem Modus sucht der Radar einen Bereich von 120° horizontal und 3° vertikal ab. In diesem Abtastmodus läßt sich der Radar zwar nicht horizontal, jedoch auf- oder abwärts um 9 Ebenen grob einstellen (drücken Sie die Taste [Strg] und die Cursortasten auf-/abwärts).

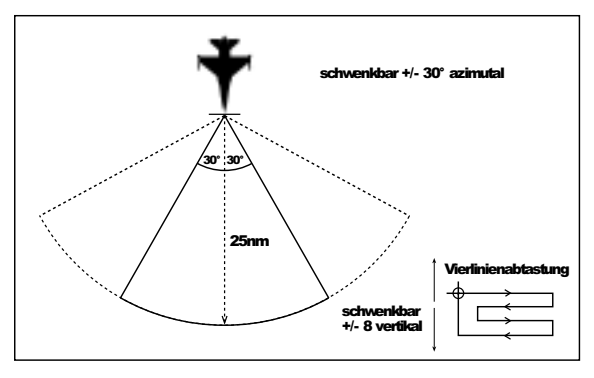

**Abtastmodus 2**: 60° Azimut, 4 Ebenen (6°) vertikal, 25 Seemeilen Entfernung. Der Radar läßt sich horizontal um +/- 30° (drücken Sie die Taste Strg und die Cursortasten links/rechts) und auf- oder abwärts um 8 Ebenen grob einstellen (drücken Sie die Taste [Strg] und die Cursortasten auf-/abwärts).

#### Cockpit Kapitel 5

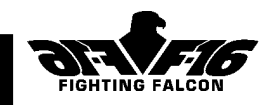

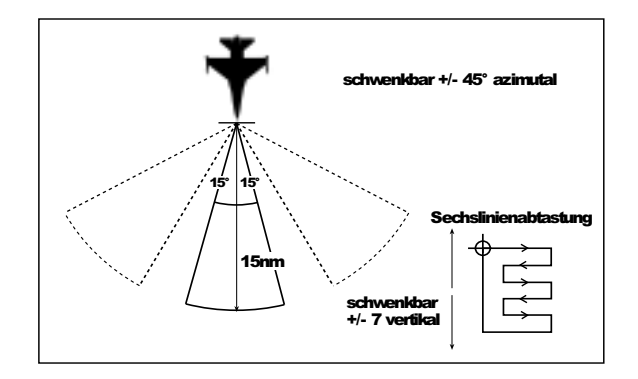

**Abtastmodus 3**: 30° Azimut, 6 Ebenen (9°) vertikal, 15 Seemeilen Entfernung. Der Radar läßt sich horizontal um +/- 45° (drücken Sie die Taste [Strg] und die Cursortasten links/rechts) und auf- oder abwärts um 7 Ebenen grob einstellen (drücken Sie die Taste [Strg] und die Cursortasten auf-/abwärts).

Hinweis: Statt der Cursortasten können Sie auch einen Joystick verwenden.

#### **(ii) Air Combat Mode(ACM)**

Der zweite Luft-Luft-Modus ist der Luftkampfmodus (ACM). Der ACM kann entweder durch Drücken der Taste [K] (schaltet den Radar im ACM ein und bestückt das Flugzeug gleichzeitig mit Luft-Luft-Raketen) oder der Taste [D] gewählt werden, wobei Sie zwischen A&V und ACM wechseln können. Im ACM werden Einzelziele automatisch aufgefunden, gekennzeichnet und verfolgt. Das

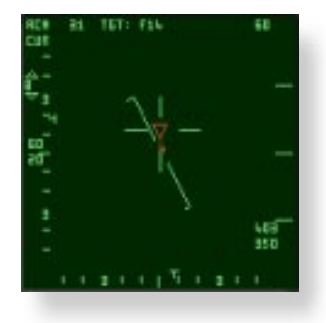

System wählt die am nächsten liegende Gefahr und wechselt automatisch zwischen Abtastmodi und Grobeinstellungswinkel, um das Ziel im Anzeigenmittelpunkt zu behalten. Die drei Abtastmodi sind:

**Abtastmodus 1:** 10° Azimut, 40° vertikal, 10 Seemeilen Entfernung. Grobeinstellung ist auf +/- 55° im Azimut beschränkt.

**Abtastmodus 2:** 30° Azimut, 20° vertikal, 8 Seemeilen Entfernung. Grobeinstellung ist auf +/- 45° im Azimut und +/- 10° vertikal beschränkt.

F-16 F IGHTING F ALCON

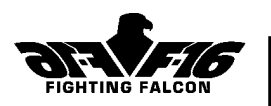

**Abtastmodus 3**: 60° Azimut, 20° vertikal, 6 Seemeilen Entfernung. Grobeinstellung ist auf +/- 30° im Azimut und +/- 20° vertikal beschränkt. Verwenden Sie den Zielkennzeichnungskasten im HUD zur Bestimmung der Zielauffindungsrichtung.

# Luft-Boden-Modi:

#### (i) **Ground Vehicle Track (GVT)**

Wenn sich der Radar im Luft-Luft-Modus (TWS, RCR oder ACM) befindet, drücken Sie die Taste [Bildê], um in den Luft-Boden-Modus zu schalten. Durch Drücken von Taste [D] können Sie zwischen zwei Luft-Boden-Modi des Radars wechseln. Der erste Modus zum "Ground Vehicle Track" (GVT) zeigt die Draufsicht des Bereichs vor dem Flugzeug und bildet ausschließlich Bodenfahrzeuge ab. Wenn die Anzeige als "aktuell" gekennzeichnet ist (drücken Sie Taste [A], falls CUR nicht erscheint), läßt sich der Maßstab mit den Tasten

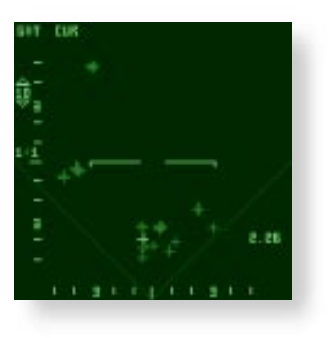

[;] oder [:] ändern. Die Höchstentfernung beträgt 10 Seemeilen.

Außer bei Fahrzeugen mit Radar kann der Bodenradar nicht zwischen alliierten und feindlichen Fahrzeugen unterscheiden. Wenn jedoch Ihre Gefahrenanzeige feindliche Radaraktivität auffängt (z.B. Boden-Luft-Raketen, Flak oder fahrbarer Frühwarnradar), werden diese Informationen zur Neukennzeichnung der Zielrangfolge auf der Radaranzeige verwendet. Zielnamen erscheinen, soweit bekannt, oben auf der Anzeige. Für Fahrzeuge wie Panzer, Lkws und Schützenpanzer wird vor dem Abfeuern die Bestätigung durch die Anzeige des LANTIRN-Buginfrarotsensors empfohlen.

Wenn Sie bis zu 10 Seemeilen von einem Zielwegpunkt entfernt sind, kennzeichnet der Radar das dem Wegpunkt am nächsten liegende Ziel. Sie können mittels Tastatur (Taste [Alt] und Cursortasten) oder Joystick ein anderes Ziel wählen. Wenn Sie die verfügbaren Ziele durchlaufen wollen, drücken sie die [Rücktaste]. Die Entfernung zum gekennzeichneten Ziel erscheint rechts auf der Anzeige.

Das Radarbild läßt sich mit der Taste [H] festhalten, was durch die Buchstaben FRZ oben links auf der Anzeige bestätigt wird. Dadurch wird der Radar ausgestellt. Die Anzeige bewegt sich nicht mehr, und eine

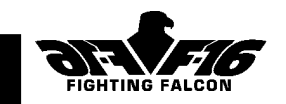

gestrichelte Linie zeigt Ihre Position im Verhältnis zum Ziel an. Dank dieser Funktion können Sie sich dem Ziel mit abgeschaltetem Radar nähern. Drücken Sie noch einmal Taste [H], um wieder auf Normalbetrieb zu schalten.

#### (ii) **Fixed Target Track (FTT)**

Der zweite Luft-Boden-Modus zum Fixed Target Track (FTT) ist ähnlich wie der GVT, nur daß bei ihm lediglich Gebäude und Brücken, also ortsfeste Ziele abgebildet werden.

**Hinweis:** Es ist nicht möglich, auf beiden MFDs gleichzeitig jeweils in einem Luft-Luft- und einem Luft-Boden-Modus zu sein.

# (f) LANTIRN-Buginfrarotsensor

Dieser Modus ist nur mit LANTIRN-Gondeln möglich und verfügt über eine lenkbare Infrarotsicht mit Zielvorrichtung und Zoomsteuerung (Taste [;] und [:]). LANTIRN kann Bodenfahrzeuge automatisch erkennen und kennzeichnen. Außerdem wird es zur manuellen Zielkennzeichnung verwendet, da der Laserkennzeichner beim LANTIRN an das Buginfrarotsensorbild gekoppelt ist. Drücken Sie bei dem als "current" gewählten MFD die Taste [D], um zwischen Zielautomatik und manuellem Zielen zu wechseln.

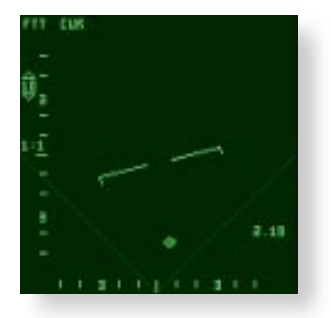

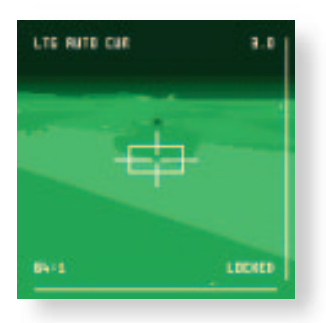

**(i) Automatischer Zielmodus (FLIR AUTO)**Dieser Modus ermöglicht die automatische Erkennung und Kennzeichnung von Bodenfahrzeugen. Er wird in erster Linie zum Wellenbeschuß mit Maverick-Raketen auf gepanzerte Fahrzeuge eingesetzt. Durch gemeinsames Drücken von Taste [Alt] und einer Cursortaste (oder mit dem Joystick) können Sie die Sicht in den für Sie interessanten Bereich lenken. Fahrzeuge innerhalb des Zielkennzeichnungskastens werden automatisch bewertet und gekennzeichnet. Wenn Sie die verfügbaren Ziele durchlaufen wollen, drücken sie die [Rücktaste]. Die Entfernung zum Ziel erscheint oben rechts auf der Anzeige. Wenn die Buginfrarotsensorsicht über die Erfassungsumhüllung für die gewählte Waffe hinausgeht, fällt der Kasten weg und es bleibt nur das Fadenkreuz.

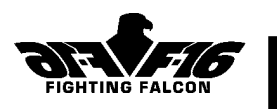

#### **(ii) Manueller Zielmodus (FLIR MAN)**

Manuelles Zielen wird in erster Linie beim Einsatz von Laserlenkwaffen gegen Gebäude u.ä. verwendet. Das Ziel wird vom Piloten manuell gekennzeichnet, wobei er die Zoomfunktion zur Positionierung der Zielvorrichtung verwendet. Durch gemeinsames Drücken von Taste [Alt] und einer Cursortaste (oder mit dem Joystick) kann die Sicht gelenkt werden, um die Zielvisiereinrichtung auf ein Bodenziel Ihrer Wahl zu positionieren. Durch gemeinsames Drücken von Taste [Alt] und [Leertaste] (oder der Feuertaste am Joystick) wird das Ziel von der Zielvorrichtung erfaßt. Die Entfernung zum Ziel erscheint oben rechts auf der Anzeige. Wenn die Sicht in den Bereich hinter dem Flugzeug gelenkt wird, fällt der Kasten weg. Damit wird angezeigt, daß die Bomben u.U. nicht das Ziel erreichen, bevor die Zielvorrichtung den Lenkanschlag erreicht.

**Hinweis:** Wenn die Buginfrarotsensorsicht gleichzeitig mit dem Bodenradar eingesetzt wird, sind die beiden Systeme gekoppelt. Wenn z.B. ein Ziel mit dem Bodenradar gekennzeichnet wird, werden Buginfrarotsensorbild und Laserkennzeichner automatisch auf dasselbe Ziel gerichtet. Drücken Sie die Taste [A], um das "current" MFD zur Zielwahl zu wählen.

# (g) Maverick-Infrarotsuchkopf (MAV)

Wenn Sie Raketen vom Typ AGM-65G Maverick geladen haben und über **kein** LANTIRN verfügen, haben Sie mit diesem MFD-Modus die Sicht vom Raketensuchkopf (MAV). Die Zielauffindung ist ähnlich wie beim manuellen Zielmodus für das LANTIRN, nur hat die Sicht keine Zoomsteuerung und ist nur begrenzt lenkbar. Bei eingeschaltetem Bodenradar werden die Ziele automatisch vom Radar gekennzeichnet.

# Sonstige Instrumente

# 1. Anstellwinkelindexer

Der Anstellwinkelindexer wird beim Landeanflug verwendet und zeigt an, ob sich der Anstellwinkel ober- oder unterhalb des Idealwerts befindet (siehe Kapitel 7).

# 2. Die Anzeigen BRK/NWS/DISC

BRK leuchtet bei Betätigung der Bremsklappe auf. NWS leuchtet bei aktiver Bugradsteuerung auf. DISC leuchtet bei betätigter Radbremse auf.

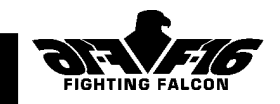

3. Notfluglageanzeiger - auch künstlicher Horizont genannt. Dieses Instrument zeigt die Nick- und Rollage Ihres Flugzeugs im Verhältnis zum Boden an. Beispiel: Beim Hochziehen des Flugzeugs fällt der künstliche Horizont, wenn das Flugzeug nach rechts rollt, rollt er nach links.

### 4. Treibstoffverbrauchsmesser

Zeigt den Treibstoffverbrauch an.

#### 5. Datenerfassungsanzeige

Obere Zeile: Flugnachrichten

Mittlere Zeile: Flugfeldname

Untere Zeile: Nächster Wegpunktbuchstabe, Plangeschwindigkeit zum Wegpunkt, Planhöhe des Wegpunkts

#### 6. NOZ-POS-Anzeiger

Anzeiger für Abgasdüsenposition. Dient zur Anzeige der gewählten Nachverbrennungsmenge in 5 Stufen von Null ("max. trocken") bis voll (volle Militärstärke).

### 7. Triebwerkdrehzahl

Zeigt die Triebwerkdrehzahl an, von Leerlauf (ca. 60 %) bis "max. trocken"  $(100 \%)$ .

# 8. Triebwerkstemperatur (FTIT)

Zeigt die Turbinentemperatur an.

#### 9. Mechanischer Kompaß

Magnetischer Notkompaß zur Anzeige der Flugrichtung. Dieses Instrument wird nur sichtbar, wenn Sie das virtuelle Cockpit nach unten und nach rechts bewegen (Tasten [F3] und [F4]).

#### 10. Treibstoffanzeige

Zeigt die verbleibende Gesamttreibstoffmenge an. Die rote Nadel zeigt die externen, die weiße die internen Treibstoffvorräte an. Dieses Instrument wird nur sichtbar, wenn Sie das virtuelle Cockpit nach unten und nach rechts bewegen (Tasten [F3] und [F4]).

#### 11. Variometer

Diese beim Landeanflug verwendete Bandskale zeigt Ihre Steige-/ Sinkgeschwindigkeit in Fuß/m \* 100 an. Drastische Steige-/ Sinkgeschwindigkeiten führen zu einem zu hohen Instrumentenausschlag.

#### 12. Anstellwinkelindikator

Diese Bandskale zeigt Ihren Anstellwinkel in Grad (°) an. Beim Landeanflug sollte der Wert bei 13° liegen. Bei Kampfmanövern ist der Anstellwinkel auf 25° begrenzt.

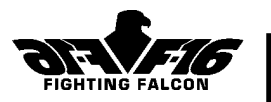

### 13. Eigengeschwindigkeits- und Machzahlanzeiger

Auf diesem Doppelinstrument wird die Eigengeschwindigkeit bis zu 800 Knoten (äußere Skale) und die Machzahl (Ihre wahre Eigengeschwindigkeit als Bruch der örtlichen Schallgeschwindigkeit) angezeigt.

#### 14. Fluglageanzeiger

Dieses Instrument ist der hauptsächliche künstliche Horizont und zeigt die Nick- und Rollage Ihres Flugzeugs im Verhältnis zum Boden an. Außerdem hat das Instrument Leit- und Gleitstrahlanzeigen zur Verwendung mit dem Instrumentenlandesystem (ausführliche Beschreibung in Kapitel 7).

# 15. Navigationsgerät für die Horizontallage (HSI)

Dieses Instrument besteht aus einer rotierenden Kompaßrose, auf der Ihre Flugrichtung als 12-Uhr-Position angezeigt wird. Die Kompaßnadel zeigt die Richtung zum nächsten Wegpunkt an. Entfernung und Peilkurs zum nächsten Wegpunkt werden links und rechts oben auf dem Instrument angezeigt. Das Instrument wird nur durch Abwärtsbewegen (Taste [F3]) des virtuellen Cockpits sichtbar.

#### 16. Höhenmesser

Dieses Instrument zeigt Ihre barometrische Höhe (Höhe über dem Meeresspiegel) als Zahl an. Eine Umdrehung der großen Nadel entspricht 1000 Fuß.

#### 17. Gefahrenanzeige

Auf der Außenseite Ihrer F-16 sind Sensoren angebracht, die Funksprüche von Feindflugzeugen, feindliche Raketen, Flakeinheiten und Frühwarnradarstationen erkennen. Auf der Gefahrenanzeige oberhalb des linken MFDs wird die relative Richtung einer solchen Gefahr anzeigt. Die Anzeige erscheint als Draufsicht. Ihr Flugzeug befindet sich in der Mitte und deutet in die 12-Uhr-Position. Die Gefahrenanzeige besteht aus einem inneren und einem äußeren Kreis. Im inneren Kreis erscheinen Symbole für Gefahren mit hoher Dringlichkeit, z.B. feindliche Raketen oder Stellungen in Schußweite, um die Sie sich sofort kümmern müssen. Im äußeren Kreis erscheinen potentielle Gefahren. Unbewaffnete Radarsender, z.B. Frühwarnradar, erscheinen nur im äußeren Kreis. Feindflugzeuge erscheinen auf der Gefahrenanzeige, wenn Ihre F-16 vom Feindradar erfaßt wurde. Wenn mehrere Gefahren dicht beieinander liegen, z.B. Boden-Luft-Raketen oder Flakartillerie bei einer Frühwarnradarstation, wird die größte Gefahr angezeigt. Wenn Sie mit schnellen Strahlenraketen (SSR) bestückt sind, können Sie ein Ziel auf der Gefahrenanzeige kennzeichnen. Drücken Sie zum Durchlaufen der Ziele die [Rücktaste].

### Cockpit Kapitel 5

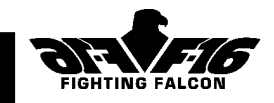

Zur Unterscheidung der Gefahrenarten werden folgende Symbole verwendet:

- A Flugzeug
	- Frühwarnradar
- Flakradar
- **V** Boden-Luft-Raketenradar
- $\nabla$  Rakete radargelenkt
	- Rakete infrarotgelenkt
- AWACS
- Schiffsradar
- Mehrfachradarsender(Linie über Symbol)
- vorrangiges / gekennzeichnetes Ziel

#### 18. Gefahrenwarnleuchten (links neben der Gefahrenanzeige)

Obere Leuchte:

AIR-RAD - Spieler wird von feindlichem Flugradar verfolgt 2. Reihe:

IR-MSL - Beschuß durch Infrarotlenkrakete

RAD-MSL - Beschuß durch Radarlenkrakete 3. Reihe:

RAD ON - Radar des Spielers eingeschaltet

ECM ON - EGM-Gondel des Spielers eingeschaltet

GND RAD - Spieler wird von feindlichem Bodenradar verfolgt

#### 19. Fahrwerkstatus

3 x Grün - Fahrwerk ausgefahren und verriegelt

Alle aus - Fahrwerk eingefahren

Das Instrument wird sichtbar, wenn Sie das virtuelle Cockpit nach unten und links bewegen (Tasten [F3] und [F1]).

# Hauptwarnleuchten

Rechts auf dem Anzeigebrett:

# 20. ENG Fire

Wenn Sie das Pech haben, daß Ihr Triebwerk brennt, haben Sie ca. 30 Sekunden Zeit, um den Feuerlöscher durch gleichzeitiges Drücken der Tasten [Alt] und [F] zu betätigen. Ein Triebwerksbrand führt immer zu Leistungsverlust. Tritt das Problem erneut auf, müssen Sie den Schleudersitz benutzen (die Tasten [Strg] und [E] gleichzeitig).

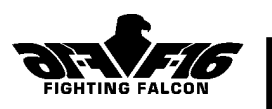

# 21. ENG

Triebwerkausfall - Es gibt nur ein Triebwerk; Sie müssen sich entscheiden! Wenn Sie Glück haben, schaffen Sie es mit der Restleistung noch bis nach Hause. Bei einem Totalausfall des Triebwerks müssen Sie jedoch entweder trotzdem einen Anflugversuch unternehmen oder den Schleudersitz betätigen.

### 22. HYD/OIL Pressure

Hydrauliköldruckverlust. Landen Sie so bald wie möglich und vergewissern Sie sich, daß dabei das Fahrwerk ausgefahren ist.

#### 23. Dual FC and Canopy

Nicht verwendet.

### 24. TO/LDG Config

Warnung bei Fehler in der Start-Lande-Konfiguration. Leuchtet bei Eintreten aller folgenden Bedingungen auf: Höhe geringer als 10 000 Fuß, Fluggeschwindigkeit geringer als 190 Knoten, Sinkgeschwindigkeit höher als 250 Fuß/min und Fahrwerk ist eingefahren.

Links auf dem Anzeigebrett:

### 25. Master Caution

Leuchtet bei Ausfall eines Untersystems auf. Prüfen Sie im MFD-Modus "Flugzeugfehlerstatus", welches System ausgefallen ist. Drücken Sie die Taste [M], um die Hauptwarnleuchte auszuschalten.

# 26. ALT Low

Warnung vor zu niedriger Flughöhe. Leuchtet auf, wenn Sie sich mit eingefahrenem Fahrwerk zu nahe am Boden befinden.

### 27. OBS Warning

Hindernis voraus.

Bei Nacht empfiehlt es sich, mit eingeschalteter Instrumentenbeleuchtung zu fliegen (Taste [L]).

# HEADUP-DISPLAY (HUD)

Das Headup-Display (HUD) befindet sich in der Mitte über dem Instrumentenbrett. Alle HUD-Modi werden automatisch gewählt. Durch Drücken der Taste [I] können Sie den Kontrast des HUD bei verschiedenen Lichtverhältnissen regeln. Wenn Sie LANTIRN haben, können Sie mit der Taste [V] das Nachtsichtgerät einschalten.
### Cockpit Kapitel 5

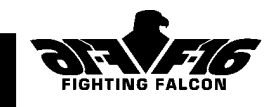

# HUD-Modi:

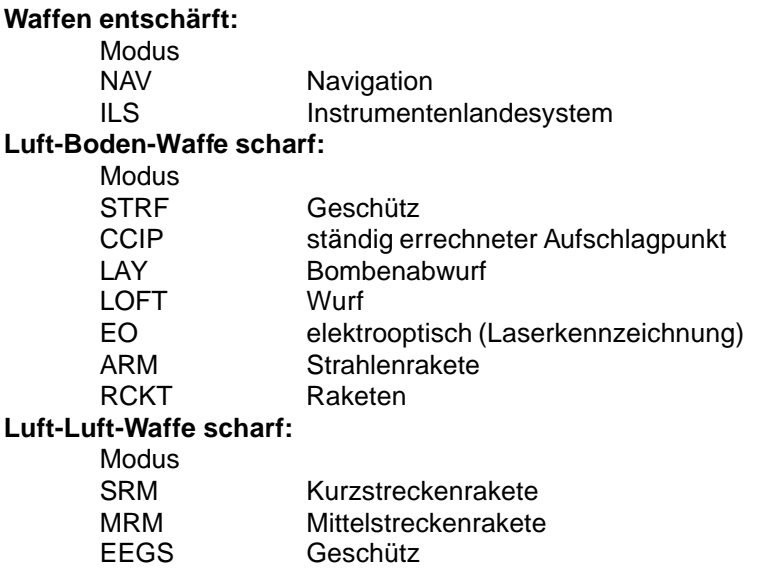

# (a)Navigation (NAV-Modus)

Dieser Modus ist bei entschärften Waffen (die Tasten [Strg] und [Eingabetaste] drücken) und eingefahrenem Fahrwerk aktiv.

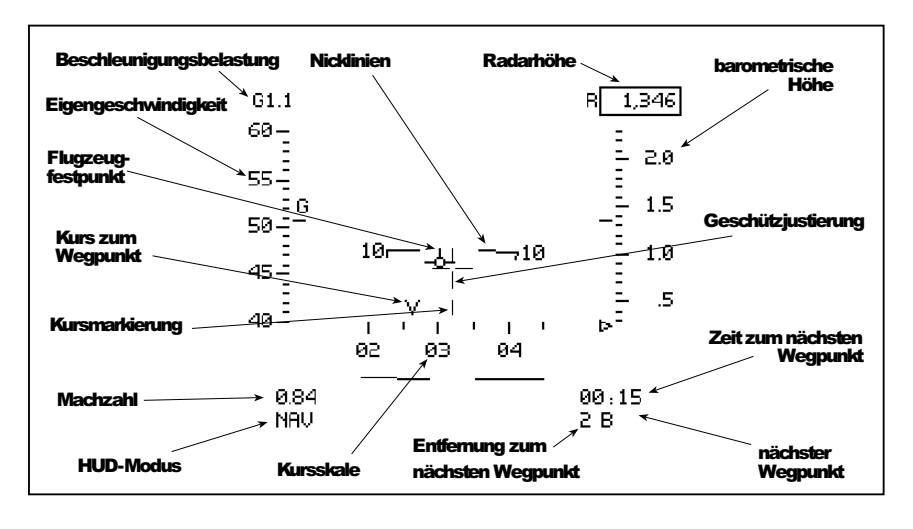

#### F-16 F IGHTING F ALCON

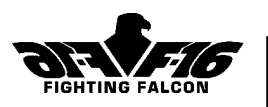

#### **Nickleiter**

Diese Linien im 10°-Abstand zeigen Nick- und Rollwinkel Ihres Flugzeugs im Verhältnis zum Boden an. Die Linien bleiben stets parallel zum Horizont und weisen mit der Innenseite zum Boden. Über dem Horizont sind die Linien durchgehend; unterhalb sind sie gestrichelt.

#### Richtung

Ihre aktuelle Flugrichtung befindet sich im Skalenmittelpunkt. Die Skale muß x 10 abgelesen werden (d.h. 270° erscheint als 27) und ist im 5°- Abstand eingeteilt. Bei der Richtungsanzeige 00 fliegen Sie genau nach Norden.

#### Wegpunktpeilung

Der Pfeil auf dem Richtungsstreifen zeigt die Peilung zum nächsten Wegpunkt an. Ist diese außerhalb der Skale, bleibt der Zeiger bei vollem Ausschlag auf der entsprechenden Seite der Skale. Wenn sich das V in der Mitte der Skale befindet, fliegen Sie direkt auf den nächsten Wegpunkt zu.

#### Eigengeschwindigkeit

Ihre angezeigte Eigengeschwindigkeit erscheint auf der vertikalen Skale links auf dem HUD.

#### Höhe

Die vertikale Skale rechts außen auf dem HUD zeigt Ihre barometrische Höhe in Einheiten zu 100 Fuß an (Höhe über dem Meeresspiegel). Unmittelbar darüber befindet sich die Radarhöhenanzeige (Höhe über dem Boden).

#### Beschleunigungsbelastung (G)

Die auf Ihr Flugzeug einwirkende Beschleunigungsbelastung wird oben links im HUD angezeigt. Sie variiert von 1 bei waagerechtem Geradeausflug bis zu 9 bei aggressiven Manövern.

#### **Machzahl**

Die unten links im HUD angezeigte Machzahl stellt Ihre aktuelle wahre Eigengeschwindigkeit in Schreibweise als Schallgeschwindigkeit auf aktueller Flughöhe dar. Die Schallgeschwindigkeit verringert sich von 661 Knoten auf Höhe des Meeresspiegels auf 573 Knoten ab einer Höhe von 36 000 Fuß.

#### Geschützvisier

In der Mitte des HUD befindet sich das Geschützvisiersymbol. Die Position dieses Symbols im Verhältnis zur HUD-Nickleiter zeigt die Neigung des Flugzeugs, also Heck- oder Buglastigkeit an.

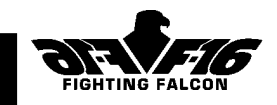

#### Flugzeugfestpunkt

Dieses Symbol zeigt den Geschwindigkeitsvektor Ihres Flugzeugs an. Links unten auf dem HUD:

Machzahl

HUD-Modus, NAV

**Rechts unten auf dem HUD:**

Zeit zum nächsten Wegpunkt Entfernung zum nächsten Wegpunkt in Seemeilen und Wegpunktbuchstabe

# (b) Instrumentenlandesystem (ILS-Modus)

Dieser Modus ist bei ausgefahrenem Fahrwerk aktiviert. Im ILS-Modus erscheinen folgende weitere Symbole:

#### ILS-Abweichungslinien

Wenn Sie mit der Mittellinie der Landebahn ausgerichtet sind und sich beim Abstieg auf dem korrekten Gleitstrahl befinden, befinden sich die Abweichungslinien in der Mitte. Wenn Sie sich links von der Mittellinie befinden, bewegt sich der vertikale "Leitstrahl"-Linie nach rechts, und umgekehrt. Wenn Sie sich oberhalb des Gleitstrahls befinden, bewegt sich die horizontale "Gleitstrahl"-Linie abwärts, und umgekehrt. Außerhalb des ILS-Strahls sind die Abweichungslinien gestrichelt. Eine ausführliche Beschreibung des ILS-Systems finden Sie in Kapitel 7.

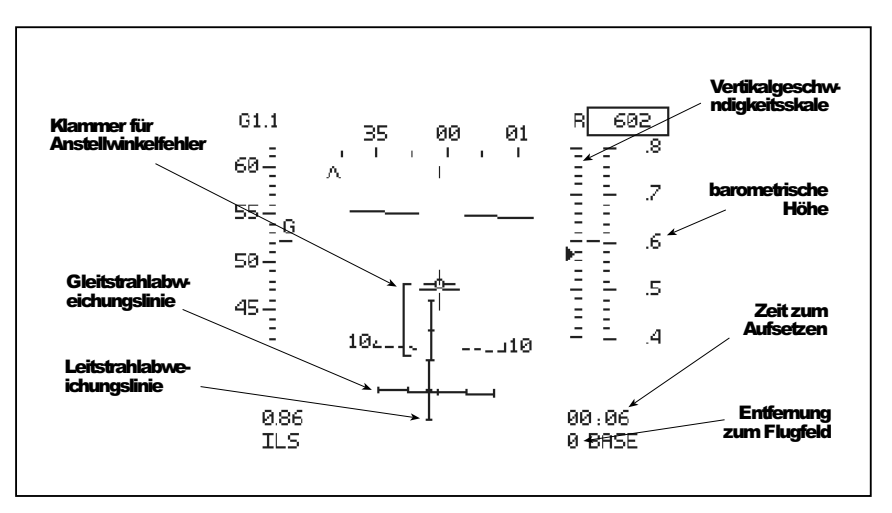

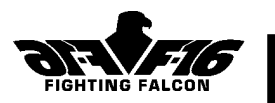

#### Anstellwinkelindikator (A/W-Indikator)

Wenn das Flugzeugfestpunktsymbol im Verhältnis zum Anstellwinkelindikator mittig ist, haben Sie den korrekten Anstellwinkel. Wenn sich das Flugzeugfestpunktsymbol in der oberen Hälfte des Anstellwinkelindikators befindet, haben Sie einen zu geringen Anstellwinkel und müssen Ihre Geschwindigkeit drosseln. Wenn sich das Flugzeugfestpunktsymbol in der unteren Hälfte des Anstellwinkelindikators befindet, haben Sie einen zu großen Anstellwinkel und müssen Ihre Geschwindigkeit erhöhen.

#### Vertikalgeschwindigkeit

Neben der Höhenskale rechts auf dem HUD befindet sich die Vertikalgeschwindigkeitsanzeige. Die dreieckige Markierung steigt oder fällt entsprechend Ihrer Steige-/Sinkgeschwindigkeit. Der volle Ausschlag entspricht einer Geschwindigkeit von 2000 Fuß/min. Bei typischem Landegewicht sollten Sie eine Sinkgeschwindigkeit von ca. 700 Fuß/min haben.

#### Kommandolenkungssignal (siehe Kapitel 7)

Dieses Symbol wird als Lenkhilfe in den ILS-Strahl verwendet. Drehen Sie so lange zum Kommandolenkungssymbol, bis es über dem Flugzeugfestpunktsymbol liegt. Dieses Symbol verschwindet, wenn Sie sich im ILS-Kegel befinden.

#### **Links unten auf der HUD:**

Machzahl HUD-Modus, ILS

#### **Rechts unten auf der HUD:**

Zeit bis zum Aufsetzen

Entfernung zum nächsten Wegpunkt in Seemeilen

# (c) Beschuß (STRF-Modus)

Dieser Modus wird aktiviert, wenn das Geschütz zum Beschuß von Bodenzielen gewählt wird.

#### Zielkennzeichnungskasten

Projektion der Position des Bodenziels auf dem HUD.

#### Zielvorrichtung

Manövrieren Sie Ihr Flugzeug, so daß die Geschützzielvorrichtung und der Kennzeichnungskasten für das Bodenziel übereinander liegen. Feuern Sie Ihre Waffe ab, wenn Sie sich auf weniger als 1 Seemeile genähert haben.

#### Reichweitesignal

Diese kurze horizontale Linie senkt sich beim Anflug auf das Ziel herab und

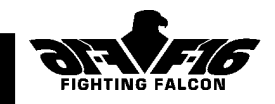

**Links unten auf dem HUD:** berührt die Zielvorrichtung des Geschützes, sobald das Ziel in Reichweite ist.

Restbestand und Art der Waffen Machzahl HUD-Modus, STRF

#### **Rechts unten auf dem HUD:**

Entfernung zum Ziel in Seemeilen

Entfernung zum nächsten Wegpunkt in Seemeilen und Wegpunktbuchstabe

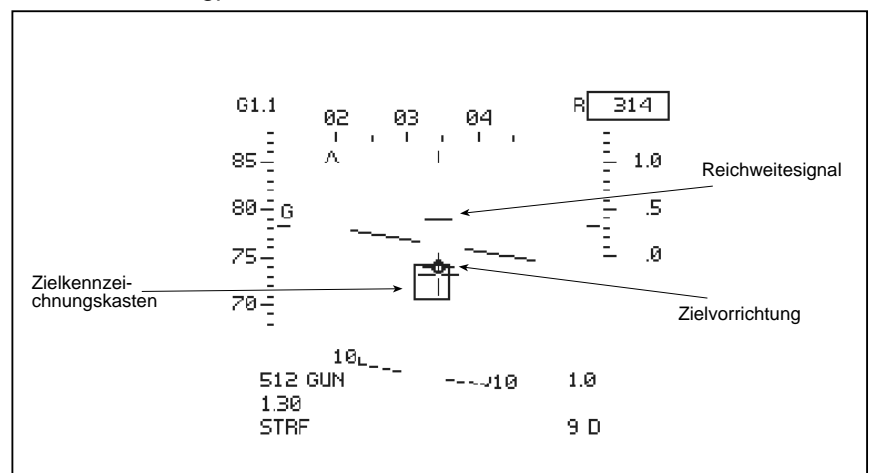

# (d) Ständig errechneter Aufschlagpunkt (CCIP-Modus)

Dieser Modus wird zum manuellen Zielen und Abwerfen von freifallenden, nicht gelenkten Bomben wie der Mk82 verwendet. **ACHTUNG!** Der Radar muß ausgeschaltet sein, da sonst automatisch ein Bodenziel gekennzeichnet und der Bombenabwurf computergesteuert wird. Im CCIP-Modus wird eine Bombenfallinie und ein errechneter Aufschlagpunkt angezeigt.

#### Bombenfallinie

Die Linie zwischen dem Flugzeugfestpunktsymbol und dem errechneten Aufschlagpunkt. Sie ist die Bombenfallinie und stellt den Fallweg der Bombe bei unmittelbarem Abwurf dar.

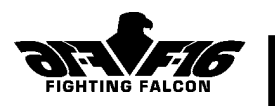

#### **Errechneter Aufschlagpunkt**

Der berechnete Aufschlagpunkt wird durch einen kleinen Kreis am Ende der Bombenfallinie gekennzeichnet.

#### Zünderrichtbegrenzung

Diese Markierung muß sich beim Waffenabwurf unterhalb des errechneten Aufschlagpunkts befinden, da sonst Beschädigungsgefahr durch Bombensplitter besteht.

#### **Unten links auf dem HUD:**

Restbestand und Art der Waffen Machzahl HUD-Modus, CCIP

#### **Unten rechts auf dem HUD:**

Entfernung zum nächsten Wegpunkt in Seemeilen und Wegpunktbuchstabe

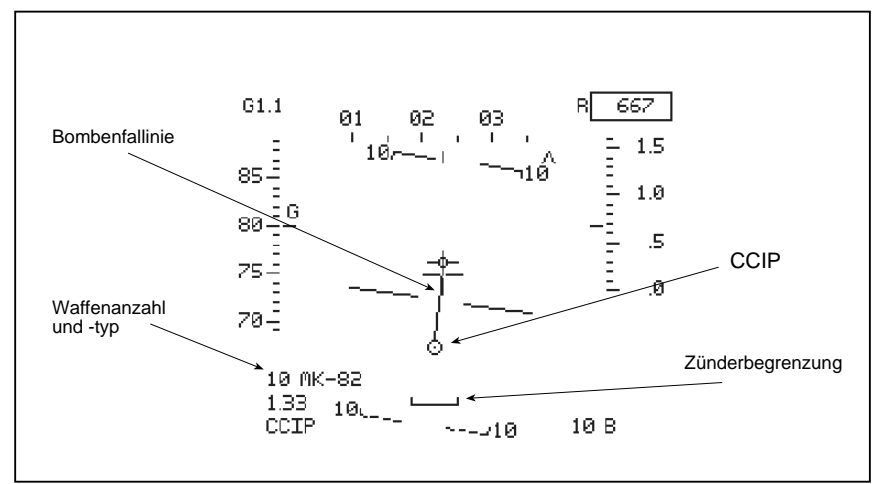

# (e) Abwurf (LAY-Modus)

Der Bombenwurfangriff ist für alle Mehrzweck-, Spätzündungs- und Streubomben. Nach Kennzeichnung eines Bodenziels mit Radar oder ITZN wechselt der HUD-Modus von CCIP auf Abwurf (LAY), um die Lenkungssignale zur Ausrichtung mit dem Ziel zu geben. Der Pilot aktiviert den Waffenabwurf durch Drücken der [Leertaste] oder des Feuerknopfs am Joystick.

#### Anflugbahnlenklinie

Diese vertikale Linie muß beim Bombenabwurf durch den Mittelpunkt

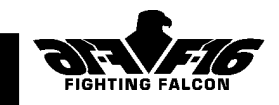

43

des Flugzeugfestpunktsymbols wandern. Wenn die Linie nicht mittig ist, müssen Sie auf sie zusteuern.

#### Zielkennzeichnungskasten

Projektion der Position des Bodenziels auf dem HUD.

#### Errechneter Aufschlagpunkt

Diese kurze vertikale Linie kreuzt die Anflugbahnlenklinie am errechneten Aufschlagpunkt. Das sollte zum Zeitpunkt des Bombenabwurfs mit dem Zielkennzeichnungskasten zusammenfallen. **Links unten auf dem HUD:**

> Restbestand und Art der Waffen Machzahl HUD-Modus, CCIP

#### **Rechts unten auf dem HUD:**

Entfernung zum Ziel in Seemeilen Zeit bis zum Waffenfeuern Entfernung zum nächsten Wegpunkt in Seemeilen und Wegpunktbuchstabe

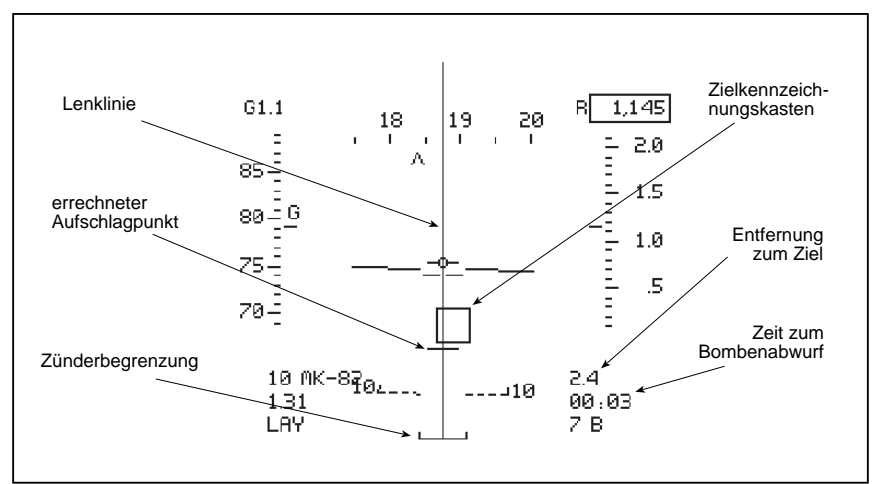

# (f) Bombenwurf (LOFT-Modus)

Diesen Modus können Sie wählen, wenn Sie Mehrzweckbomben vom Typ Mk82, Mk83 oder Mk84 geladen haben. Nach Kennzeichnung eines Bodenziels mit Radar oder LANTIRN wechselt der HUD-Modus von CCIP auf Abwurf (LAY), um die Lenkungssignale zur Ausrichtung mit dem Ziel zu geben. Durch einmaliges Drücken der [Eingabetaste] gelangen

F-16 F IGHTING F ALCON

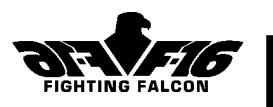

 Sie in den LOFT-Modus. Die HUD-Symbole erscheinen in zwei Stufen: (i) Countdown zum Hochziehen, und (ii) Hochziehen zum Abfeuern der Waffen.

#### Stufe 1: Countdown zum Hochziehen

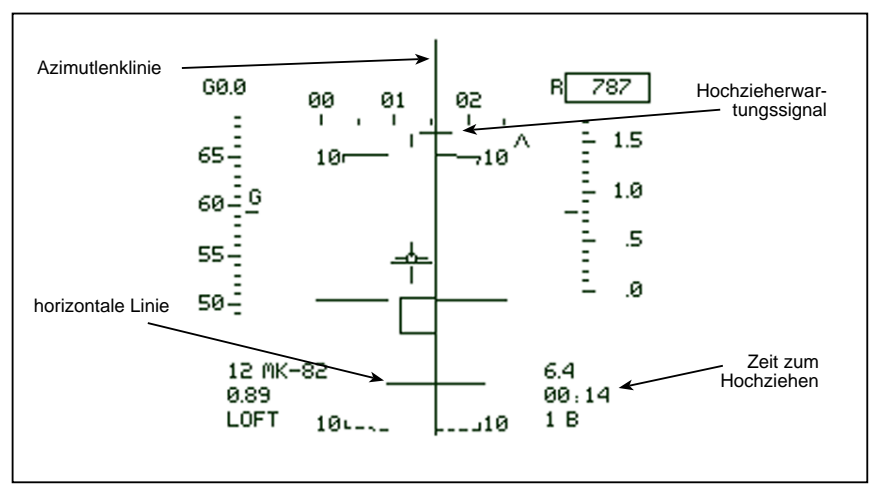

## Anflugbahnlenklinie

Diese vertikale Linie muß beim Bombenabwurf durch den Mittelpunkt des Flugzeugfestpunktsymbols wandern. Wenn die Linie nicht mittig ist, müssen Sie auf sie zusteuern.

#### Zielkennzeichnungskasten

Projektion der Position des Bodenziels auf dem HUD.

#### Hochzieherwartungssignal

Das Hochzieherwartungssignal bewegt sich beim Annähern an den Hochziehpunkt auf der Anflugbahnlinie abwärts. Der Abstand zwischen Hochzieherwartungssignal und dem Flugzeugfestpunktsymbol zeigt die bis zum Hochziehen verbleibende Zeit an.

#### Horizontale Linie

Die horizontale Linie bewegt sich beim Annähern an den Hochziehpunkt auf der Anflugbahnlinie aufwärts. Der Abstand zwischen horizontaler Linie und Flugzeugfestpunktsymbol zeigt auch die bis zum Hochziehen verbleibende Zeit an.

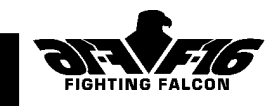

#### **Links unten auf dem HUD:**

Restbestand und Art der Waffen Machzahl HUD-Modus, LOFT

#### **Rechts unten auf dem HUD:**

Entfernung zum Ziel in Seemeilen

Zeit bis zum Hochziehen

Entfernung zum nächsten Wegpunkt in Seemeilen und Wegpunktbuchstabe

#### Stufe 2: Hochziehen und Countdown zum Waffenabwurfs-Lösungssignal

Nach Erreichen des Hochziehpunkts wird das

Hochzieherwartungssignal oben auf der Anflugbahnlinie durch das Bombenabwurfssignal ersetzt.

Das Bombenabwurfssignal bewegt sich beim Annähern an den Waffenabwurfpunkt auf der Anflugbahnlinie abwärts. Der Abstand zwischen Bombenabwurfssignal und Flugzeugfestpunktsymbol zeigt die bis zum Waffenabwurfpunkt verbleibende Zeit an.

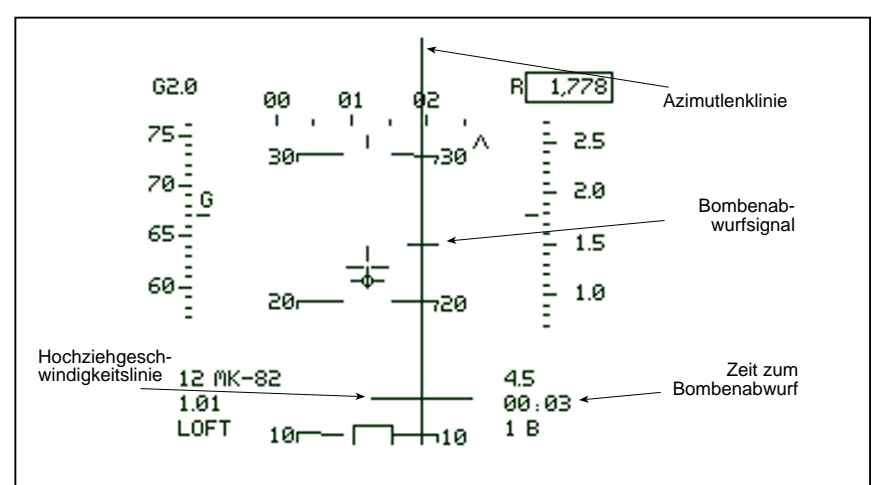

#### Hochziehgeschwindigkeit

Die Hochziehgeschwindigkeitslinie sollte beim Hochziehen mit dem Flugzeugfestpunkt zusammenfallen. Wenn sich die Hochziehgeschwindigkeitslinie unterhalb des Flugzeugfestpunkts befindet, ziehen Sie zu schnell hoch.

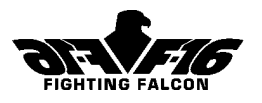

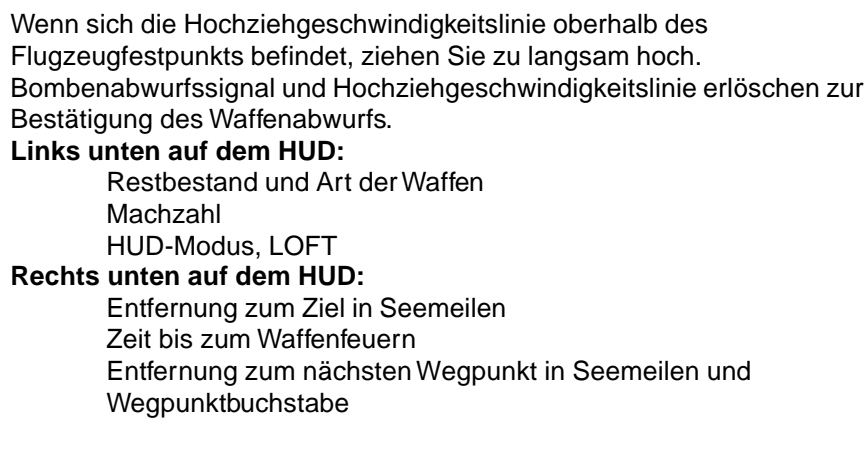

# (g) Elektrooptischer Modus (EO-Modus)

Dieser Modus wird aktiviert, wenn Sie eine Luft-Boden-Lenkrakete wie z.B. die AGM65E scharf machen.

#### Waffensucherfadenkreuz

Dieses Symbol muß beim Abfeuern über dem Zielkennzeichnungskasten liegen.

#### Zielkennzeichnungskasten

Projektion der Position des Bodenziels auf dem HUD.

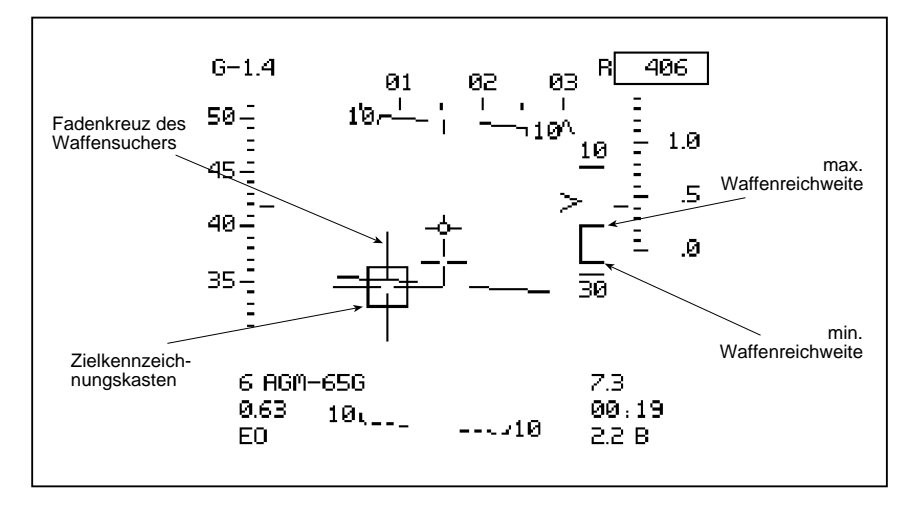

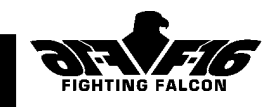

#### Raketenreichweitenskale

Rechts neben dem HUD befindet sich die Raketenreichweitenskale. Die aktuelle Radarreichweite wird oben an der Skale angezeigt. Am unteren Ende wird die geschätzte Raketenflugzeit zum Ziel in Sekunden angezeigt.

#### **Links unten auf dem HUD:**

Restbestand und Art der Waffen Machzahl HUD-Modus, EO

#### **Rechts unten auf dem HUD:**

Entfernung zum Ziel in Seemeilen Zeit bis zum Ziel Entfernung zum nächsten Wegpunkt in Seemeilen und Wegpunktbuchstabe

# (h) Strahlenrakete (ARM-Modus)

Dieser Modus wird aktiviert, wenn Sie die HARM-Strahlenrakete wählen. Die Symbole entsprechen denen im EO-Modus (siehe oben).

# (i) Rakete (RCKT-Modus)

Dieser Modus wird aktiviert, wenn Sie die HYDRA-Raketengondeln wählen. Die Symbole ähneln denen im STRF-Modus.

#### Waffenzielvorrichtung

Dieses Symbol muß beim Abfeuern über dem Ziel liegen. Bei einem gekennzeichneten Ziel erscheinen außerdem ein Zielkennzeichnungskasten und Raketenreichweitenskale. **Links unten auf dem HUD:**

Restbestand und Art der Waffen Machzahl HUD-Modus, RCKT

#### **Rechts unten auf dem HUD:**

Entfernung zum Ziel in Seemeilen Entfernung zum nächsten Wegpunkt in Seemeilen und

Wegpunktbuchstabe

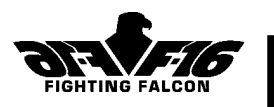

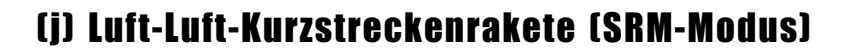

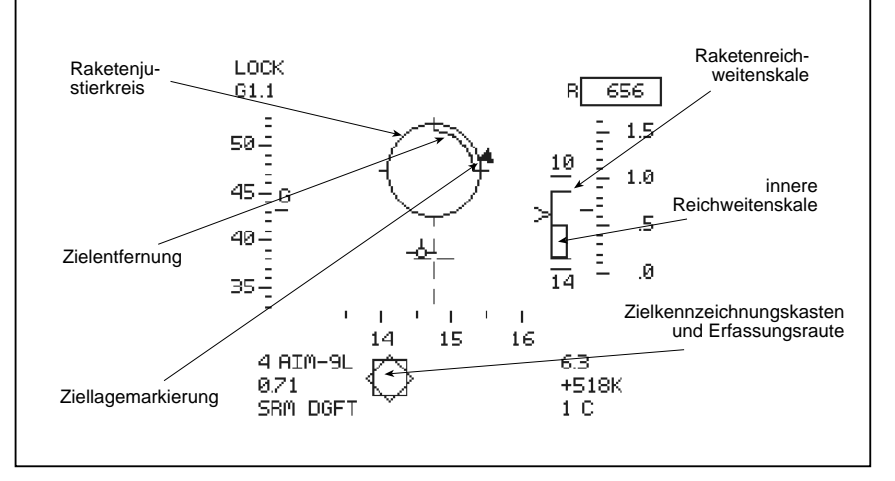

Dieser Modus wird aktiviert, wenn Sie die Kurzstreckenraketen vom Typ AIM-9M Sidewinder für den Einsatz beim Luftkampf scharf machen. Im SRM-Modus erscheinen folgende Symbole:

#### Raketenvisierkreis

Ein kreisförmiges Symbol, das als Bezugsrahmen für Zielentfernungskreis und die Ziellagemarkierung dient.

#### Zielentfernungskreis

Eine kreisförmige Skale im Raketenvisierkreis, die sich mit abnehmender Entfernung zum Ziel entgegen dem Uhrzeigersinn "abwickelt". Sie ist so geeicht, daß die Waffen abgefeuert werden, wenn die Entfernungsmarke die 3-Uhr-Position passiert.

#### Ziellagemarkierung

Dieser Pfeil bewegt sich innerhalb des Raketenvisierkreises und zeigt die Lage des Ziels an. Wenn sich die Ziellagemarkierung in der 6-Uhr-Position befindet, folgen Sie Ihrem Ziel (in dessen 6-Uhr-Position). Bei 12-Uhr-Position der Ziellagemarkierung bewegen Sie sich frontal auf Ihr Ziel zu.

#### Raketenreichweitenskale

Rechts neben dem HUD befindet sich die Raketenreichweitenskale. Die aktuelle Radarreichweite wird oben an der Skale angezeigt. Am unteren Ende wird die geschätzte Raketenflugzeit zum Ziel in Sekunden angezeigt. Bei Manövrieren des Ziels sollten Sie die innere Reichweitenskale verwenden.

### Cockpit Kapitel 5

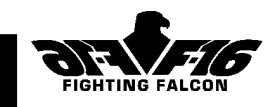

#### Zielkennzeichnungskasten

Dieses kleine Quadrat zeigt an, wo Ihr Ziel in Sichtweite rücken wird. Suchkopfraute

Zeigt an, in welche Richtung der Raketensuchkopf deutet. Nach Auffinden des Ziels liegen Raute und Zielkennzeichnungskasten übereinander.

#### **Links unten auf dem HUD:**

Restbestand und Art der Waffen Machzahl HUD-Modus, SRM

#### **Rechts unten auf dem HUD:**

Entfernung zum Ziel in Seemeilen Schließ- (+) oder Öffnungsgeschwindigkeit (-) des Ziels in Knoten

Entfernung zum nächsten Wegpunkt in Seemeilen und Wegpunktbuchstabe

# (k) Luft-Luft-Mittelstreckenrakete (MRM-Modus)

Dieser Modus wird aktiviert, wenn Sie die Mittelstreckenraketen vom Typ AIM-120 scharf machen.

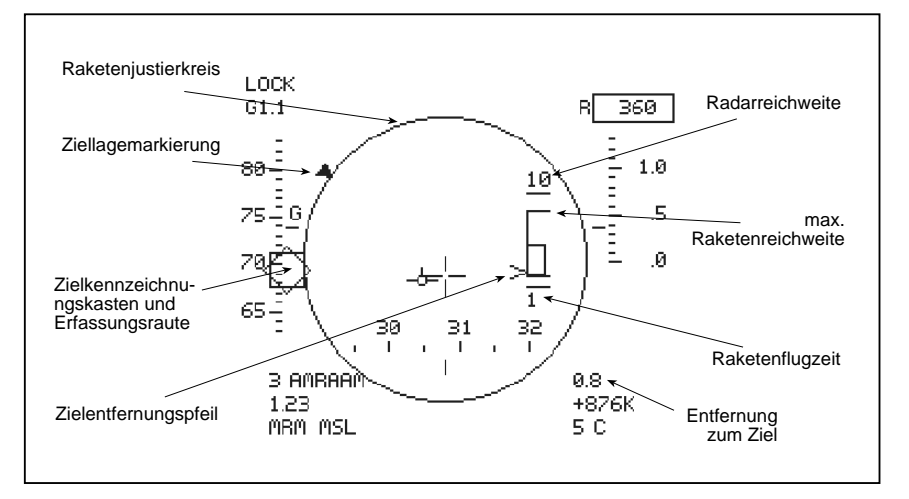

#### Raketenvisierkreis

Bevor die Rakete das Ziel erfassen kann, muß sich der

F-16 F IGHTING F ALCON

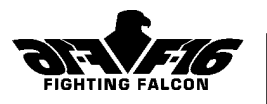

Zielkennzeichnungskasten im Raketenvisierkreis befinden. Zur Beschreibung der anderen Symbole siehe KSR-Modus oben.

#### **Links unten auf dem HUD:**

Restbestand und Art der Waffen Machzahl

HUD-Modus, MRM

#### **Rechts unten auf dem HUD:**

Entfernung zum Ziel in Seemeilen

Schließ- (+) oder Öffnungsgeschwindigkeit (-) des Ziels in Knoten Entfernung zum nächsten Wegpunkt in Seemeilen und Wegpunktbuchstabe

# (l) EEGS-Modus (Enhanced Envelope Gun Sight) Spezialvisiermodus für Luft-Luft-Geschütze

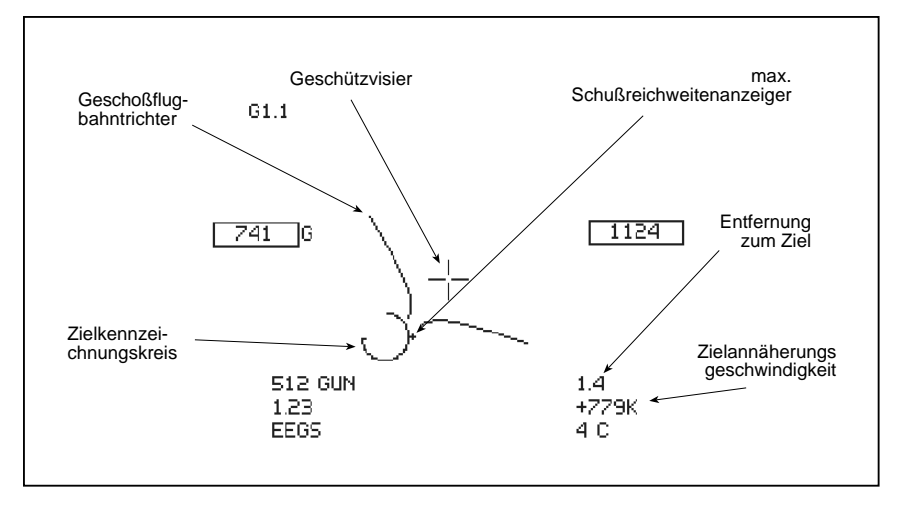

Dieser Modus wird aktiviert, wenn Sie das M61-Geschütz für den Luftkampf wählen.

#### Zielkennzeichnungs- und Entfernungskreis

Liegt über der auf das HUD projizierten Zielposition. Der Entfernungskreis "wickelt" sich von der 12-Uhr-Position (12 000 Fuß) aus entgegen dem Uhrzeigersinn ab. Der Zielabstand sollte weniger als 3000 Fuß betragen (angezeigt durch den Punkt auf der 3-Uhr-Position).

#### Geschoßflugbahntrichter

Bringen Sie das Ziel zum engsten Ende des Trichters, um die relative Position und Geschwindigkeit des Ziels auszugleichen.

50 F-16 F IGHTING F ALCON

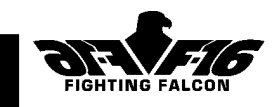

# 6. Sichtmodi

# Innensichten des Cockpits

Wählen Sie die Vorwärtssicht vom Pilotencockpit durch Drücken der Tasten [Pos1] oder [F5]. Durch Drücken der Tasten [F1] und [F4] können Sie die Sicht durchgehend um 90° nach links oder rechts drehen. Die Höhenverstellung der Sicht läßt sich durch Drücken der Tasten [F2] und [F3] nach oben oder unten verändern. Durch Drücken der Taste [Ende] können Sie die Sicht zentrieren. Diese Funktion nennen wir "virtuelles Cockpit".

Beim Einsatz von Gondeln für das Infrarot-Tiefflugnavigations- und Zielsystem für Nachtsicht (LANTIRN) läßt sich die Sicht aus dem Cockpit durch Drücken der Taste [V] verbessern. Dadurch wird das LANTIRN-Infrarot-HUD-Display aktiviert.

# Außensichten

### Verfolgungssicht

Drücken Sie [F6], um Ihr Flugzeug aus der Verfolgungssicht zu betrachten. Dieser Blickpunkt kann mit der Kombination [Alt] und den Cursortasten bzw. dem Joystick um das Flugzeug gedreht werden, mit der Taste [;] herangeholt und mit der Taste [:] weggerückt werden**.**

#### **Waffensicht**

Drücken Sie [F7], um die Sicht von der zuletzt gewählten Waffe zu erhalten. Dreh- und Zoomvorgänge wie oben.

### Zielsicht

Drücken Sie [F8], um eine sich Ihnen nähernde Waffe von hinter dem Ziel aus zu betrachten.

### Zielerfassungssicht

Drücken Sie [F9], um Ihr erfaßtes Ziel von außerhalb Ihres Flugzeugs zu betrachten. Wenn Sie sich direkt auf Ihr Ziel zubewegen, sehen Sie sich von hinten.

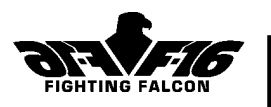

#### Fernsicht

Drücken Sie [F10], um Ihren Blickpunkt in Ihrer aktuellen Flugzeugposition zu fixieren. Die Sicht dreht sich, um Ihr Flugzeug beim Manövrieren verfolgen zu können.

### Zuschauersicht

Drücken Sie [F11], um Ihren Blickpunkt in der aktuellen Blickposition zu fixieren. Dreh- und Zoomvorgänge wie oben.

#### Drohnensicht

Drücken Sie [F12], um mit Ihrer Blickposition verschiedene computergesteuerte "Drohnen" zu durchlaufen. Dreh- und Zoomfunktionen wie oben. Drücken Sie die Kombination [Umschalttaste] und [F12] für einen Durchlauf in umgekehrter Richtung.

Wenn LANTIRN vorhanden, können alle Außensichten durch Drücken von Taste [V] mit Infrarot verbessert werden.

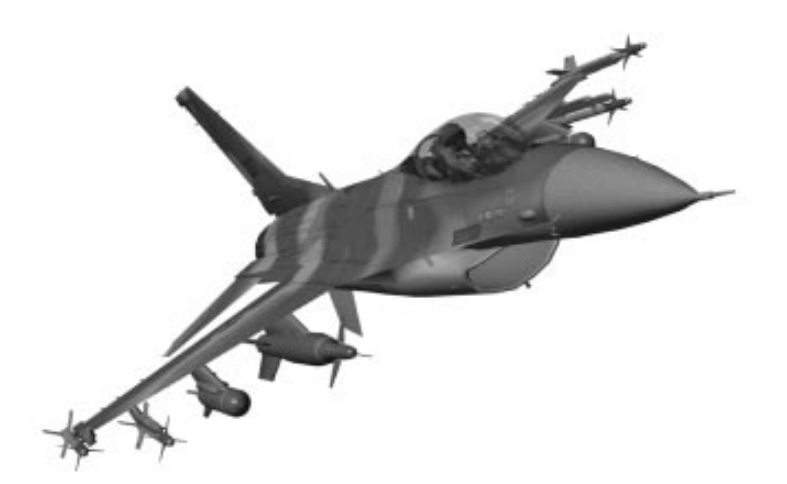

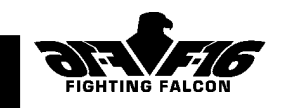

# 7. Steuerung Der F-16

# Steuerungen

Die Steuerung der F-16 umfaßt einen Seitenknüppel zur Nick- und Rollsteuerung und Ruderpedale zur Giersteuerung. Im Gegensatz zu herkömmlichen Steuerungen sind nur minimale Hand- und Fußbewegungen erforderlich, und der Pilot manövriert das Flugzeug einfach durch Steuerungsdruck. Das computergesteuerte Drahtfernlenkungssystem verhindert automatisch ein Überstrapazieren des Flugwerks sowie Manöver, die zu gefährlichen Flugbedingungen wie z.B. zum Abtrudeln führen würden. Sehen wir uns einmal die Leitwerke an:

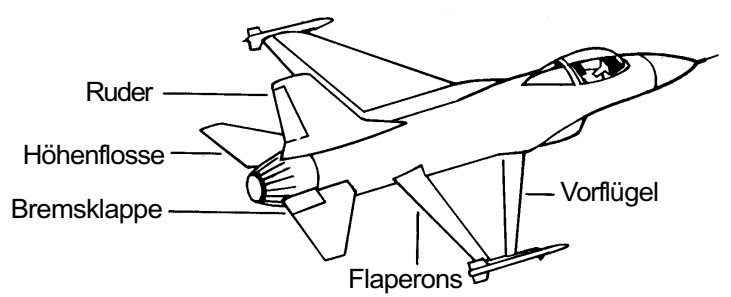

**Flaperons (Landeklappenquerruder)** - Eine Kombination von Querruder und Landeklappe. Durch Links- oder Rechtsdruck des Seitenknüppels lassen sich die Flaperons differentiell steuern (eins nach oben, eins nach unten), und das Flugzeug rollt in die entsprechende Richtung. Außerdem ändern die Flaperons je nach Geschwindigkeit und Anstellwinkel des Flugzeugs automatisch die Tragflügelkrümmung für Start-, Lande-, Kampfund Marschflugbedingungen.

**Höhenflosse** - Die F-16 hat eine verstellbare Höhenflosse, bei der sich die ganze Steuerfläche dreht. Durch Zurückziehen des Seitenknüppels werden beide Höhenflossen gleichzeitig nach oben bewegt, wodurch der Bug des Flugzeugs aufwärts gekippt wird. Ein Drücken des Seitenknüppels hat den gegenteiligen Effekt. Bei höheren Geschwindigkeiten wird die Höhenflosse zur Rollsteuerung verwendet, wobei die Steuerflächen durch seitliches Drücken des Seitenknüppels differentiell angetrieben werden. **Ruder** - Dank der automatischen Steuerungskoordination werden die Pedale mit Ausnahme der Kursfeineinstellung beim Landen nur selten

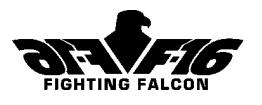

benutzt. Bei extremen Manövern ist das Ruder sogar für den Piloten gesperrt, damit das Flugzeug nicht im Seitenflug abtrudelt.

**Bremsklappe** - Diese auf beiden Seiten der Kielflosse angeordnete Steuerung ist ein wirksames Mittel zur Verringerung der Fluggeschwindigkeit.

# **Training**

#### Rollen (am Boden)

Obwohl die Einsätze beim Abheben von der Startbahn begonnen und beim Aufsetzen auf der Landebahn beendet werden, möchten Sie vielleicht aus irgendeinem Grund zu einer anderen Position auf dem Flugfeld rollen.

Drücken Sie die Taste [+], bis die Drehzahl 65 bis 70 % erreicht. Jetzt sollte Ihr Flugzeug allmählich beschleunigen. Nehmen Sie die Drehzahl zurück, wenn die Geschwindigkeit 20 Knoten übersteigt. Sie können mit der Rudersteuerung (Tasten [Y] und [X]) nach links oder rechts steuern. Beim Rollen über Gras dürfen Sie 30 Knoten nicht überschreiten, da es sonst zu erheblichen Getriebeschäden kommt. Verringern Sie die Drossel (Taste [-]) und bremsen Sie (Taste [W]), wenn Sie Ihre gewünschte Position erreicht haben. Hinweis: Die Bremsen sind bei heruntergedrückter Taste [W] angezogen und beim Loslassen dieser Taste gelöst.

#### Starten

Durch Drücken von [Umschalttaste] und [+] wählen Sie den maximalen trockenen Schub, d.h. 100 % Drehzahl. Durch nochmaliges Drücken von [Umschalttaste] und [+] wählen Sie die volle Nachverbrennung. Achten Sie beim Beschleunigen auf der Startbahn auf die Fluggeschwindigkeitsskale links im HUD. Bei typischem Kampfgewicht können Sie den Knüppel bei ca. 100 Knoten (die Skale zeigt 10 an) zurückziehen. Mit steigender Beschleunigung hebt sich der Bug. Der Neigungswinkel darf vor dem Abheben nicht mehr als 13° betragen.

Je nach Abfluggewicht sollte Ihre F-16 bei 150 bis 160 Knoten abheben. Beobachten Sie die Flughöhe rechts im Headup-Display (HUD). Sobald Sie abgehoben haben, drücken Sie die Taste [G], um das Fahrwerk einzufahren. Sie müssen das Fahrwerk unbedingt vor einer Geschwindigkeit von 300 Knoten einfahren, da sie es sonst beschädigen. Steigen Sie weiter, bis Sie eine geeignete Höhe von ca. 500 Fuß erreicht haben. Bringen Sie das Flugzeug durch Drücken des Knüppels in die Horizontale zurück und stellen Sie durch [Umschalttaste] und [-] die Nachverbrennung ab.

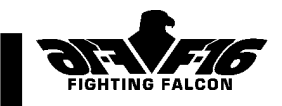

Wie oben erwähnt, sind die Flaperons vollautomatisch. Sie müssen also nur das Fahrwerk bis 300 Knoten einfahren und nach dem Horizontieren die Nachverbrennung abschalten.

#### Manövrieren

Nach Erreichen einer angemessenen Flughöhe fliegen Sie einige vorsichtige Kehren, um sich an das Flugzeug zu gewöhnen. Vergessen Sie dabei nicht, auf andere Flugzeuge zu achten. Beim Rollen verstärkt sich die zum Halten der Kehre notwendige Beschleunigungsbelastung. Wenn Sie daher beim Rollen den Knüppel nicht zurückziehen, rutscht das Flugzeug mit sich langsam absenkendem Bug in die Kehre ab. Durch leichten Gegendruck des Knüppels läßt sich die Kehre halten, und der entsprechende Anstieg der Beschleunigungsbelastung wird oben links im HUD angezeigt. Wenn Sie sicherer sind, können Sie ein paar 360°-Rollen und enge Kehren probieren. Bei niedrigen Manövriergeschwindigkeiten ist der Anstellwinkel durch das Drahtfernlenkungssystem automatisch auf 25° begrenzt, um einem eventuellen Abkippen oder Abtrudeln zuvorzukommen. Ähnlich wird bei höheren Fluggeschwindigkeiten die Nickgeschwindigkeit automatisch begrenzt, um eine Überlastung des Flugwerks zu verhindern. Bei einem Gesamtgewicht von weniger als 27 000 Pfund können Sie die F-16 bis auf 9 G heraufziehen. Erwarten Sie jedoch nicht, eine solch hohe positive Beschleunigungsbelastung lange aushalten zu können, da Sie sonst vorübergehend das Bewußtsein verlieren, was insbesondere bei Tiefflug katastrophale Folgen haben kann. Durch Drücken des Knüppels entsteht negative Beschleunigungsbelastung mit einer potentiell sehr viel schlimmeren Wirkung. Die F-16 kann zwar bis zu -3 G aushalten, jedoch führt dauerhaft negative Beschleunigungsbelastung zu überhöhter Hirndurchblutung und Bewußtlosigkeit, was absolut NICHT zu empfehlen ist! Bei einer Dauerkehre müssen die Tragflügel zusätzlichen Hub erzeugen, um nicht an Höhe zu verlieren. Dieser Hub wird durch Erhöhen des Tragflügelanstellwinkels erreicht, was wiederum für zusätzlichen Luftwiderstand sorgt. Bei einer Dauerkehre bemerken Sie also, daß die Geschwindigkeit abfällt, wenn Sie nicht durch erhöhten Triebwerkschub ausgleichen. Beim Luft-Luft-Kampf werden Sie viel zu tun haben, um eine zum Abfeuern der Waffen geeignete Position zu finden. Die Möglichkeit enger Kehren hängt von Ihrer Geschwindigkeit, Flughöhe und dem Flugzeuggewicht ab. Mit steigender Fluggeschwindigkeit erhöhen sich auch Beschleunigungsbelastbarkeit und maximale Rollgeschwindigkeit, und zwar so lange, bis Sie die sogenannte "Eckgeschwindigkeit" erreichen, wo die Bestwerte von Beschleunigungsbelastung, Rollgeschwindigkeit und Rollradius zusammenfallen. Bei der F-16 tritt das bei ca. 500 Knoten ein,

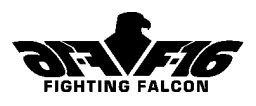

ist jedoch vom Flugzeuggewicht abhängig. Bei schnelleren Geschwindigkeiten verschlechtert sich die Manövrierbarkeit. Deshalb sollten Sie sich nicht mit einem "Affenzahn" ins Luftgefecht stürzen, da Sie sonst die Folgen tragen müssen. Bedenken Sie außerdem, daß Ihre maximale Dauerbeschleunigungsbelastung mit zunehmender Flughöhe abnimmt.

#### Anflug zur Landung

Eine gute Landung setzt einen guten Anflug voraus. Bei der Vorbereitung des Anflugs sollten Sie sich reichlich Spielraum lassen und nur geringfügige Korrekturen an der Flugbahn vornehmen. Heben Sie sich das "Drehen auf dem Absatz" für später auf!

Das Landen bereitet den meisten "Computer"-Piloten die größten Kopfschmerzen. Es gibt nichts Schlimmeres, als nach einem erfolgreichem Einsatz zum Stützpunkt zurückzukehren und dann die Landung in den Sand zu setzen. Tatsächlich gehört eine gute Landung zu den anspruchsvollsten Aufgaben, die durch das begrenzte Sichtfeld des Computerbildschirms noch erschwert wird.

Wenn Sie ein Flugfeld zur Landung gewählt haben, drücken Sie so oft Taste [7], bis der Flugfeldname auf dem Nachrichtenfeld erscheint. Es wird Ihnen die geeignete Landebahn bestätigt. Beispiel: Zur Landung auf Landebahn 27 müssen Sie sich dem Flugfeld von Osten her mit einem Kurs von 270 nähern. Das ILS ist nur auf der vorgegebenen Landebahn des gewählten Flugfelds verfügbar.

#### Verwendung des Instrumentenlandesystems (ILS)

Wenn Sie sich genug Zeit zum Üben geben, müßten Sie eigentlich jedesmal eine perfekte Landung schaffen.

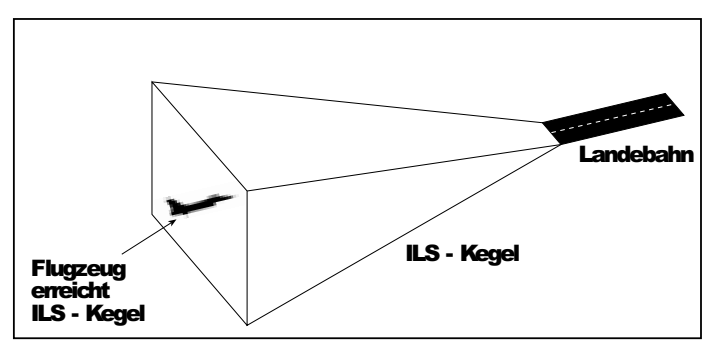

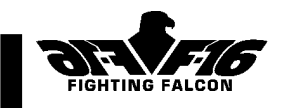

Ihr wichtigstes Hilfsmittel ist das Instrumentenlandesystem (ILS). Wie funktioniert das ILS?

Das ILS besteht aus zwei von der Landebahn übertragenen Strahlen. Der **Leitstrahl** ist vertikal, zum Ausrichten der Mittellinie der Landebahn, und der **Gleitstrahl** ist horizontal, zum Anpassen der Sinkgeschwindigkeit beim Landeanflug. Zusammen kann man sich die Strahlen keilförmig oder als ILS-Kegel vorstellen, der mit der Basis etwa 12 Seemeilen von der Landebahn senkrecht zum Boden und der Spitze am Aufsetzpunkt der Landebahn verläuft. In Ihrem Flugzeug aktivieren die Strahlen die **ILS-Abweichungslinien** im HUD und die Höhenpeilungsanzeige.

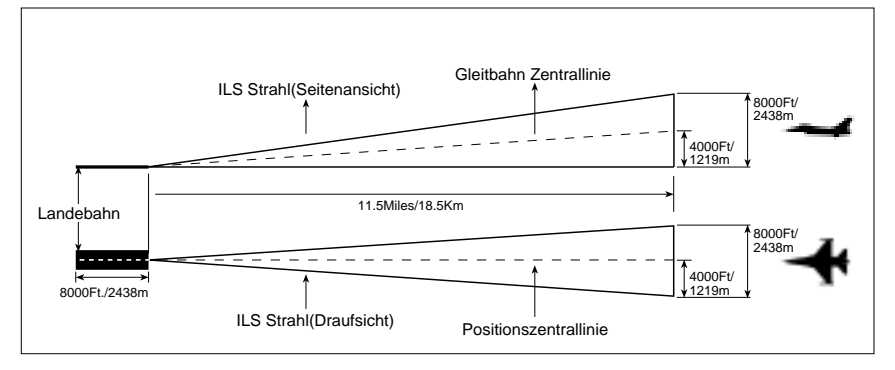

Also, wie bringen Sie sich in die richtige Stellung im ILS-Kegel? In der vorliegenden Simulation haben nur Ladebahnen mit Nordsüd- oder Ostwest-Ausrichtung ILS, und Sie landen in der Regel an Ihrem Startpunkt. Wenn Sie sich an den Flugplan halten, werden Sie beim Eintreffen am Anflugwegpunkt (letzter Wegpunkt vor Landung) im ILS-Strahl positioniert. Wenn Sie vom Flugplan abgewichen sind, wählen Sie einfach einen beliebigen Wegpunkt im HUD und fahren Sie auf dem Flugplan fort. Was passiert, wenn Sie auf einem anderen Flugfeld landen möchten?

Wählen Sie zunächst mit Taste [7] die Flugfeldfrequenz des gewünschten Landeplatzes. Name und aktive Landebahn erscheinen auf der Datenerfassungsanzeige, z.B. "Flugfeld Name" 27 bedeutet, daß Sie die Frequenz des Flugfelds "Name" haben und Landebahn 27 benutzen müssen. Dann steigen Sie auf eine Höhe von ca. 2000 Fuß herab. Das ist auch die Höhe des Gleitstrahls in einer Entfernung von ca. 7 Seemeilen von der Landebahnschwelle.

Bringen Sie Ihre Geschwindigkeit auf ca. 250 Knoten und fahren Sie das Fahrwerk aus. Ihr HUD schaltet nun in den ILS-Modus und zeigt die

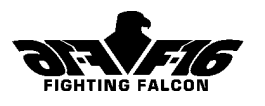

Abweichungslinien von Leit- und Gleitstrahl. Falls sie erst gestrichelt erscheinen, befinden Sie sich noch außerhalb des ILS-Kegels.

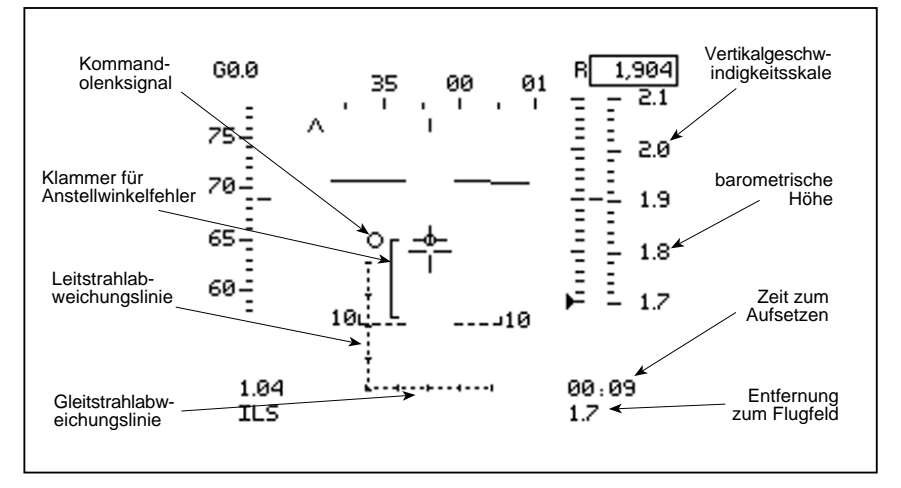

Wenn Sie sich dem Flugfeld auf ca. 12 Seemeilen genähert haben, erscheint im HUD das Kommandolenkungssignal. Dieses Symbol zeigt Ihnen die Richtung an, in der Sie den ILS-Kegel schneiden müssen. Im vorliegenden Beispiel befindet sich das Lenkungssignal rechts neben dem Flugzeugfestpunkt. Wenn Sie nun nach rechts abdrehen, bis das Lenkungssignal über dem Flugzeugfestpunkt liegt, befinden Sie sich in der richtigen Richtung zum Schneiden des ILS-Kegels.

Wenn Sie in den ILS-Kegel hinein fliegen, werden aus den gestrichelten Abweichungslinien feste Linien, d.h. sie sind nun aktiv. Wenn Sie sich links von der Mittellinie der Landebahn befinden, wird die Leitstrahllinie (Senkrechte) nach rechts verschoben und umgekehrt. Wenn Sie Ihren Kurs beibehalten, nähert sich die Leitstrahllinie der Mitte des HUD. Wenn sie sich dem Mittelpunkt auf der Gleitstrahllinie (Horizontale) nähert, müssen Sie abdrehen und sich mit der Mittellinie der Landebahn ausrichten. Beim Landen auf Landebahn 27 ist das Richtung 270. Wenn sich die Leitstrahllinie etwas von der Mitte entfernt, müssen Sie um ein paar Grad in Richtung der Verschiebung abdrehen, den Kurs halten, bis die Linie wieder zum Mittelpunkt zurückkehrt, und sich dann wieder mit der Mittellinie der Landebahn ausrichten. Auf unser Beispiel mit Landebahn 27 bezogen bedeutet das, wenn Sie nach rechts von der Mittellinie abkommen, müssen sie etwas, bis ca. 265°, nach links abdrehen, die Leitstrahllinie in Mittelstellung rücken lassen und dann wieder in Richtung 270° fliegen. Nehmen Sie die Korrekturen ruckfrei und mit minimaler Steuerung vor.

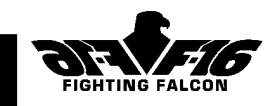

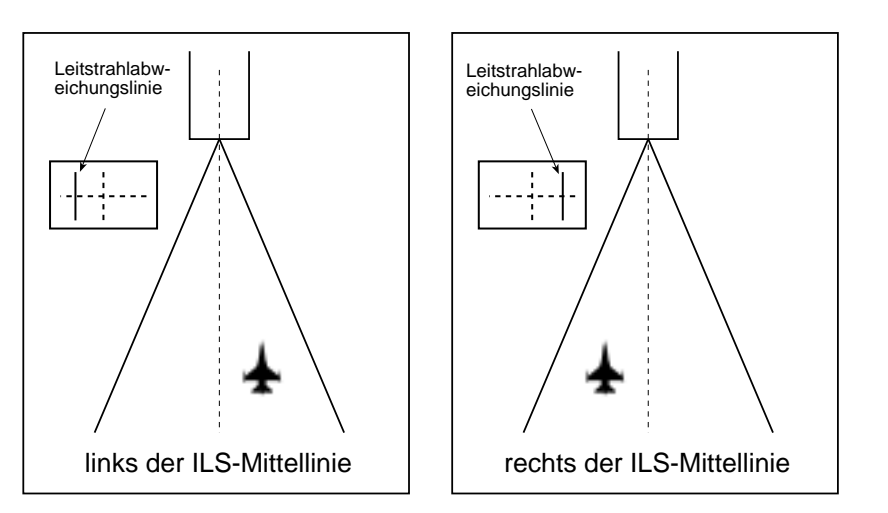

Und nun der Gleitstrahl. Sie müssen sich klar machen, daß das Flugzeug unbedingt gleichmäßig sinken muß, um auf dem Gleitstrahl zu bleiben. Wenn Sie sich unterhalb des Gleitstrahls befinden (die Gleitstrahlabweichungslinie befindet sich oberhalb der Leitstrahllinie), behalten Sie Ihre Höhe bei und setzen Sie den Anflug fort, bis Sie schließlich den Gleitstrahl schneiden. Dann müssen Sie sinken, um auf dem Gleitstrahl zu bleiben. Wenn Sie sich über dem Gleitstrahl befinden (die Gleitstrahlabweichungslinie befindet sich unterhalb der Leitstrahllinie), müssen Sie Ihre Sinkgeschwindigkeit erhöhen, bis sich die Gleitstrahllinie hebt. Wenn sie sich dem Mittelpunkt auf der Leitstrahllinie nähert, sollten Sie Ihre Geschwindigkeit etwas zurücknehmen.

Mit zentriertem Leit- und Gleitstrahlanzeiger haben Sie einen idealen Anflug für eine Landung kurz hinter der Landebahnschwelle. Es empfiehlt sich, die ILS-Anzeige während der ersten Sekunden des Landens nicht zu beachten und statt dessen auf Sicht zu fliegen. Eventuelle Fehler werden kurz vor dem Landen überzeichnet, da der ILS-Sender sich nicht in der Mitte der Landebahn befindet.

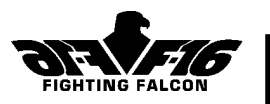

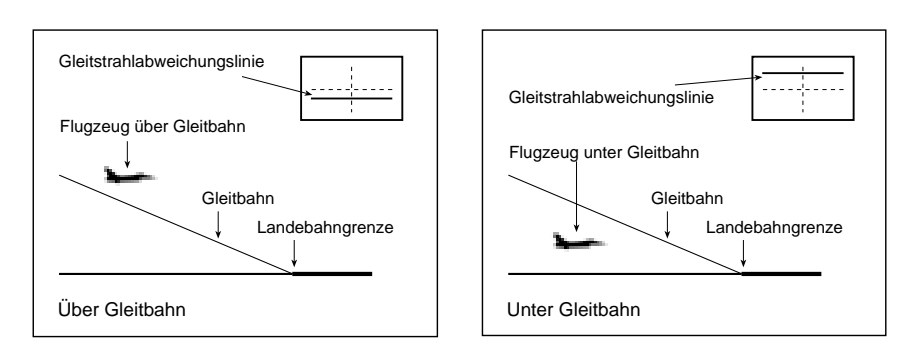

Ihre Anfluggeschwindigkeit sollte zwischen 120 und 160 Knoten liegen, Ihr Nickwinkel bei etwa 10° nach oben und Ihre Steigungsgeschwindigkeit 640 bis 850 Fuß/min betragen. Die Drosselstellung wird um 75 % liegen. Die tatsächlichen Werte hängen jedoch vom Flugzeuggewicht ab. In der Praxis ist ein F-16-Pilot mehr an seinem Anstellwinkel als an der wirklichen Geschwindigkeit oder dem Nickwinkel interessiert. Links neben dem HUD befindet sich der Anstellwinkelindexer (A/W-Indexer). Dieses Gerät überwacht der Pilot, während er auf die Landebahn schaut. In der Regel wird mit einem Anstellwinkel von 13° angeflogen. Bei richtigem Winkel wird der Anstellwinkelindexer erleuchtet. Wenn der Anstellwinkel zu groß ist, liegt eine zu hohe Anfluggeschwindigkeit vor und der Abwärtspfeil leuchtet auf.

Es ist normal, die Sinkgeschwindigkeit mit der Drossel auszugleichen und die Fluggeschwindigkeit durch Heben oder Senken des Bugs zu regulieren. Wenn Sie mit dem Flugzeug noch nicht vertraut sind, scheint das genau verkehrt zu sein; tatsächlich ist die Technik so herum jedoch einfacher. Hier einige Beispiele:

#### **Anstellwinkel stimmt, aber Sie sind unterhalb des Gleitstrahls:**

Erhöhen Sie die Triebwerkdrehzahl um drei oder vier Prozent. Heben Sie den Bug mit steigender Fluggeschwindigkeit etwas an, um die richtige Geschwindigkeit beizubehalten. Das Ergebnis ist, daß Sie langsamer sinken, jedoch mit der richtigen Geschwindigkeit. Beim Schneiden des Gleitstrahls müssen Sie dann die Triebwerkdrehzahl um ein oder zwei Prozent zurücknehmen und den Bug ganz leicht senken.

#### Steuerung Der F-16 Kapitel 7

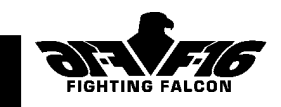

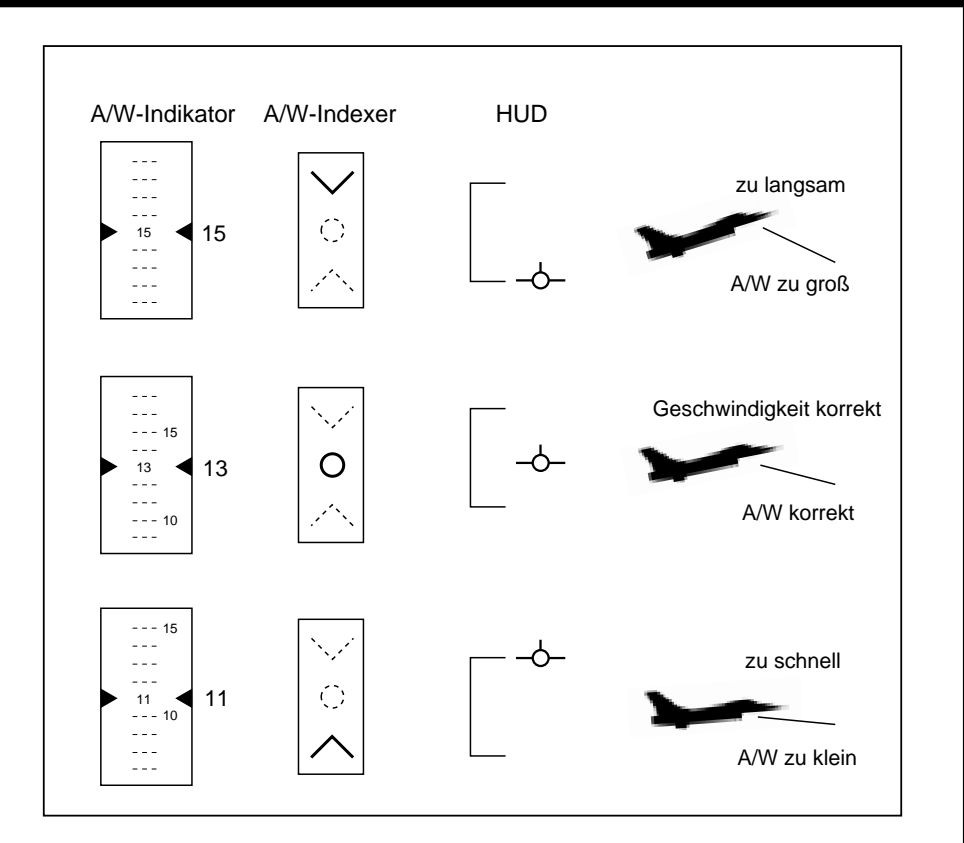

#### **Anstellwinkel stimmt, aber Sie sind oberhalb des Gleitstrahls:**

Nehmen Sie die Triebwerkdrehzahl etwas zurück. Senken Sie mit fallender Fluggeschwindigkeit den Bug, um die Geschwindigkeit beizubehalten. Das Ergebnis ist, daß Sie schneller sinken, jedoch bei gleicher Geschwindigkeit.

**Auf dem Gleitstrahl, aber mit zu großem Anstellwinkel:** Senken Sie den Bug etwas. Wenn die gewünschte Geschwindigkeit erreicht ist, heben Sie den Bug wieder etwas an.

**Auf dem Gleitstrahl, aber mit zu kleinem Anstellwinkel:** Heben Sie den Bug etwas, bis die Geschwindigkeit abfällt. Senken Sie ihn wieder ganz geringfügig, wenn die gewünschte Geschwindigkeit erreicht ist.

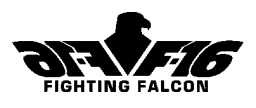

In den letzten Sekunden vor dem Aufsetzen sollten Sie sich auf die Landebahn konzentrieren. Wenn Sie 50 Fuß unterschreiten, ziehen Sie den Knüppel vorsichtig zurück, um den Bug etwas anzuheben, und setzen mit einer Sinkgeschwindigkeit von weniger als 300 Fuß/min auf. Schließen Sie gleich nach dem Aufsetzen die Drossel (drücken Sie [Umschalttaste] und [-] gleichzeitig) und aktivieren Sie die Bremsen durch Drücken der Taste [W]. Lenken Sie das Flugzeug mit der Rudersteuerung. Wenn sich andere Flugzeug im Landeanflug befinden, müssen Sie sofort die Landebahn verlassen.

#### Maßnahmen im Notfall Ausfall der Bremsklappe

Ihre Bremsklappe kann aufgrund von Kampfbeschädigung ausfallen. Bei Ausfall in geschlossener Stellung müssen Sie sich für den Sinkflug vor der Landung mehr Zeit lassen. Bei Ausfall in offener Stellung brauchen Sie zur Überwindung des Luftwiderstands eine höhere Triebwerkdrehzahl.

#### Ausfall der Klappen

Wenn Ihre Klappen aufgrund von Kampfbeschädigung ausfallen, müssen Sie Anflug und Landung mit einem größeren Anstellwinkel oder mit höherer Geschwindigkeit durchführen.

#### Ausfall des Fahrwerks

Wenn Sie mit ausgefahrenem Fahrwerk höher als 300 Fuß steigen, wird es beschädigt und läßt sich nicht mehr einfahren. Die Folge sind eingeschränkte Leistung und Steuerungsgeschwindigkeit des Flugzeugs. Wenn sich das Fahrwerk nicht ausfahren läßt, müssen Sie eine Landung ohne Fahrwerk oder eine Schleudersitzrettung vornehmen. Vergewissern Sie sich beim Hinauskatapultieren, daß Sie sich über alliiertem Gebiet befinden. Wenn Sie sich fürs Landen entscheiden, brauchen Sie beim Aufsetzen eine Sinkgeschwindigkeit von weniger als 200 Fuß/min, um eine Bruchlandung zu überleben.

#### Triebwerkschaden

Bei einem im Kampf erlittenen Triebwerkschaden erleben Sie sofort einen Schubabfall, und u.U. fällt das Triebwerk kurz darauf völlig aus. Am besten landen Sie auf dem nächstmöglichen alliierten Flugfeld oder Sie benutzen den Schleudersitz.

#### Feuer

Bei einem Triebwerkbrand haben Sie nur wenig Zeit, um den Feuerlöscher zu betätigen und den Schubabfall zu begrenzen. Wenn das Feuer erneut ausbricht, können Sie den Schleudersitz benutzen (die Tasten [Strg] und

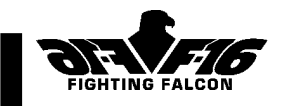

[E] gleichzeitig drücken) oder das Triebwerk abschalten ([Umschalttaste] und [-] mindestens 2 x gleichzeitig drücken). Dann steht Ihnen eine Landung mit ausgefallenem Triebwerk bevor. Das läuft dann wie unten beschrieben.

#### **Cockpitdruck**

Ein Abfall des Cockpitdrucks führt letztendlich zu Sauerstoffausfall. Es empfiehlt sich, auf eine Höhe von weniger als 12 000 Fuß zu gehen.

#### Ausfall der Hydraulik

Ein Ausfall der Hydraulik hat eingeschränkte Steuerfähigkeit und mögliches Fahrwerkversagen zur Folge. Die Wahrscheinlichkeit dieser Folgen wächst mit zunehmender Dauer des Druckverlusts im Hydrauliksystem.

#### Ausfall des Sauerstoffs

Bei Flughöhen über 12 000 Fuß führt Sauerstoffmangel zu Hypoxie (Sauerstoffmangel im Gehirn) und schließlich zu Bewußtlosigkeit. Die Dauer der Ohnmacht hängt von der Flughöhe ab.

#### Ausfall des Hauptgenerators

Bei Ausfall des Hauptgenerators tritt ein vorübergehender Steuerungsverlust auf. Anschließend sind die Systeme für begrenzte Zeit normal bedienbar, bevor auch der Notstrom ausfällt. Zum Glück funktioniert der Schleudersitz noch....

#### Schleudersitz

Bevor Sie sich für den Schleudersitz entscheiden, vergewissern Sie sich, daß Sie über alliiertem Gebiet sind. Wenn nicht, haben Sie kaum Überlebenschancen.

#### Landung mit ausgefallenem Triebwerk

Wenn Sie das Pech hatten, Ihr einziges Triebwerk zu verlieren, müssen Sie zunächst alle Waffen abwerfen (die Tasten [Alt] und [J] gleichzeitig drücken). Erst jetzt können Sie sich über eine heile Landung Gedanken machen. Sehen Sie sich nach einem geeigneten Flugfeld um und drehen Sie vorsichtig ab.

Für einen Starrflügelflieger ist die F-16 mit einem typischen Höhenverlust von 750 Fuß pro geflogene Seemeile ein recht guter Gleiter. Nehmen Sie eine leicht buglastige Stellung ein, um eine angezeigte Eigengeschwindigkeit von 170 Knoten für einen optimalen Gleitweg zu erreichen. Ihre Sinkgeschwindigkeit sollte ca. 2 200 Fuß/min betragen. Fahren Sie das Fahrwerk noch nicht aus, um jeden unnötigen Luftwiderstand zu vermeiden. Fahren Sie das Fahrwerk aus, wenn Sie 250 Fuß unterschreiten. Noch fünf Sekunden bis zum Aufsetzen ….

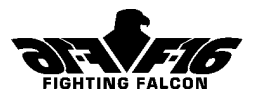

Beim Unterschreiten von 100 Fuß ziehen Sie den Knüppel vorsichtig zurück, um die Sinkgeschwindigkeit auf unter 600 Fuß/min zu bringen. Setzen Sie mit einer Hecklastigkeit von ca. 10° auf. Mit etwas Übung lernen Sie, dieses Manöver sicher auszuführen. Sie können einen Triebwerkausfall simulieren, indem Sie die Drossel auf Leerlaufdrehzahl zurücknehmen und den Trainingseinsatz für Landeübungen fliegen.

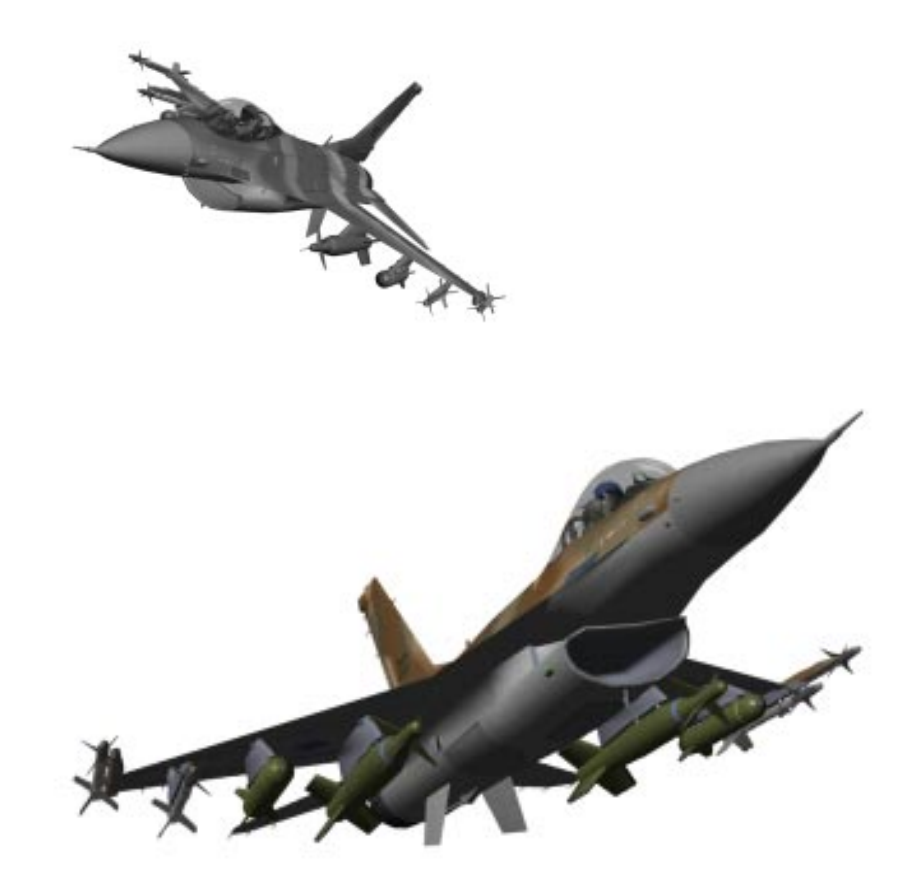

# Waffen Kapitel 8

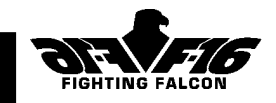

# 8. Waffen

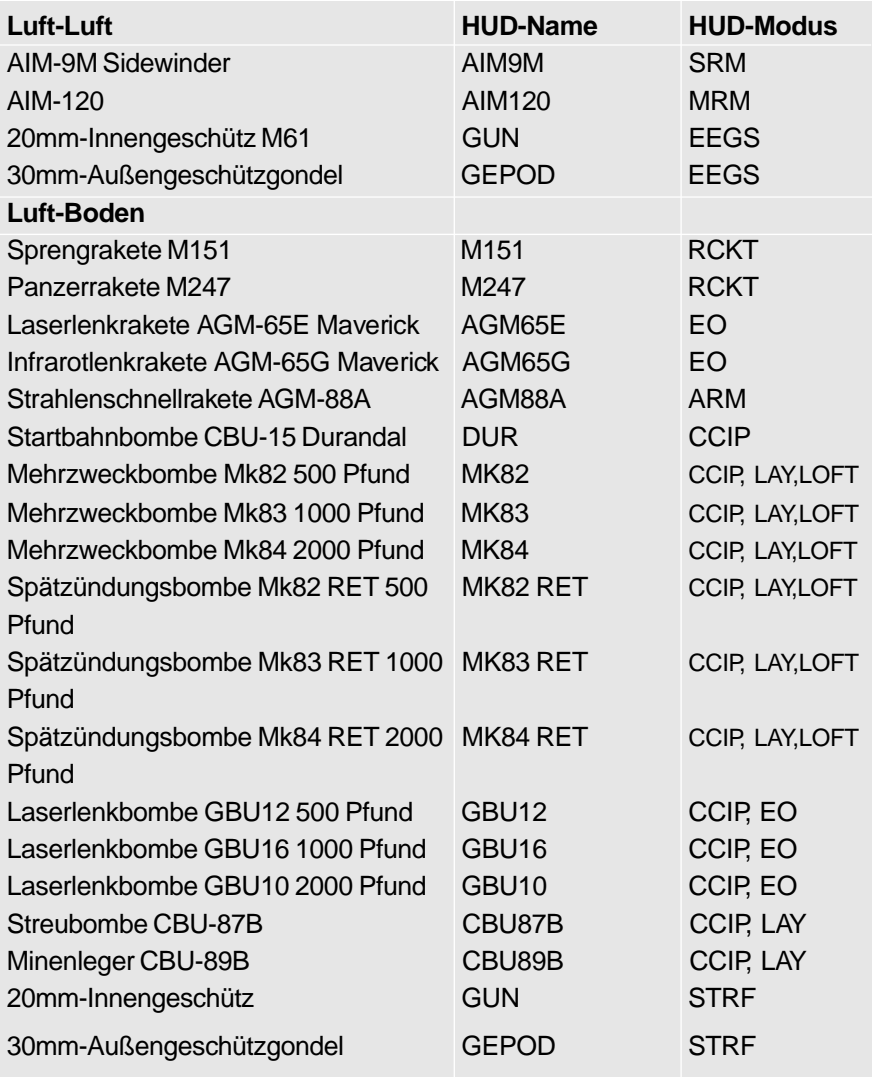

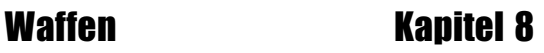

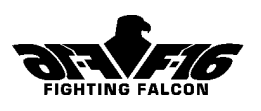

Die F-16 Fighting Falcon kann eine Vielzahl von Waffen laden. Machen Sie sich mit den Stärken und Schwächen der Waffen und ihrer jeweiligen Abwurf-/Abschußtechnik vertraut.

Ihr Flugzeug wird vor jedem Einsatz mit den richtigen Waffen bestückt. Wenn Sie die Waffenladung vor dem Abheben anzeigen oder verändern möchten, muß der Einsatzplaner aktiviert sein (siehe Kapitel 3, Bevorzugte Einstellungen). Dann können Sie in der Karten-Toolbox die Nutzlastanzeige durch Anklicken des Nutzlast-Knopfs aufrufen (siehe Kapitel 4, Einsatzbesprechung).

Während des Flugs können Sie auf beiden MFDs die geladenen Waffen durch Wählen des Waffenmanagement-Modus aufrufen (drücken Sie die Tasten [ oder ] zum Durchlaufen der MFD-Modi). Zum Durchlaufen der geladenen Waffen drücken Sie die [Eingabetaste]. **ACHTUNG!** Bei eingeschaltetem Radar werden mit der [Eingabetaste] je nach Radarmodus **entweder** Luft-Luft- **oder** Luft-Boden-Waffen durchlaufen. Zum Wechseln zwischen Luft- und Bodenradar drücken Sie die Taste [Bildê]. Feuern Sie mit der [Leertaste]. Am Boden ist das Abfeuern nicht möglich.

**Sonstige Ausrüstung:** LANTIRN

ECM-Gondel ALQ-131 Aufklärungsgondel Externe Treibstofftanks Düppel und Leuchtkugeln

## Waffenarten

#### **GESCHÜTZE** a) 20mm-Innengeschütz M61

Dieses sechsläufige Schnellfeuergeschütz wird bei Luft- und Bodenangriffen gegen ungepanzerte Ziele eingesetzt. Die Waffe ist innen am Backbord installiert und kann entweder im Freifeuermodus oder zusammen mit dem Zielcomputer verwendet werden. Die Schußfolge beträgt 6000 Schuß/min. Das Magazin faßt 512 Schuß, also genug für etwas mehr als 5 Sekunden Feuer. Das Geschütz ist vor dem Start stets voll geladen.

#### b) 30mm-Außengeschützgondel (GEPOD)

Diese Waffe kann zwar auch für den Luftkampf verwendet werden, ist jedoch in erster Linie für den Bodenangriff gedacht. Mit einem Kaliber von 30 mm und einer Schußfolge von 2400 Schuß/min ist das Geschütz eine äußerst wirksame Panzerabwehrwaffe. Die Gondel faßt maximal 353 Schuß.

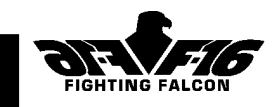

# LUFT-LUFT-RAKETEN

#### AIM-9M Sidewinder

Diese universelle Kurzstreckenrakete verfügt über ein Infrarotlenksystem, hat eine Höchstgeschwindigkeit von 2,5 Mach und eine maximale Reichweite von 11 Seemeilen. Sie wird in der Regel an den Flügelspitzen geladen.

#### AIM-120 AMRAAM

Diese Mittelstreckenrakete hat einen eigenen aktiven Radarsucher für den Zielanflug. Sie hat eine Höchstgeschwindigkeit von 4 Mach und eine Nennreichweite von 40 Seemeilen bei einem Frontalangriff und 12 Seemeilen bei einem Heckangriff. Diese Raketen können auch an den Flügelspitzen geladen werden, obwohl sie schwerer sind als die AIM-9M.

# LUFT-BODEN-RAKETEN

#### Raketengondel LAU-3A

Diese Gondel ist mit neunzehn 2,75-Zoll-Raketen vom Typ Mk66 Hydra 70 ausgerüstet. Die wirksame Entfernung liegt zwischen 0,25 und 4,75 Seemeilen. Da die Raketen ungelenkt und damit Wind und Schwerkraft ausgesetzt sind, läßt die Zielgenauigkeit jedoch bei längeren Entfernungen nach. Es gibt zwei Arten von Sprengköpfen:

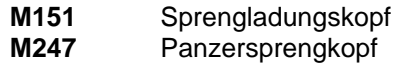

#### Maverick-Rakete

Es gibt zwei Arten von Maverick-Raketen:

#### **Lasergelenkte AGM-65E**

Diese Variante der AGM-65E hat einen Zielverfolgungslaser, wodurch die Zielkennzeichnung von der Bodeninfanterie, anderen Flugzeugen oder dem abschießenden Flugzeug vorgenommen werden kann. Das Laserleitsystem verleiht dieser Waffe ungewöhnliche Genauigkeit (unter 1,50 m), und sie hat eine geringere Anfälligkeit gegenüber Gegenmaßnahmen als die Infrarotvariante. Mit dem 300-Pfund-Sprengkopf ist sie eine wirksame Waffe gegen zahlreiche Ziele. Wenn das Ziel nicht von Bodentruppen oder einem anderen Flugzeug per Laser gekennzeichnet wird, muß das abschießende Flugzeug bis zum Eintreffen der Rakete am Ziel selbst in Richtung Ziel fliegen.

#### **Infrarotlenkrakete AGM-65G**

Die AGM-65G IIR ist die neueste Variante dieser Luft-Boden-Rakete mit

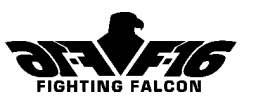

Infrarotlenksystem. Sie kann zur Zerstörung befestigter taktischer Ziele wie Luftschutzräumen und Flugzeugbunkern sowie Panzern und sonstigen gepanzerten Fahrzeugen eingesetzt werden. Im Gegensatz zur lasergelenkten Maverick ist diese Version zum "Abfeuern und Vergessen", d.h. der Pilot kann nach dem Abschießen sofort abdrehen.

Reichweite für beide Typen: ca. 3 Seemeilen ohne und 10 Seemeilen mit LANTIRN (Beschreibung des LANTIRN -System siehe unten).

#### Strahlenrakete AGM-88A

Diese Rakete ist zum Einsatz gegen Bodensender wie z.B. Verfolgungsradar gedacht. Die Waffe hat ihren eigenen Breitbandsuchkopf, der alle in Frage kommenden Radararten aufspürt. Die Rakete behält auch dann den Kurs auf das Ziel bei, wenn der Sender ausgeschaltet wird. Die Höchstgeschwindigkeit liegt über 3 Mach, die wirksame Reichweite über 40 Seemeilen.

# BOMBEN

#### CBU-15 Durandal

Diese speziell als Startbahnbombe konzipierte Waffe kann bis zu einer Niedrigstflughöhe von 200 Fuß bei Geschwindigkeiten von 350 bis 550 Knoten abgeworfen werden. Nach dem Abwurf öffnet die Bombe einen Bremsfallschirm, der sie mit der Spitze nach unten neigt. Nach Erreichen des gewünschten Sinkwinkels wird der Fallschirm abgekoppelt. Der geschmiedete Stahlsprengkopf kann eine Betonschicht von bis zu 40 cm durchschlagen. Nach einer einsekündigen Verzögerung detoniert der Sprengkopf unter der Startbahn und entfaltet damit seine optimale Wirkung. Sinn der Sache ist es, mehrere Durandal-Bomben hintereinander entlang der Startbahn abzuwerfen und eine an einem Kreuzungspunkt zweier Rollbahnen, um maximale Zerstörung zu erreichen. Deshalb sollte die Waffe manuell abgeworfen werden.

### Mehrzweckbombe Mk82 500 Pfund

Diese nichtgelenkte Eisenbombe ist gegen leicht gepanzerte Fahrzeuge und Gebäude einsetzbar. Durch Montage des Stabilisators BSU-49B läßt sie sich in eine Spätzündungsbombe (MK82 RET) zum Abwurf beim Hochgeschwindigkeitstiefflug verwandeln. Außerdem läßt sie sich durch Montage des Lasersuchkopfs Paveway II in eine Laserlenkwaffe umbauen (GBU12).

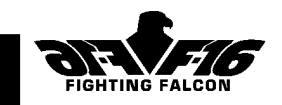

### Mehrzweckbombe Mk83 1000 Pfund

Diese nichtgelenkte Eisenbombe ist gegen zahlreiche Ziele, u.a. größere Gebäude, Brücken und Industrieanlagen, einsetzbar. Durch Montage des Stabilisators MAU-91A/B läßt sie sich in eine Spätzündungsbombe (MK83 RET) zum Abwurf beim Hochgeschwindigkeitstiefflug verwandeln. Außerdem läßt sie sich durch Montage des Lasersuchkopfs Paveway II in eine Laserlenkwaffe umbauen (GBU16).

#### Mehrzweckbombe Mk84 2000 Pfund

Diese nichtgelenkte Mehrzweckbombe ist gegen befestigte Flugzeugbunker, Luftschutzräume, Kraftwerke und andere geschützte Ziele einsetzbar. Durch Montage des Stabilisators BSU-50B läßt sie sich in eine Spätzündungsbombe (MK84 RET) zum Abwurf beim Hochgeschwindigkeitstiefflug verwandeln. Außerdem läßt sie sich durch Montage des Lasersuchkopfs Paveway II in eine Laserlenkwaffe umbauen (GBU10).

# **STREUBOMBEN**

#### CBU-87B mit Mischwirkungsmunition

Diese Mehrfachwaffe ist für den Einsatz gegen gepanzerte Ziele, Fahrzeuge, Truppen und Versorgungseinrichtungen konzipiert. Sie kann in jeder Höhe über 200 Fuß und bei Geschwindigkeiten von bis zu 700 Knoten eingesetzt werden.

Nach Abwurf dreht sich die Bombe mit bis zu 2 500 U/min, wodurch ein Streumuster aus 202 Kleinbomben entsteht, die durch einen Bodendetektor freigegeben werden. Der Aufprallbereich hängt von der Geschwindigkeit des Flugzeugs zum Abwurfzeitpunkt ab.

#### CBU-89B

Dieser 700-Pfund-Minenwerfer enthält 72 BLU-91/B Panzerminen und 22 BLU-92/B Personenkleinbomben. Die Waffe kann auf jeder Höhe über 200 Fuß abgeworfen werden. Die Munition wird beim Aufschlagen scharf gemacht.

#### Verwendung der Waffen

Es gibt eine Reihe von Trainingseinsätzen, bei denen speziell die Verwendung der verschiedenen Waffen illustriert wird. Nehmen Sie sich dafür viel Zeit - dann haben Sie im Kampfeinsatz erheblich bessere Überlebenschancen!

Zum Wählen und Scharfmachen der Waffen drücken Sie die [Eingabetaste]. Denken Sie daran, daß Sie bei eingeschaltetem Radar mit der Waffen Kapitel 8

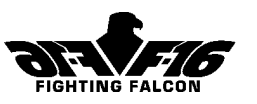

[Eingabetaste] je nach Radarmodus (Luft- oder Bodenmodus) entweder Luft-Luft- oder Luft-Boden-Waffen durchlaufen. Zum Wechseln zwischen Luft- und Bodenradar drücken Sie die Taste [Bildê]. Zum Entschärfen der Waffen drücken Sie die Taste [Strg] und die [Eingabetaste].

# LUFT-LUFT-RAKETEN

#### AIM-9M Sidewinder

Drücken Sie so oft die [Eingabetaste], bis die Waffenwahl "AIM9" auf dem HUD bestätigt wird. Das HUD ist nun im KSR-Modus, die Sidewinder sind gewählt und scharf gemacht. Schalten Sie ggf. den Radar ein (Taste [R]). Der ist nun im "Track While Scan" (TWS) und wird automatisch ein Ziel kennzeichnen (falls vorhanden). Der Zielkennzeichnungskasten erscheint auf dem HUD an der Stelle, wo das Ziel bei Eintreten in Sichtweite erscheinen wird.

Bedenken Sie nun die Lage des Zielflugzeugs, d.h. in welche Richtung es sich im Verhältnis zu Ihnen bewegt. Achten Sie auf die Ziellagemarkierung auf dem Umfang des Raketenvisierkreises. Bei 12- Uhr-Position der Ziellagemarkierung bewegen Sie sich frontal auf Ihr Ziel zu. Machen Sie sich in diesem Fall auf einen Raketenangriff gefaßt! Wenn sich die Ziellagemarkierung in der 6-Uhr-Position befindet, folgen

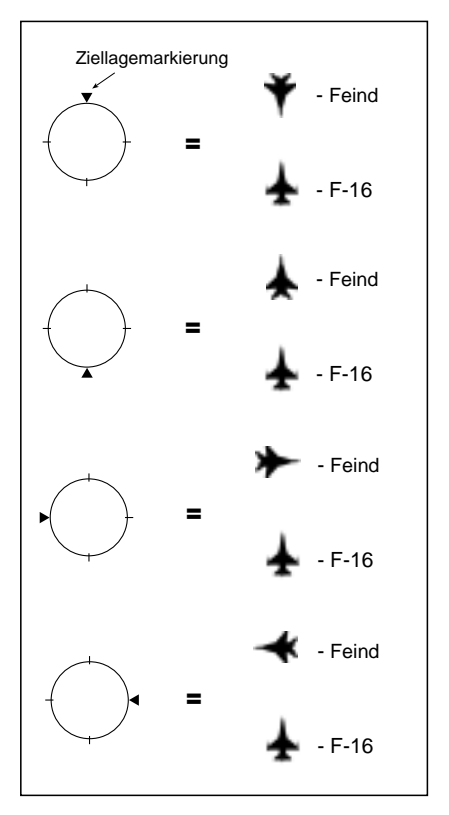

Sie Ihrem Ziel (in dessen 6-Uhr-Position). Wenn sich die Ziellagemarkierung in der 3-Uhr- oder 9-Uhr-Position befindet, fliegt das Ziel in der von der Ziellagemarkierung angezeigten Richtung über Ihr Gesichtsfeld. Obwohl die AIM-9M eine "Mehrzweckvariante" der Sidewinder ist, ist ein Frontal- oder Heckbeschuß stets vorzuziehen, da hier die Rakete ihr Ziel besser verfolgen kann.

Waffen Kapitel 8

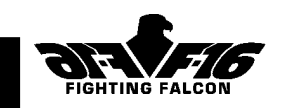

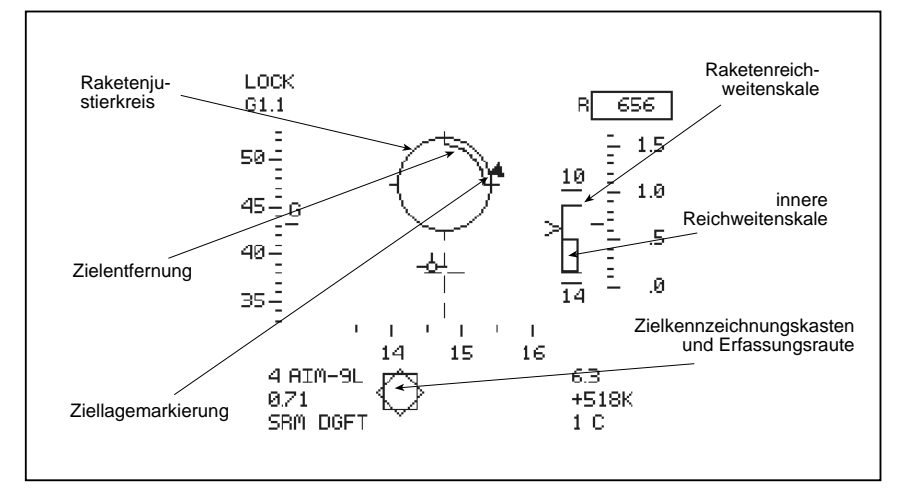

Achten Sie darauf, daß die unten rechts auf der HUD angezeigte Annäherungsgeschwindigkeit positiv ist. Das bedeutet, daß Sie sich dem Ziel nähern. Mit abnehmender Entfernung zum Ziel "wickelt" sich der Raketenvisierkreis entgegen dem Uhrzeigersinn ab. Wenn es die 3-Uhr-Position passiert, hat Ihre Rakete die optimale Entfernung. Bei aktivem Radar ist der Suchkopf der Waffe an den Radar gekoppelt, und die Suchkopfraute legt sich über den Zielkennzeichnungskasten. Wenn Sie wollen, können Sie sofort nach dem Abfeuern vom Ziel abdrehen.

Für das nächste Ziel drücken Sie Taste [K], um den Kampfmodus zu wählen. Damit wird gleichzeitig der Luft-Luft-Radar eingeschaltet, der Luftkampfmodus (ACM) auf einem der MFDs gewählt und die Luft-Luft-Raketen scharf gemacht. Wenn Sie von Kampfflugzeugen abgefangen werden, ist das die schnellste Reaktion. Zielauffindung und -verfolgung erfolgt wie zuvor automatisch. Feuern Sie die Waffe ab, wenn sich das Ziel in geeigneter Lage und Entfernung befindet.

#### AIM-120 AMRAAM

Drücken Sie so oft die [Eingabetaste], bis die Waffenwahl "AIM-120" auf dem HUD bestätigt wird. Das HUD ist nun im MRM-Modus, die AIM-120- Raketen sind gewählt und scharf gemacht.

Die Abschußprozedur der AIM-120 ist ähnlich wie bei der AIM-9M Sidewinder. Auffällig ist der deutlich größere Raketenvisierkreis bei der AIM-120. Achten Sie darauf, daß sich der Zielkennzeichnungskasten vor

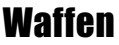

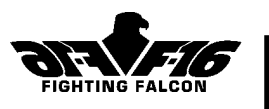

dem Abfeuern der Waffe innerhalb des Visierkreises befindet. Der Vorteil der AIM-120 im Vergleich zur AIM-9M ist ihre überlegene Reichweite. Sie ist jedoch eine sehr viel schwerere und teurere Rakete.

#### Wirksame Raketenreichweite

Die meisten Luft-Luft-Raketen werden mit festem Brennstoff angetrieben, der nur einige Sekunden lang Schub erzeugt. Danach fliegen sie antriebslos und werden durch Einwirkung von Luftwiderstand und Schwerkraft abgebremst. Da die Luftdichte mit steigender Höhe abnimmt, wächst die Raketenreichweite aufgrund des schwächeren Luftwiderstands mit steigender Höhe. Auf Meeresspiegelhöhe ist der Luftwiderstand relativ hoch und die wirksame Raketenreichweite entsprechend deutlich geringer. Ein weiterer wichtiger Faktor ist die Lage des Ziels. Bei einem Frontalangriff fliegen Ihre Rakete und das Ziel aufeinander zu und erhöhen damit praktisch die Reichweite der Rakete. Entfernt sich das Ziel, gilt das Gegenteil. Wenn das Ziel Ihr Gesichtsfeld kreuzt, muß die Rakete ständig manövrieren, um das Ziel zu verfolgen und wird aufgrund des somit größeren Luftwiderstands stärker abgebremst. Zusammenfassend läßt sich sagen, daß die wirksame Reichweite einer Rakete von ihrer Abschußhöhe und Lage sowie der Geschwindigkeit des Ziels abhängt. Wir legen für die AIM-120 eine ungefähre Reichweite von 30 Seemeilen und für die AIM-9M von 11 Seemeilen zugrunde. Diese Werte sollten auf Meeresspiegelhöhe halbiert und bei einem Verfolgungsangriff noch weiter reduziert werden.

# LUFT-BODEN-RAKETEN

#### Laserlenkrakete AGM-65E Maverick

Drücken Sie so oft die [Eingabetaste], bis die Waffenwahl "AGM65E" auf dem HUD bestätigt wird. Das HUD ist nun im EO-Modus, die lasergelenkten Mavericks sind gewählt und scharf gemacht. Ziele können mit dem Luft-Boden-Radar in Verbindung mit dem LANTIRN-System, nur mit dem LANTIRN-System oder mit einer externen Laserzielvorrichtung, wie z.B. von Bodentruppen, gekennzeichnet werden. Die wirksame Reichweite beträgt ca. 10 Seemeilen.

#### **Verwendung des Bodenradars zur Zielkennzeichnung**

Diese Methode ist am einfachsten, weil Ziele automatisch vom Bodenradar erfaßt werden. Schalten Sie den Radar ein (Taste [R]) und wählen Sie den FTT-Modus (Fixed Target Track) mit Taste [D]. Wenn Sie sich im Anflug auf einen Zielwegpunkt befinden, gibt der Radar vorgeplanten Zielen Vorrang. Wenn Sie das Ziel anzeigen möchten, wählen Sie auf der anderen
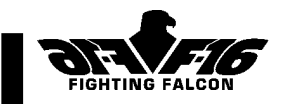

Multifuktionsanzeige den Modus LANTIRN FLIR, um das Infrarotbild von der LANTIRN -Zielgondel anzuzeigen. Rechts auf dem HUD sehen Sie eine Zielentfernungsskale und die geschätzte Raketenflugzeit. Der Laserkennzeichner wird an den Bodenradar gekoppelt und erleuchtet bereits das Ziel. Drücken Sie zum Abfeuern die [Leertaste]. Nach dem Abschießen schaltet sich der Radar automatisch auf das nächste geeignete Ziel. Nach einigen Sekunden können Sie die nächste Maverick abfeuern. Die fliegt zunächst auf das vorherige Ziel zu, wird aber sofort nach dessen Zerstörung auf das vom Laserkennzeichner erfaßte und vom Radar verfolgte neue Ziel umgelenkt. Auf diese Weise können Sie durch "Wellenbeschuß" bei einem Passieren des Zielgebiets mehrere Ziele treffen.

#### **Verwendung des LANTIRN-Buginfrarotsensors / Laserkennzeichners ohne Radar**

Um nicht von der feindlichen Abwehr entdeckt zu werden, können Sie sich dem Zielgebiet mit ausgeschaltetem Radar nähern und die Ziele mit Hilfe des LANTIRN kennzeichnen.

Wenn das Ziel ein Fahrzeug ist, sollten Sie den "automatischen" FLIR-Modus (FLIR AUTO) wählen, in dem Fahrzeugziele automatisch erkannt und gekennzeichnet werden. Der Modus wird vornehmlich zum Wellenbeschuß von Panzerfahrzeugen mit Mavericks eingesetzt. Die Sicht kann mit den Tasten [;] und [:] verkleinert bzw. vergrößert werden, solange die Anzeige als "CUR" gewählt ist (drücken Sie Taste [A], falls AKT nicht angezeigt wird). Durch Drücken der [Rücktaste] können Sie die verfügbaren Ziele durchlaufen. Die Entfernung zum Ziel erscheint rechts oben auf der Anzeige. Drücken Sie zum Abfeuern die [Leertaste]. Nach einigen Sekunden können Sie die nächste Maverick abfeuern. Sie müssen nicht warten, bis die vorherige Maverick ihr Ziel erreicht hat. Sobald das Ziel zerstört ist, richtet das LANTIRN -System den Laserkennzeichner auf das nächste Ziel, und die zweite Rakete ändert automatisch entsprechend ihren Kurs. Ein Wellenbeschuß ist möglich, Sie müssen jedoch zwischen dem Abschießen der einzelnen Raketen ein paar Sekunden warten. Sie müssen auf jeden Fall so lange auf das Zielgebiet zufliegen, bis alle abgefeuerten Waffen ihr Ziel erreicht haben.

Wenn das Ziel kein Fahrzeug ist, müssen Sie den "manuellen" Modus (FLIR MAN) wählen. Dieser Modus wird in erster Linie bei Laserlenkbomben verwendet. Wenn Sie zur Zerstörung von Zielen lasergelenkte Mavericks einsetzen möchten, müssen Sie FLIR MAN wählen. Wie auch beim Automatikmodus, kann die Sicht mit den Tasten

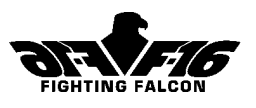

[;] und [:] verkleinert bzw. vergrößert werden und durch Drücken der Taste [Alt] und den Cursortasten (oder mit dem Joystick) horizontal und vertikal gelenkt werden. Wenn Sie das Zielgebiet im Zielkennzeichnungskasten haben, drücken Sie die Taste [Alt] und die [Leertaste] (oder den Feuerknopf am Joystick), um den Bereich festzuhalten. Zum Feineinstellen des Visiers können Sie die Sicht etwas vergrößern. Die Entfernungsinformation erscheint auf dem MFD. Die geschätzte Aufschlagzeit erscheint auf dem HUD unterhalb der Entfernungsskale. Drücken Sie zum Abfeuern die [Leertaste]. Sobald die Rakete ihr Ziel erreicht hat, können Sie den Zielkennzeichnungskasten auf ein neues Ziel richten, soweit Ihnen dazu Zeit bleibt.

#### **Laserkennzeichnung durch Bodentruppen**

Wenn Sie kein LANTIRN haben, brauchen Sie zum Einsatz von lasergelenkten Mavericks die Hilfe der Bodentruppen. Bei einem koordinierten Angriff erleuchten die Bodentruppen das gefragte Ziel mit einem Laserkennzeichner. Ihr Radar muß ausgeschaltet sein, da er sonst selbsttätig ein Ziel kennzeichnet. Beim Anflug auf das Zielgebiet müssen Sie nur noch die AGM65E Maverick scharf machen.

# Infrarotlenkrakete AGM-65G Maverick

Drücken Sie so oft die [Eingabetaste], bis die Waffenwahl "AGM65G" auf dem HUD bestätigt wird. Das HUD ist nun im EO-Modus, die infrarotgelenkten Mavericks sind gewählt und scharf gemacht. Ziele können mit Radar, LANTIRN oder dem raketeneigenen Suchkopf gekennzeichnet werden

#### **Verwendung des Bodenradars zur Zielkennzeichnung**

Diese Methode ist am einfachsten, weil Ziele automatisch vom Bodenradar erfaßt werden. Schalten Sie den Radar ein (Taste [R]) und wählen Sie den FTT-Modus (Fixed Target Track) mit Taste [D]. Wenn Sie sich im Anflug auf einen Zielwegpunkt befinden, gibt der Radar vorgeplanten Zielen Vorrang. Wenn Sie auf einem der MFDs ein Infrarotbild des Ziels anzeigen möchten, wählen Sie, sofern Sie LANTIRN haben, den Modus LANTIRN FLIR; ansonsten wählen Sie die Maverick-Suchkopfsicht (MAV). Rechts auf dem HUD sehen Sie eine Zielentfernungsskale und die geschätzte Raketenflugzeit. Die Waffe wird an den Bodenradar gekoppelt. Drücken Sie zum Abfeuern die [Leertaste]. Nach dem Abschießen schaltet sich der Radar automatisch auf das nächste geeignete Ziel, und sie können sofort

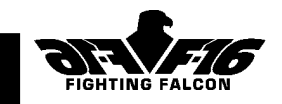

die nächste Maverick abschießen. Auf diese Weise können Sie durch "Wellenbeschuß" bei einem Passieren des Zielgebiets mehrere Ziele treffen.

**Verwendung des LANTIRN FLIR zur Zielkennzeichnung ohne Radar** Die Vorgehensweise ähnelt sehr der Beschreibung unter "Verwendung des LANTIRN FLIR / Laserkennzeichners ohne Radar". Sie können den automatischen oder den manuellen FLIR - Modus wählen. Ein wichtiger Vorteil der infrarotgelenkten Maverick ist, daß Sie sie "abfeuern und vergessen" können. Sie haben also keine sekundenlangen Wartezeiten zwischen dem Abfeuern, weil jede Maverick auf ein anderes Ziel abgeschossen wird. Sobald die letzte abgeschossen ist, können Sie vom Zielgebiet abdrehen.

**Verwendung des waffeneigenen Infrarotsuchers zur Zielkennzeichnung** Wenn Sie kein LANTIRN haben, können Sie Ziele mit Hilfe des Infrarotbilds vom Infrarotsuchkopf in der Rakete kennzeichnen. Die Sichtgröße läßt sich nicht verändern. Beim Wählen des MFD-Modus wird MAV statt FLIR angezeigt.

# Rakete Hydra 70

Drücken Sie so oft die [Eingabetaste], bis die Waffenwahl "M151" oder "M247" auf dem HUD bestätigt wird. Das HUD ist nun im RCKT-Modus, die Hydras sind gewählt und scharf gemacht.

Wenn Sie ein Ziel nicht mit dem Radar oder Laser kennzeichnen wollen, gehen Sie in den flachen Sturzflug, legen Sie die Raketenzielvorrichtung über Ihr gewähltes Ziel und feuern Sie, wenn die geschätzte Entfernung weniger als 3 Seemeilen beträgt. In der Praxis ist es schwierig, Raketen bei Reichweiten von mehr als 0,5 Seemeilen einigermaßen präzise einzusetzen.

Wenn Sie Ihr Ziel mittels Bodenradar oder Laser kennzeichnen wollen, erscheint der Zielkennzeichnungskasten und die Zielentfernung auf dem HUD. Legen Sie vor dem Abschießen die Raketenzielvorrichtung über den Zielkennzeichnungskasten.

### Strahlenrakete AGM-88A

Drücken Sie so oft die [Eingabetaste], bis die Waffenwahl "AGM88A" auf dem HUD bestätigt wird. Das HUD ist nun im ARM-Modus, die HARM-Raketen sind gewählt und scharf gemacht.

Da diese Rakete ihren eigenen Breitbandsuchkopf hat, ist zur Kennzeichnung geeigneter Ziele kein Bodenradar nötig. Die Waffe funktioniert in Verbindung mit dem Gefahrenwarnungs-Azimutanzeiger, erfaßt automatisch den Senderadar und stellt seine Quelle für den Piloten fest. Wenn es mehrere Sender gibt, z.B. von Boden-Luft- und Flakabwehr

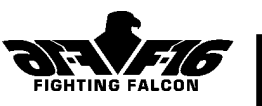

in Nähe eines Frühwarnradars, können Sie die Gefahren auf der Gefahrenanzeige durch Drücken der [Rücktaste] durchlaufen.

Wenn die Waffe einen Sender aufspürt, legt sich das Fadenkreuz des Waffensuchers auf dem HUD über das Ziel und der ERF-Status wird bestätigt. Entfernung und geschätzte Raketenflugzeit erscheinen auf dem HUD. Drücken Sie die [Leertaste], um die Waffe nach der Bestätigung IN REICHW abzufeuern. Unter der Raketenreichweitenskale wird die Restzeit zum Aufschlag angezeigt.

# BOMBEN

Im folgenden betrachten wir vier verschiedene Bombenabwurfmethoden.

#### **Manuelles Abwerfen**

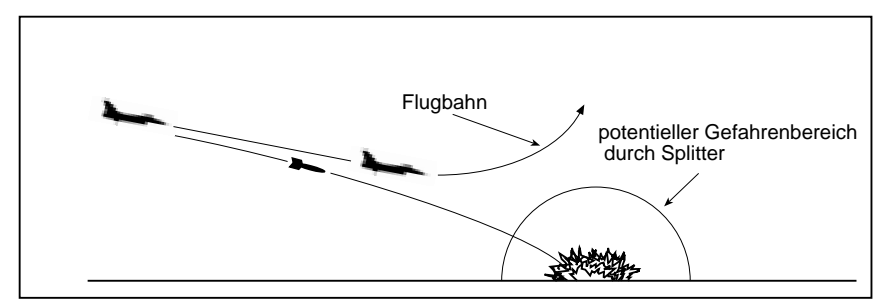

Das manuelle Zielen und Abwerfen der Waffe ist zwar die einfachste Technik, kann jedoch aufgrund der damit verbundenen Ungenauigkeiten kaum als Präzisionsbombardierung bezeichnet werden.

Der Radar muß ausgeschaltet sein, damit kein Ziel gekennzeichnet ist. Drücken Sie so oft die [Eingabetaste], bis die gewünschte Waffenwahl, z.B. "Mk82", auf dem HUD bestätigt wird. Das HUD ist nun im CCIP-Modus, die Mk82-Mehrzweckbomben sind gewählt und scharf gemacht. Auf dem HUD erscheint die Bombenfallinie und der errechnete Aufschlagpunkt der Bombe. Jetzt abgeworfene Bomben werden an diesem Punkt aufschlagen.

Für manuelles Abwerfen dürfen Sie keine Bodenziele kennzeichnen. Zum Richten der Bombe manövrieren Sie das Flugzeug, bis der errechnete Aufschlagpunkt über dem Ziel liegt. Achten Sie darauf, daß sich das Zünderrichtbegrenzungssymbol zum Zeitpunkt des Bombenabwurfs unter dem errechneten Aufschlagpunkt befindet, da Sie andernfalls selbst von Bombensplittern getroffen werden könnten. Zum Abwerfen drücken Sie die [Leertaste].

#### Waffen Kapitel 8

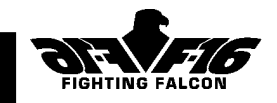

Der manuelle Abwurf ist für Durandals, Mehrzweck-, Spätzündungs- und Streubomben geeignet.

# **Abwurfangriff**

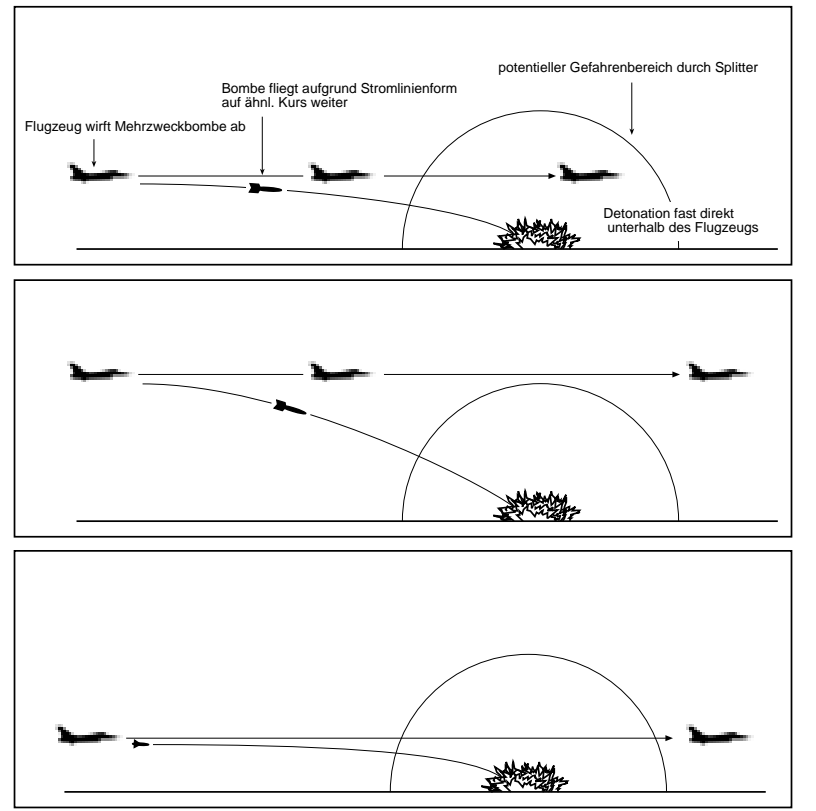

Bei einem Abwurfangriff muß die Waffe entweder vor dem Start (als Zielwegpunkt) oder während des Flugs mit Bodenradar oder LANTIRN im Waffenricht- und Navigationssystem eingegeben werden. Auf dem HUD erscheinen Zielkennzeichnungskasten, Azimutlenklinie und errechneter Aufschlagpunkt. Wenn der Pilot durch Drücken der [Leertaste] (oder des Feuerknopfs am Joystick) den Waffenabwurf aktiviert, wird der genaue Abwurfzeitpunkt automatisch errechnet.

Nehmen wir einmal an, Sie möchten ein ortsfestes Ziel, z.B. ein Gebäude, angreifen. Schalten Sie erst den Radar ein (Taste [R]) und wählen Sie den Luft-Boden-Modus (Taste [Bildê]). Achten Sie darauf, daß der Radar im FTT-Modus ist und drücken Sie Taste [D]. Der Radar kennzeichnet Waffen Kapitel 8

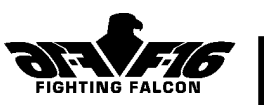

automatisch ein Ziel. Wenn Sie einen Zielwegpunkt anfliegen, kennzeichnet der Radar das bei der Einsatzplanung festgelegte Ziel. Sie können nach Wunsch durch Drücken der [Rücktaste] oder von [Alt] und Joystick ein

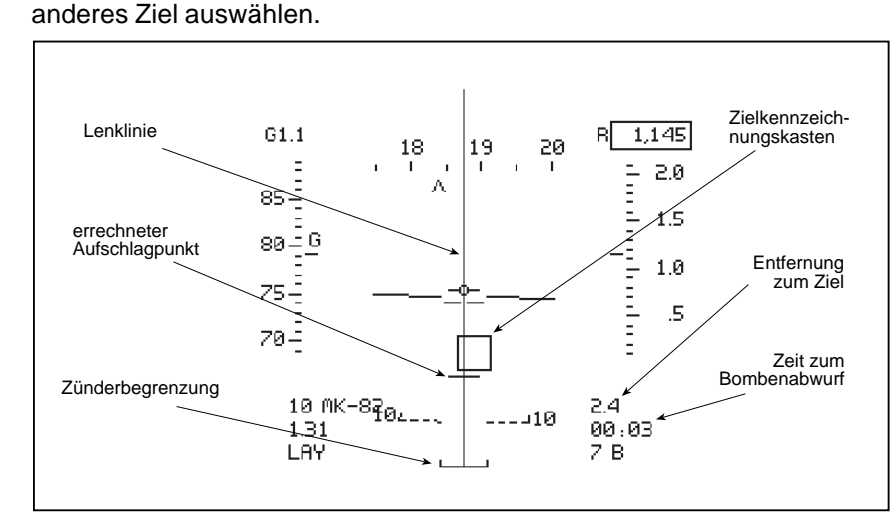

Nach Kennzeichnung eines Ziels ist das HUD im LAY-Modus. Der Bodenzielkennzeichnungskasten liegt über dem Ziel, und es erscheint die Azimutlenklinie, eine Vertikale, die eventuelle Abweichungen von der Zielausrichtung anzeigt. Wenn Sie sich rechts vom Ziel befinden, bewegt sie sich nach links, und umgekehrt. Wenn die Azimutlenklinie auf dem HUD mittig ist, sind Sie mit dem Ziel ausgerichtet. Wenn die Azimutlenklinie nicht mittig ist, lenken Sie auf die Linie zu.

Der errechnete Aufschlagpunkt der Bombe erscheint als kurze Querlinie auf der Lenklinie. Beim Annähern an das Ziel bewegt sich die Querlinie auf der Lenklinie abwärts. Aktivieren Sie den Waffenabwurf durch Drücken und Herunterhalten der [Leertaste]. Die Restzeit bis zum Abwurf wird rechts unten auf dem HUD angezeigt. Wenn sich der errechnete Aufschlagpunkt über den Zielkennzeichnungskasten gelegt hat, wird die Waffe automatisch abgeworfen. Vergessen Sie nicht, daß sich das Zünderrichtbegrenzungssymbol beim Abwurf unter dem errechneten Aufschlagpunkt befinden muß. Ist dies nicht der Fall, fliegen Sie zu tief und laufen Gefahr, von den eigenen Bombensplittern getroffen zu werden. Der Abwurfangriff ist für Mehrzweck-, Spätzündungs- und Streubomben geeignet.

# Waffen Kapitel 8

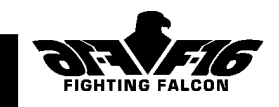

### Wurfbombardierung

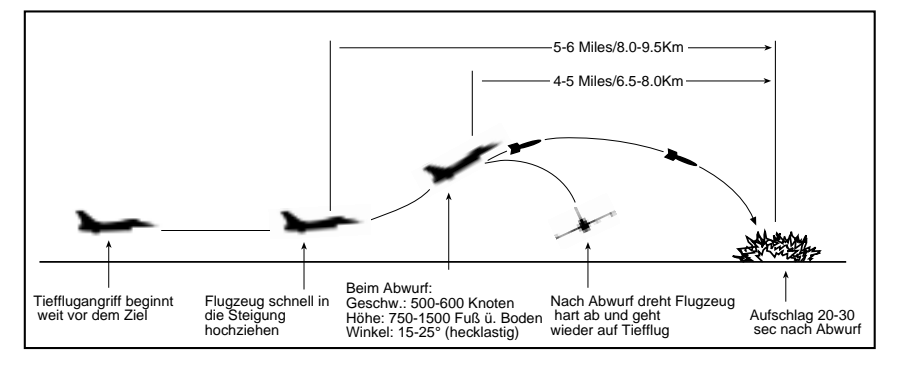

Bei dieser Angriffsart werden die Bomben nicht einfach abgeworfen, sondern "hochgeworfen". Ziele für die Wurfbombardierung müssen entweder vor dem Start (als Zielwegpunkt) oder während des Flugs mit Bodenradar im Waffenricht- und Navigationssystem eingegeben werden. Der Angriff beginnt 5-6 Seemeilen vom Ziel, wobei der Pilot das Flugzeug in einen Steigungswinkel bringt. Die Bomben werden im Aufstieg abgeworfen, und das Flugzeug dreht vom Ziel ab. Die Bomben fliegen weiter, d.h. sie steigen zunächst und fallen dann auf einer der Wurfgranatenflugbahn ähnelnden Flugbahn auf das Ziel. Der Waffenabwurf findet automatisch statt, solange der Pilot die Waffe durch Drücken und Herunterhalten des Feuerknopfs aktiviert. Diese Technik ist nur bei manuellem Flug möglich und läßt den Einsatz von Bomben des Typs Mk82, Mk83 und Mk84 zu.

Überprüfen Sie, ob ein Bodenziel auf dem Radar gekennzeichnet ist. Drücken Sie so oft die [Eingabetaste], bis gewünschte Waffenwahl und Abwurfmodus, z.B. "Mk82 LOFT", auf dem HUD bestätigt werden. Das HUD ist nun im LOFT-Modus, die Mk82-Bomben sind gewählt und scharf gemacht. Der Zielkennzeichnungskasten liegt über dem Ziel, und auf der Azimutlenklinie erscheint das Signal zur Ausrichtung mit dem Ziel. Wenn die Azimutlenklinie auf dem HUD mittig ist, sind Sie mit dem Ziel ausgerichtet. Wenn sie nicht mittig ist, ändern Sie Ihre Flugrichtung so lange in Richtung der Abweichung, bis sie mittig ist, und nehmen dann eine entsprechende Flugrichtungsänderung in der anderen Richtung vor. Wie bei jedem Angriff, richten Sie sich vor dem Waffenabwurf genau mit dem Ziel aus. Weil die Bomben bei einem Wurfangriff jedoch eine so weite Strecke zurücklegen, führt jeder Richtungsfehler zu einem Verfehlen des Ziels. Wenn Ihnen ein Richtungsfehler bewußt wird, müssen Sie Ihn vor dem Abwurf korrigieren.

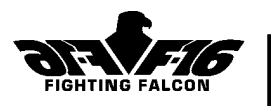

Der Wurfvorgang besteht aus drei Stufen: (i) Countdown zum Hochziehen, (ii) Hochziehen und Countdown zum Abwurf und (iii) Stabilisierung nach dem Manöver.

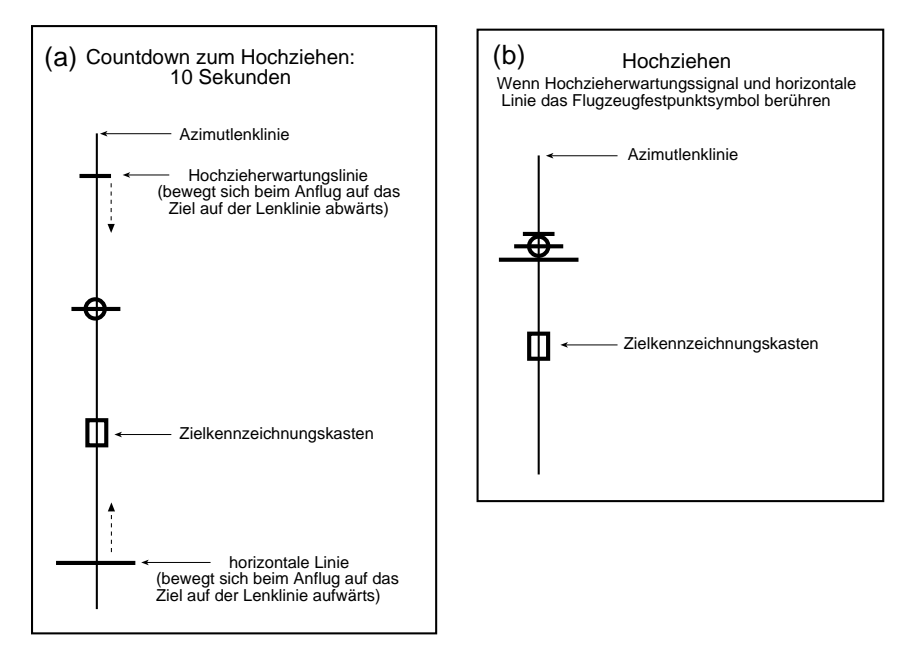

 (i) Zehn Sekunden vor dem Hochziehen erscheinen zwei Markierungen auf der Azimutlenklinie. Oben an der Linie sehen Sie das Hochzieherwartungssignal, und unter dem Flugzeugfestpunktsymbol eine horizontale Linie (siehe Abb. a)). Beim Anflug auf den Hochziehpunkt bewegen sich diese Markierungen auf den Flugzeugfestpunkt zu. Wenn beide das Flugzeugfestpunktsymbol berühren, (siehe Abb. b)), müssen Sie das Flugzeug in eine Steigung von 15 bis 25° hochziehen.

(ii ) Nun beginnt die zweite Stufe, der Countdown zum Waffenabwurf. Das "Hochzieherwartungssignal" wird durch das "Bombenabwurfssignal" oben an der Lenklinie ersetzt; die Horizontale wird durch die Hochziehgeschwindigkeitslinie ersetzt (siehe Abb. c)). Beim Steigen bewegt sich die Bombenabwurfmarkierung auf der Lenklinie abwärts, um die Restzeit zum Waffenabwurf anzuzeigen.

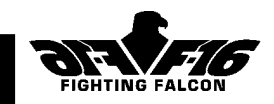

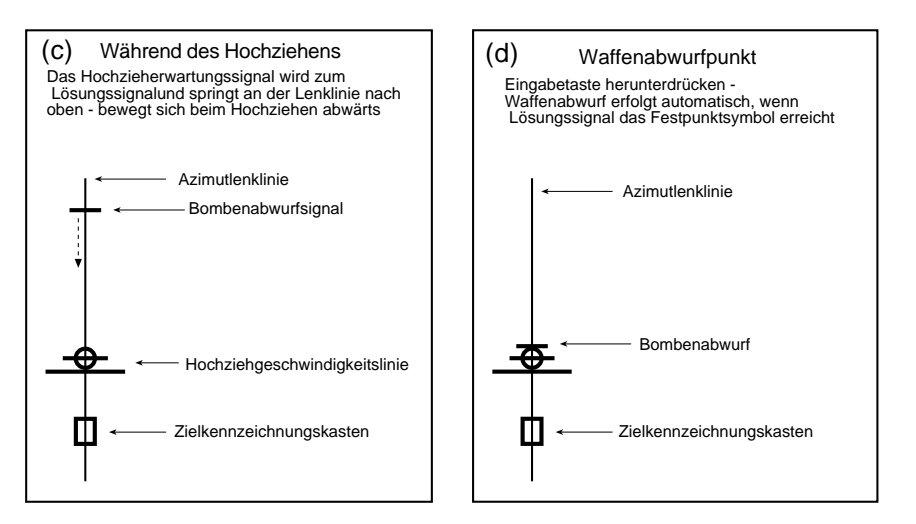

Die Hochziehgeschwindigkeitslinie muß mit dem Flugzeugfestpunktsymbol zusammenfallen. Wenn sich die Hochziehgeschwindigkeitslinie oberhalb des Flugzeugfestpunkts befindet, ziehen Sie zu langsam hoch, wenn sie sich unterhalb befindet, ziehen Sie zu schnell hoch. Nach Erreichen eines steten Steigungswinkels lassen Sie den Joystick los und aktivieren den Waffenabwurf durch Herunterdrücken der [Leertaste]. Die Bombe wird automatisch abgeworfen, wenn das Lösungssignal den Flugzeugfestpunkt erreicht (siehe Abb. d)).

(iii) Nach dem Abwurf können Sie vom Ziel abdrehen. Sie sind dann recht hoch und der feindlichen Abwehr ausgesetzt. Die beste Stabilisierungstechnik nach einem Wurfangriff ist, eine umgekehrte Drehung um 135° auszuführen und den Knüppel hart zurückzuziehen. Damit wird die Steigung gestoppt, und Sie drehen gleichzeitig vom Zielgebiet ab. Wenn Ihr Bug unter den Horizont fällt, reduzieren Sie den Drehwinkel auf 90°. Ziehen Sie so lange weiter hart zurück, bis Sie die gewünschte Flugrichtung wiedererlangt haben, und kehren Sie in den Flachflug zurück.

Ein wichtiger Faktor bei der Präzision von Wurfangriffen ist die Nickgeschwindigkeit vor dem Bombenabwurf. Bei einer hohen Nickgeschwindigkeit besteht eher die Chance, daß sie das Ziel verfehlen. Durch Loslassen des Knüppels zum Abwurfpunkt hin können Sie die Treffgenauigkeit erheblich erhöhen.

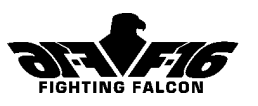

### Lasergelenkte Bomben

Lasergelenkte Bomben werden in der Regel im Horizontalflug aus einer Höhe von ca. 20 000 Fuß abgeworfen, wobei der Pilot das Ziel mittels Bodenradar oder LANTIRN-Gondel kennzeichnen kann. Nach dem Abwurf lenkt sich die Bombe auf einen lasererleuchteten Punkt auf dem Ziel zu, wodurch eine hohe Präzision gewährleistet wird.

Wenn Sie also GBU16-Laserlenkbomben geladen haben, drücken Sie so oft die [Eingabetaste], bis die Waffenwahl "GBU16" auf dem HUD bestätigt wird. Das HUD ist nun im CCIP-Modus, die GBU16-Bomben sind gewählt und scharf gemacht. Ziele können mittels Bodenradar, LANTIRN oder von den Bodentruppen gekennzeichnet werden.

#### **Zielkennzeichnung mit Bodenradar**

Schalten Sie den Radar ein (Taste [R]) und wählen Sie mit Taste [D] den FTT-Modus (Fixed Target Track). Zielerfassung und -kennzeichnung erfolgen automatisch. Nun wechselt das HUD vom CCIP- in den EO-Modus. Wenn Sie sich im Anflug auf einen Zielwegpunkt befinden, gibt der Radar vorgeplanten Zielen Vorrang. Durch Drücken der [Rücktaste] können Sie auch ein anderes Ziel wählen. Wählen Sie auf dem anderen MFD den "automatischen" LANTIRN FLIR-Modus (FLIR AUTO), um ein Buginfrarotbild von der LANTIRN - Zielgondel zu erhalten. Zum Verkleinern/ Vergrößern des Bilds können Sie Taste [;] oder [:] drücken. Sorgen Sie jedoch dafür, daß das MFD als "current" gewählt ist, indem Sie Taste [A] drücken und zur Bestätigung CUR auf der Anzeige erscheint.

Bei aktivem Radar sind Buginfrarotbild und Laserkennzeichner an den Bodenradar gekoppelt, so daß das Ziel bereits mittig auf der FLIR -Anzeige und vom Laser erleuchtet ist. Rechts auf dem HUD sehen Sie eine Zielentfernungsskale und die geschätzte Restzeit zum Ziel. Drücken Sie zum Abfeuern die [Leertaste]. Nach dem Abschießen schaltet sich der Radar automatisch auf das nächste geeignete Ziel. Nach einigen Sekunden können Sie die nächste Bombe abwerfen. Die fällt zunächst auf das vorherige Ziel zu, wird aber sofort nach dessen Zerstörung auf das vom Laserkennzeichner gewählte und vom Radar verfolgte neue Ziel umgelenkt. Wenn Sie zwischen den Bombenabwürfen genügend Zeit verstreichen lassen, können Sie auf diese Weise bei einem Passieren des Zielgebiets mehrere Ziele treffen. Bei einer Flughöhe von 20 000 Fuß vergehen bis zum Aufschlagen der Bombe mindestens 20 Sekunden. Bei nahe beieinander liegenden Zielen, z.B. Flugzeugbunkern, reicht ein Abstand von 4 Sekunden zwischen den Abwürfen aus. Liegen die Ziele weiter auseinander, brauchen Sie längere Abstände zwischen den Abwürfen.

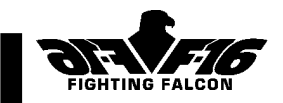

#### **Verwendung des LANTIRN FLIR / Laserkennzeichners ohne Radar**

Um nicht von der feindlichen Abwehr entdeckt zu werden, können Sie sich dem Zielgebiet mit ausgeschaltetem Radar nähern. Wählen Sie zunächst auf einem MFD den "manuellen"LANTIRN FLIR - Modus (FLIR MAN). Der Laserkennzeichner ist an diese Infrarotsicht gekoppelt. Drücken Sie Taste [Alt] gleichzeitig mit den entsprechenden Cursortasten (oder Joystick), um die Sicht in eine nach vorne und unten gerichtete Stellung zu schwenken. Wenn sich das Zielgebiet in der Mitte der Anzeige befindet, können Sie mit der Taste [:] näher an das Ziel herangehen. Wenn die Zielvorrichtung auf das Ziel gerichtet ist, drücken Sie Taste [Alt] und die [Leertaste] gleichzeitig (oder den Feuerknopf am Joystick), um das Ziel mit der Zielvorrichtung zu erfassen. Zur Bestätigung erscheint LOCKED auf dem MFD. Zum Feineinstellen des Visiers können Sie die Sicht mit der Tastenkombination [Alt] und den Cursortasten etwas vergrößern. Drücken Sie anschließend die Taste [;], um das Ziel wieder zu verkleinern. Die Entfernungsinformation erscheint auf dem HUD. Drücken Sie zum Abfeuern die [Leertaste]. Die geschätzte Aufschlagzeit erscheint unterhalb der Entfernungsskale. Nach einigen Sekunden können Sie die nächste Bombe abwerfen. Die fliegt zunächst auf das vorherige Ziel zu, wird aber sofort nach dessen Zerstörung auf das neue Ziel umgelenkt, soweit sie eins mit dem Laserkennzeichner bestimmt haben. Wenn Sie zwischen den Bombenabwürfen genügend Zeit verstreichen lassen, können Sie auf diese Weise bei einem Passieren des Zielgebiets mehrere Ziele treffen. Wenn das Ziel hinter Ihrem Flugzeug vorbei fliegt, fällt der Zielkennzeichnungskasten weg und es bleibt nur das Fadenkreuz. Damit wird gewarnt, daß die Bombe u.U. nicht genügend Zeit hat, um das Ziel vor Überschreitung der Zielvorrichtungsbegrenzungen zu erreichen.

#### **Laserkennzeichnung durch Bodentruppen**

Wenn Sie kein ITZN haben, brauchen Sie beim Einsatz von Laserlenkwaffen die Hilfe der Bodentruppen. Bei einem koordinierten Angriff erleuchten die Bodentruppen das gefragte Ziel mit einem Laserkennzeichner. Beim Anflug auf das Zielgebiet müssen Sie nur noch die Laserlenkbombe (z.B. GBU16) scharf machen. Wenn Sie Anweisung haben, mehrere Ziele zu bombardieren, werfen Sie die entsprechende Bombenanzahl in Abständen von ca. 4 Sekunden ab.

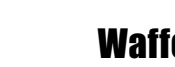

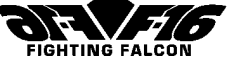

# **GESCHÜTZE** Luft-Luft-Kampf

Drücken Sie so oft die [Eingabetaste], bis Waffenwahl "GUN" und Modus .. EEGS DGFT .. auf dem HUD bestätigt werden. Nun sind Sie zur vielleicht schwierigsten Art des Luftkampfs bereit. Die wirksame Reichweite des Geschützes ist relativ niedrig; die Entfernung zum Ziel liegt in der Regel deutlich unter 3000 Fuß. Da beide Flugzeuge mit einer Geschwindigkeit von 450 bis 500 Knoten fliegen, dauert die Begegnung nur ein paar Sekunden. Und heimkehren wird nur einer ….

Wenn Sie ohne Hilfe eines Computers schießen müßten, würden Sie wenig treffen. Aus diesem Grund hat die F-16 eine Geschützzielvorrichtung mit verbesserter EEGS (Enhanced Envelope Gun Sight), mit der das Rätselraten bei der Wahl von Feuerrichtung und -zeitpunkt ein Ende hat. Die Zielvorrichtung besteht aus zwei Linien auf dem HUD, die den "Zieltrichter" bilden. Wenn sich das Ziel am engen Ende des Trichters befindet und der Reichweitenkreis eine Zielentfernung von weniger als 3000 Fuß anzeigt (in der 3-Uhr-Position erscheint ein Punkt), sind Sie in Reichweite und mit dem Ziel ausgerichtet. Ist dies der Fall, so feuert das Geschütz computergesteuert in kurzen Stößen, wobei der Pilot den Feuerknopf drückt. Wenn sich das Ziel nicht in der richtigen Trichterposition befindet, ist das Geschütz blockiert. Beim Manövrieren bemerken Sie, daß der Trichter verzerrt, um der relativen Geschwindigkeit und Position des Ziels Rechnung zu tragen.

#### Luft-Boden-Beschuß

Drücken Sie so oft die [Eingabetaste], bis Waffenwahl "GUN" und Modus "STRF" auf dem HUD bestätigt werden. Das Geschütz kann für den Luft-Boden-Beschuß entweder im Freifeuermodus oder computergesteuert verwendet werden. Wenn Sie kein Ziel mit Radar oder LANTIRN kennzeichnen wollen, gehen Sie einfach in den flachen Sturzflug, bewegen Sie das Zielgitter des Geschützes über das gewünschte Ziel, und feuern Sie, sobald die geschätzte Entfernung weniger als eine Seemeile beträgt. Diese Prozedur nennt man "Freifeuermodus". Sie können aber auch ein Ziel mit Hilfe von Radar oder Laserkennzeichner kennzeichnen. Drücken Sie die [Leertaste] (oder den Feuerknopf am Joystick), wenn das Zielgitter des Geschützes über dem Ziel liegt. Das Geschütz wird abgefeuert, wenn die Entfernung zum Ziel weniger als eine Meile beträgt.

Die 30mm-Außengeschützgondel GEPOD ist eine leistungsstärkere Waffe für den Bodenangriff. Wählen Sie "GEPOD" und den HUD-Modus STRF. Die Betriebsweise entspricht genau der des M61-Geschützes.

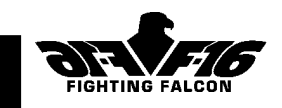

# SONSTIGE AUSRÜSTUNG LANTIRN (Low Altitude Navigation and Targeting Infra-Red System for Night)

Das LANTIRN -System besteht aus zwei Bauteilen, der Navigations- und der Zielgondel. Die Gondeln werden stets gemeinsam bestückt und befinden sich an Spezialhalterungen rechts und links an der Lufteintrittsöffnung. In der Navigationsgondel ist das Forward Looking Infra-Red System (FLIR) untergebracht. In der Zielgondel befinden sich FLIR-Geräte zur Zielerfassung und -verfolgung, ein Visierkorrelator für automatische Raketenweiterleitung sowie ein Laserkennzeichner und Entfernungsmesser. Das System sorgt Tag und Nacht für automatische Zielerkennung und -erfassung, automatische Raketenweiterleitung beim Abfeuern mehrerer Mavericks, autonomen Laserlenkbombenabwurf und Präzisionslaserentfernungsmessung. Bei Nacht wird ein FLIR-Bild auf das HUD projiziert, wodurch der Pilot eine klare Sicht vor dem Flugzeug hat.

# EGM-Gondel ALQ-131

Die Elektronischen Gegenmaßnahmen (ECM) sind ein wichtiges Werkzeug zur Störung der Radarverfolgung. Die Gondel kann auf allen derzeit von Flugzeugraketensystemen verwendeten Frequenzen eine Vielzahl von Gefahren abwehren. Sie muß am Mittelträger montiert werden.

# Aufklärungsgondel

In der am Mittelträger der F-16 montierten Gondel sind hochmoderne Elektrooptik- und Infrarotsensoren untergebracht, die Tag und Nacht und auf mittleren und niedrigen Flughöhen einsetzbar sind. Von den Sensoren aufgefangene Informationen werden in Echtzeit mittels gesicherter Digitaldatenübertragung zum Stützpunkt gesendet (Taste [T]).

# TREIBSTOFFTANKS

Außenbordtreibstofftanks können paarweise (jeweils 370 US-Gallonen) an den inneren Flügelträgern oder als einzelner Abwurftank (300 US-Gallonen) am Mittelträger montiert werden. Bei zwei Außenbehältern werden zunächst deren Treibstoffvorräte gleichmäßig verbraucht, und anschließend wird auf die Innentanks umgeschaltet. Außenbehälter können durch Drücken von Taste [J] abgeworfen werden.

# DÜPPEL UND LEUCHTKUGELN

Ihr Flugzeug hat einen internen Düppel- und Leuchtkugelwerfer vom Typ ALE-40. Restbestände erscheinen auf dem Waffenmanagement-MFD. Leuchtkugeln werden zum "Ködern" von Raketen mit thermischem Zielsuchkopf eingesetzt. Obwohl Infrarotraketen heutzutage eine sehr viel

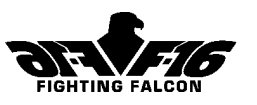

bessere Unterscheidungsgenauigkeit haben, können sie von hellen Leuchtkugeln genügend abgelenkt werden, um Ihnen Zeit zu geben, aus dem Raketensichtfeld zu verschwinden. Bedenken Sie, daß Sie mit 15 Leuchtkugeln beginnen, die jeweils nur ein paar Sekunden lang wirksam sind. Das Abschießen erfolgt mit Taste [F].

Düppel bestehen aus radarreflektierenden Streifen, die zur Ablenkung von Radarlenkwaffen oder Abwehrradar in "Wolken" verteilt werden. Sie haben 30 Düppel geladen, die jeweils durch Drücken der Taste [C] abgefeuert werden. Düppel sind, genau wie Leuchtkugeln, nur dann wirksam, wenn Sie nach dem Abwerfen nicht geradeaus weiter fliegen. Die beste Taktik ist, Düppel oder Leuchtraketen in unregelmäßigen Abständen abzuwerfen und dabei aggressive Manöver zu fliegen.

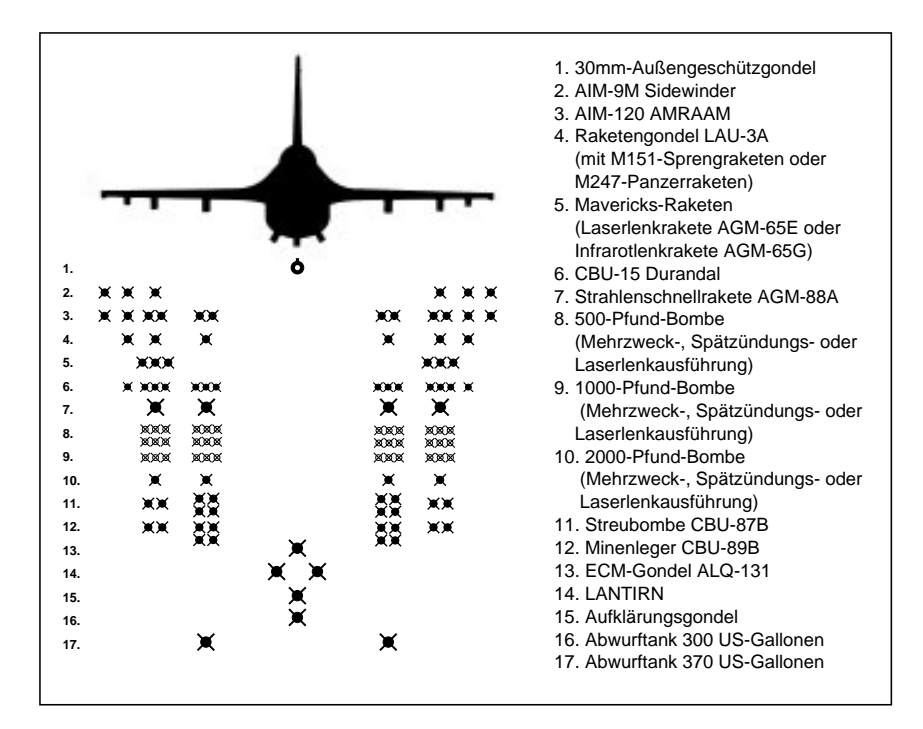

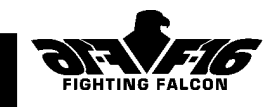

# 9. Spiele Für Mehrere Spieler

# Spiele für zwei Spieler

Wählen Sie diese Option, wenn Sie zwei Computer über Modem, Direktverbindung oder ein Netz verbinden und mit einem Freund fliegen wollen. Sie brauchen für jeden Computer ein F-16 Fighting Falcon. Spiele für zwei Spieler werden wie folgt aufgerufen:

- 1. Wählen Sie im Hauptbild **Kampf(Combat)**
- 2. Wählen Sie im Kampfbild **Zwei Spieler(Two Player)**

# Optionen für zwei Spieler

**Kampf** - Ein einfaches Kopf-an-Kopf-Duell. Der Kampf findet stets in Korea statt. Der Spielstand wird bei der Berichterstattung zwischen den Flügen angezeigt. Wetter, Tageszeit und Ein-/Ausstellung der Absturzerkennung können von beiden Spielern bestimmt werden. Ein Spieler muß Spieler 1 und der andere Spieler 2 wählen.

**Einzeleinsätze** - Bei dieser Option fliegen beide Spieler als Anführer und Wingman eine F-16 auf Einzeleinsätzen in einem beliebigen Kampfgebiet. Ein Spieler muß Spieler 1 und der andere Spieler 2 wählen. Beide Spieler haben vor dem Start eine Einsatzbesprechung.

**Hinweis:** Spiele für zwei Spieler werden nicht im Bordbuch gespeichert.

# Einrichtung des Spiels für zwei Spieler

#### **a) Modemverbindung**

Die Modemschnittstelle unterstützt zwar alle Hayes-kompatiblem Modems (AT-Befehle) mit einer Mindestleistung von 2400/2400 Baud (V22 bis 2400), wir empfehlen jedoch, ein V32-Modem (oder besser) mit einer seriellen Schnittstellengeschwindigkeit von mindestens 19200 zu verwenden. Wenn Sie mit weniger als 19200 Baud arbeiten, kann sich der Spielablauf verlangsamen.

Bei der Verwendung eines Modems beim Spiel für zwei Spieler gehen Sie wie folgt vor:

- 1. Schließen Sie das Modem an einen seriellen Port an (COM 1 bis COM 4) und wählen Sie diesen Port durch Anklicken des entsprechenden Knopfs auf dem Bildschirm.
- 2. Wenn Sie eine Unterbrechungsanfoderung eines nicht standardmäßigen Ports verwenden, wählen Sie den entsprechenden Knopf.

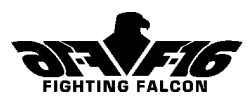

3. Wählen Sie eine Baudrate. Bei einem 14400er-Modem empfehlen wir mit 19200 und bei einem 28800er mit 38400 zu spielen. Wenn Sie einen PC mit 8250er IC haben, empfehlen wir 19200 Baud. Die Wahl sehr hoher Baudraten kann zu Datenfehlern führen, und außerdem bietet das Spielen mit höheren Baudraten bei derzeit erhältlichen Modems keine Vorteile 4. Wählen Sie Ihren Modemtyp.

5. Klicken Sie den Modemknopf an, um die Modemfunktionen zu aktivieren. Die Dialogbox zeigt "Initialise modem" an, gefolgt von Initialisierungsmeldungen und "OK". Wenn ein Problem auftritt, erscheint statt "OK" eine Meldung wie z.B. "Transmission error" oder "no reply, reset modem and retry". Weitere Angaben zur Fehlersuche siehe unten.

6. Klicken Sie Spielmodus an, um die Spieleroptionen wie z.B. "Combat Single Missions, Leader/Wingman". Wählen Sie die Funktionen der Spieler - ein Spieler muß den linken und der andere Spieler den rechten Knopf wählen.

7. Bestimmen Sie, wer "Anrufer" sein soll. Der verbleibende Spieler ist dann "Empfänger".

8. Um zu wählen, klickt der Anrufer den "Phone no."-Knopf an, gibt eine Nummer ein (besondere Befehlszeichen entnehmen Sie bitte Ihrem Modemhandbuch) und drückt die [Eingabetaste].

9. Wählen Sie Ton- oder Impulswahl und klicken Sie den Knopf "Wählen" an. Der Dialogknopf meldet dann "Dialling Number" und, bei erfolgreicher Verbindung, "Connect nnnnn", wobei nnnnn die Baudrate ist. Mögliche Fehler:

i) "No dial tone" - Vergewissern Sie sich, daß Ihr Modem an die Telefonleitung angeschlossen ist.

ii) "Busy" - Leitung ist besetzt.

iii) "No answer" - Empfänger antwortet nicht.

iv) "No carrier" - Telefon des Empfängers klingelt, sein Modem reagiert jedoch nicht.

Weitere Fehlermeldungen siehe unten.

10. Der Empfänger kann entweder "Auto Answer"- oder "Manual Answer" Modus verwenden. Für Auto Answer klicken Sie den Auto Answer-Knopf an und warten, bis das Telefon klingelt. In der Dialogbox erscheint die Meldung "Awaiting Call", gefolgt von "Ring" und "Connect nnnnn", nachdem das Telefon geklingelt hat und die Verbindung hergestellt wurde. Wenn Sie Manual Answer wünschen, klicken Sie den entsprechenden Knopf an, wenn das Telefon klingelt.

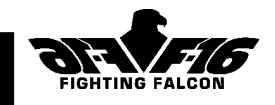

11. Sobald die Kommunikation zwischen den Spielern hergestellt ist, erscheint in der Dialogbox "Testing Link", dann "Machines Linked", "Menu Data Sent", "Received other Machines Menu Data" sowie weitere Anweisungen.

12. Wenn die Verbindung erfolgreich ist, beginnt jetzt das Spiel. Wenn beim Testen der Verbindung ein Fehler auftritt, stellen Sie die Ursache hierfür fest und wiederholen Sie den Start durch Drücken des Knopfs "Start Game"

13. Nach dem Spiel kehren Sie zum Einrichtungsbildschirm für Spiele mit zwei Spielern zurück. Wenn Sie Ihrem Gegner eine Nachricht schicken wollen, klicken Sie den "Message"-Knopf an (erscheint anstelle des Knopfs "Command") und geben Ihre Nachricht ein. Wenn Sie weiter spielen wollen, drücken Sie "Start Game".

14. Wenn Sie einen Anruf nach hergestellter Verbindung abbrechen wollen, klicken Sie den Knopf "Hangup Modem" an. Dies wird in der Dialogbox bestätigt, wo dann "Hangup Phone" erscheint und, bei erfolgreicher Ausführung, "OK".

15. Der "Command"-Knopf wird dazu verwendet, um Befehle an das Modem zu schicken, die es neu konfigurieren, seinen Staus überprüfen usw. Wenn Sie einen Befehl senden wollen, klicken Sie den Knopf an, geben Sie den Befehl ein und drücken Sie die [Eingabetaste]. Wenn Sie den Knopf anklicken, wird die Eingabe abgebrochen und der Befehl nicht gesendet. Wenn die Verbindung zwischen den beiden Computern steht, wird der Knopf "Command" in "Messages" umbenannt und zum Austausch von Nachrichten zwischen den Spielern verwendet. Um eine Nachricht zu senden klicken Sie den Knopf an, geben Sie die Nachricht ein und drücken Sie die [Eingabetaste].

16. Schnittstellennummer, Unterbrechung, Baudrate, Modemtyp und Telefontyp werden in der Datei PREFS.CFG gespeichert, damit das Programm beim nächsten Spiel bereits konfiguriert ist. Im Telefonbuch können Sie bis zu sechs häufig benutzte Nummern wie folgt eintragen: i) Geben Sie die Telefonnummer ein (siehe oben unter 8).

ii) Drücken Sie den Knopf "Phonebook set".

iii) Klicken Sie auf dem Telefonbuch-Knopf an, wo Sie die Nummer speichern möchten.

iv) Geben Sie die Zeichenfolge ein und drücken Sie die [Eingabetaste]. Die Nummer ist jetzt auf diesem Knopf gespeichert.

#### **Fehlersuche bei Verwendung eines Modems**

Die Meldungen des Modems sind mit denen bei einem normalen Hayes-Modem identisch, bis auf folgende zusätzliche Meldungen:

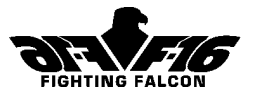

"Checksum error" Datenverfälschung

"Unexpected reply" OK erwartet, jedoch andere Antwort bekommen "Transmission error" serielles Kommunikationsproblem

"Timeout error" keine Antwort vom Modem

Darüber hinaus gelten alle unten beschriebenen Fehler beim Direktverbindungsbetrieb.

#### **Probleme**

1. Wenn das Modem nicht antwortet:

i) Überprüfen Sie alle Verbindungen und ob das Modem eingeschaltet ist.

ii) Das Modem ist u.U. im "Quiet"-Modus. Versuchen Sie, diesen Modus durch Senden des Befehls "ATQ0" zu verlassen.

2. Kommunikationsfehler bei "Testing Link":

i) Beide Spieler sollten versuchen, die Verbindung durch Anklicken des Knopfs "Start Game" neu herzustellen.

ii) Haben Sie eine Baudrate gewählt, die mit Ihrem Modem nicht kompatibel ist?

iii) Versuchen Sie es noch einmal mit einer niedrigeren Baudrate, z.B. 9600.

3. Haben Sie die falsche Nummer gewählt? Klicken Sie auf "Hang up" und wählen Sie noch einmal.

4. Haben Sie die korrekte Schnittstelle gewählt? Prüfen Sie, an welchen Port Ihr Kabel oder Modem angeschlossen ist.

5. Wissen Sie genau, wer "Anrufer" und wer "Empfänger" ist? Wenn Sie beide versuchen, "Anrufer" zu sein, klappt gar nichts.

6. Wenn Ihr Telefon die "Anklopf"-Funktion hat, könnte dies u.U. im Lauf des Spiels zu Störungen führen. Es sollte möglich sein, diese Funktionvor Spielbeginn abzuschalten. Sehen Sie bitte in Ihrem Telefonhandbuch nach.

#### **b) Direktverbindung über Nullmodemkabel**

Wenn Sie über eine Direktverbindung spielen wollen, müssen Sie die beiden Computer mit einem sogenannten Nullmodemkabel miteinander verbinden. Die Stecker an Ihrem Nullmodemkabel müssen mit den Ports beider Computer übereinstimmen. Die Ports sind entweder 9- oder 25polig und haben wahrscheinlich Pins.

 Überprüfen Sie vor dem Bestellen die Ports beider verwendeter Computer. Die Abbildung stellt die drei möglichen Kabelkonfigurationen dar.

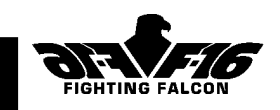

Zu Verwendung eines Nullmodemkabels brauchen Sie kein Modem. Schließen Sie einen Stecker des Kabels einfach bei einem der Computer an einen seriellen Port an (z.B. COM 1) und das andere Ende an einen seriellen Port des anderen Computers (z.B. COM 1). Die Kabellänge bestimmt die mögliche Entfernung zwischen den beiden Computern (bis mehr als 100 m).

Gehen Sie wie folgt vor:

1. Geben Sie die gewünschte Baudrate, Unterbrechungszahl und den seriellen Port an. Es muß bei beiden Computern dieselbe Baudrate verwendet werden. Wenn Sie mit weniger

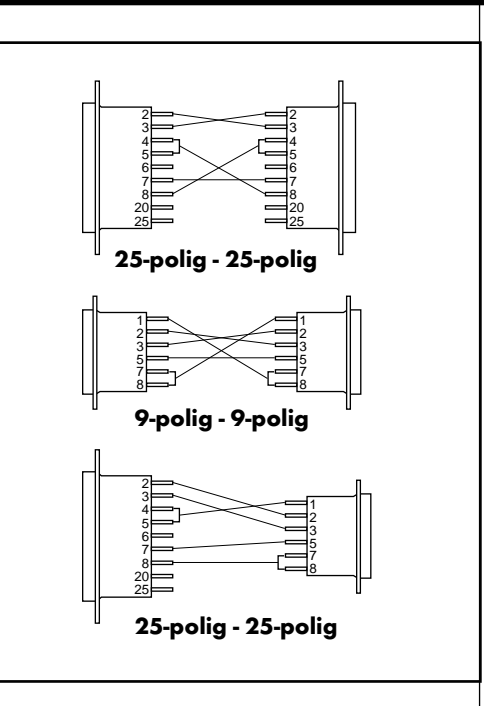

als 19200 Baud arbeiten, kann sich der Spielablauf verlangsamen.

2. Wählen Sie den Spielmodus, z.B. Kampf, Einzeleinsatz, Führer/ Wingman.

3. Klicken Sie den Knopf "Spiel starten" an.

4. In der Dialogbox erscheint die Meldung "Testing Link", dann "Machines Linked", "Menu Data Sent", "Received other machines menu data" sowie weitere Anweisungen.

Fehlersuche bei der Direktverbindung

i) Passen die Steckerverbindungen an Ihrem Kabel? Sehen Sie auf der Abbildung nach.

ii) Haben Sie für beide Computer dieselbe Baurate gewählt?

iii) Hat sich jeweils ein Spieler für Spieler 1 bzw. Spieler 2 entschieden?

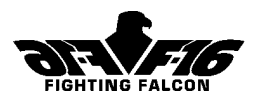

# Fehlermeldungen

"Timeout" - Ein oder beide Computer empfangen keine Daten. Es gibt folgende Ursachen:

i) Die Computer sind nicht miteinander verbunden.

ii) Das Kabel wurde an den falschen seriellen Port angeschlossen oder es wurde der falsche Port gewählt.

iii)Fehlerhaftes Kabel.

iv) Es wurden unterschiedliche Baudraten gewählt.

v) Es sind mehr als 5 Sekunden zwischen der Wahl "Spiel starten" der beiden Spieler vergangen.

"Transmission error" - Tritt bei Datenverfälschung auf, die u.U. auf ein zu langes Kabel oder elektrische Umgebungsstörungen zurückzuführen ist. Ändern Sie den Kabelverlauf.

"Checksum error" - Siehe Übertragungsfehler.

"Error-both players must pick combat or Leader/Wingman" - Spieler haben einen unterschiedlichen Spielmodus gewählt. Ein Spieler muß seinen Modus so ändern, daß beide übereinstimmen.

"Error-both Player 1 or both Player 2" - Beide Spieler haben dieselbe Spieleroption gewählt. Ein Spieler muß seine Spieleroption ändern.

#### **c) Verbindung über das Netz**

Spiele für zwei Spieler können auch mit einer Verbindung über das Netz gespielt werden. Gehen Sie wie folgt vor:

1. Wählen Sie auf dem "Two Player"-Bildschirm "Network".

2. Wählen Sie den Spielmodus, z.B. Kampf, Einzeleinsatz, Führer/ Wingman.

3. Beide Spieler müssen eine übereinstimmende Kanalnummer wählen, die sich von allen anderen Spielern im Netz unterscheidet.

4. Klicken Sie den Knopf "Start Game" an.

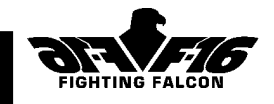

# Senden von Flugnachrichten bei Spielen für zwei Spieler

Wenn beide Spieler eine F-16 im Einzeleinsatz fliegen, können sie eine Reihe von vorformulierten Nachrichten senden. Die Nachrichten können entweder akustisch mitgeteilt werden oder im Nachrichtenfeld unter dem HUD erscheinen. Drücken Sie die Tastenkombination [Strg] und [F1] bis [F10], um die folgenden Nachrichten zu senden:

#### **Führer / Wingman**

[Strg] - [F1] Links ausbrechen. [Strg] - [F2] Rechts ausbrechen. [Strg] - [F3] Abbrechen. [Strg] - [F4] Verlangsamen. [Strg] - [F5] Schneller fliegen. [Strg] - [F6] Linkskurve. [Strg] - [F7] Rechtskurve. [Strg] - [F8] Geradeaus. [Strg] - [F9] Weitere Runde drehen. [Strg] - [F10] Ab nach Hause.

Sie können außerdem eigene Nachrichten an den Wingman schicken. Drücken Sie hierzu [Umschalttaste] und [M] gleichzeitig und geben Sie dann Ihre Nachricht ein. Sie wird an den Wingman gesendet, wenn Sie die [Eingabetaste] drücken.

[Umschalttaste] - [M] Nachricht eingeben und an anderen Spieler senden.

# Netzspiele

In einem IPX-Netz können bis zu 16 Spieler miteinander spielen. Spiele im Netz werden wie folgt aufgerufen:

- 1. Wählen Sie im Hauptbild **Combat**
- 2. Wählen Sie im Kampfbild **Network**

**Hinweis:** Netzspieldaten werden nicht im Bordbuch gespeichert.

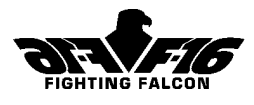

Es gibt zweierlei Netzspiele:

(a) Es gibt zweierlei Netzspiele:

(a) **"Death Match"** - Ein Überlebensspiel für Einzelspieler oder Teams.

(b) **"Capture the Flag"** - Ein Spiel mit dem Ziel, das feindliche Hauptquartier zu zerstören.

F-16 stellt automatisch fest, ob er über das Netz verbunden ist. Ist das der Fall, werden beide Netzspiele in Teams eingeteilt.

Wenn Sie den Bildschirm Netz-Setup erreicht haben, erscheint eine Liste für bis zu 16 Mitspieler. Klicken Sie den Knopf "Enter name" an, geben Sie Ihren Namen ein (bis zu acht Zeichen) und drücken Sie die [Eingabetaste]. Ihr Name wird in die Liste eingetragen. Die bevorzugten Einstellungen auf dem Bildschirm sollten ebenfalls eingestellt oder geändert werden.

Klicken Sie "Abheben" an, wenn alle Spieler auf der Liste anwesend sind. Ihre Startposition wird willkürlich bestimmt. Ein Spieler kann während des Spielverlaufs landen, um Schäden zu beheben und Waffen nachzuladen. Zum Abbrechen drücken Sie die Tastenkombination [Strg] und [Esc]. Wenn Sie bei einem Spiel abgeschossen werden, werden Sie an einer geeigneten Position wieder initialisiert, damit sie weiter spielen können.

.

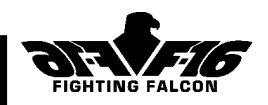

# 10. Fahrzeugbestand

# Alliierte Flugzeuge

A10 Thunderbolt Boeing 707 C130 Hercules E3 AWACS F14 Tomcat F15 Eagle F-16 Fighting Falcon F18 Hornet

#### Hubschrauber

AH1W Supercobra AH64C Apache UH60 Blackhawk

# Luftverteidigung

Flakartillerie M163 Vulcan Boden-Luft-Rakete Patriot

# Gepanzerte Fahrzeuge

Panzer Challenger (Zypern) Panzer Leopard (Zypern) Panzer M1A1 (Korea, Zypern) Schützenpanzerwagen M113 Panzer Merkava (Israel) Warrior (Zypern)

# Artillerie

Selbstfahrhaubitze M10 Kampfpanzer MLRS

# Infanteriewaffen

Maschinenpistole M16 Schweres Maschinengewehr M2 Panzerlenkwaffe M47 Dragon Fla-Lenkrakete Stinger 82mm-Mörser M37 Schiffe

**Frachtschiff** Landungsboot Sturmboot LHA Tarawa Rettungsboot **Minenleger** Minensucher

Öltanker Fregatte der OHP-Klasse Pontonfloß Nachschubboot **Schlepper** 

# Sonstiges

Diesellok **Tankwagen** Mobilradar Giraffe Mehrzweckfahrzeug HMMWV Brückenlegepanzer Leopard Biber Bergungspanzer Leopard Armeelastwagen

# Feind Flugzeuge

A-50 AWACS(Korea, Israel) An-12 Cub-A (Korea, Israel) Boeing 707 (Zypern) C130 Hercules (Zypern) E3 AWACS (Zypern) F-16 Fighting Falcon (Zypern) MiG-21 (Korea, Israel) MiG-27 Flogger (Korea, Israel) MiG-29 Fulcrum (Korea, Israel) Su-24 Fencer-D (Korea, Israel) Su-25 Frogfoot (Korea, Israel)

Su-27 Flanker (Israel)

# Hubschrauber

AH1W Supercobra UH60 Blackhawk Mil-17 Hip Mil-24 Hind-E(Korea, Israel)

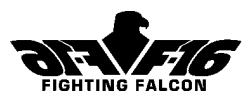

# Luftverteidigung

Flakartillerie GDF SPAAG (Zypern) Boden-Luft-Rakete SA-8 Romb (Korea, Israel) Boden-Luft-Rakete SA-9 Gaskin (Korea, Israel) Boden-Luft-Rakete SA-13 Strela (Korea, Israel) Boden-Luft-Rakete Tracked Rapier (Zypern) Flakartillerie ZSU-23 Shilka

# Gepanzerte Fahrzeuge

Schützenpanzerwagen BMP2 (Korea, Israel) Schützenpanzerwagen BRDM2 (Korea, Israel) Schützenpanzerwagen BRDM2 + Sagger (Korea, Israel) Panzer Leopard (Zypern) Schützenpanzerwagen M113 (Zypern) Schützenpanzerwagen MT-LBU Command (Korea, Israel) Panzer T62 (Korea, Israel) Panzer T80 (Korea, Israel)

Schützenpanzerwagen Warrior (Zypern)

# Artillerie

Raketenwerfer BM21 (Korea, Israel) Haubitze D30 (Korea, Israel) Selbstfahrhaubitze M109 (Zypern) MAZ543 SCUD (Korea, Israel) Fahrbarer MLRS (Zypern)

# Infanteriewaffen

Maschinenpistole AK-47(Korea, Israel) Maschinenpistole M16 (Zypern) Schweres Maschinengewehr DSHK-38 (Korea, Israel) Schweres Maschinengewehr M2 (Zypern) Panzerlenkwaffe M47 Dragon (Zypern) Granate mit Raketenantrieb RPG-7 (Korea, Israel)

Fla-Rakete SA-7 (Korea, Israel) Fla-Rakete Stinger (Zypern) 82mm-Mörser M37

## Schiffe

**Frachtschiff** Vorpostenboot FPB57 (Zypern) Landungsboot Rettungsboot Fregatte der Meko-200-Klasse (Zypern) Minenleger Minensucher Öltanker Raketenboot OSA (Korea, Israel) Pontonfloß U-Boot Romeo (Korea, Israel) U-Boot Typ 209 (Zypern) **Nachschubboot Schlepper** 

# Sonstiges

Diesellok Tankwagen Mobilradar Giraffe(Zypern) Mehrzweckfahrzeug HMMWV (Zypern) Brückenlegepanzer Leopard Biber (Zypern) Bergungspanzer Leopard (Zypern) Mobiler Frühwarnradar (Korea, Israel) Armeelastwagen Störfunkfahrzeug MT-BUS (Korea, Israel) Jeep UAZ469 (Korea, Israel)

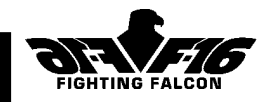

# 11. Mitarbeiterverzeichnis

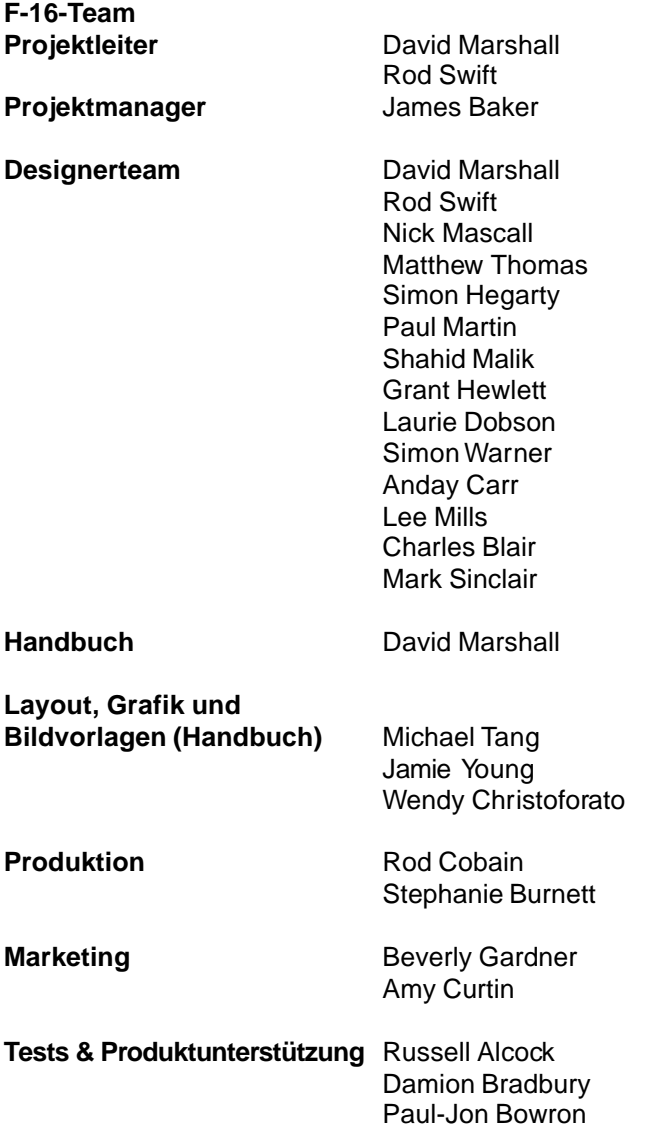

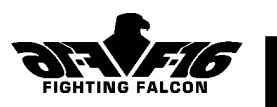

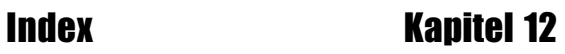

# 12. Index

#### **A**

20mm-Innengeschütz M61 66 3-D 18 30mm-Außengeschützgondel 66 A/W-Indexer 61 Abschalten 18 Abwurfangriff 77 AGM65-G 74 AIM-120 67,71 AIM-9M Sidewinder 67,70 Alliierte 95 Anflugwegpunkt 15 Animationen 10,13 Anpassen 17 Anstellwinkelindexer 23,32,33 Aufgabe 18 Aufsetzen 62 Außensichten 51 Ausrüstung 85 Automatischer Zielmodus 31 Azimutlenklinie 78

#### **B**

Back 16 Beenden 13 Beförderung 12 Berichterstattung 16 Besprechungsbild 14 Bevorzugte Einstellungen 9 Bewegliche Karte 25 Boden-Luft-Rakete 75 Bodenangriff 2 Bomben 68,76 Bordbuch 10

#### **C**

CBU-15 Durandal 68 CCIP-Modus 76 Cockpit, siehe Instrumentenbrett

# **D**

Darstellungsdetail 9 Datenerfassungsanzeige 33 Disable 18 Drehen 17 Düppel und Leuchtkugeln 85

#### **E**

Ebene, siehe Schwierigkeitsebene Effektive Raketenreichweite 72 ECM-Gondel ALQ-131 85 Eigengeschwindigkeits-/ Machzahlanzeiger 34 Einsatzplaner 10,16 Einzeleinsätze 5, 87 Erfassen 73, 74, 76 Erkennung 13

### **F**

Fahne erbeuten 5 Fahrwerkstatus 35 Fehlerstatus 25 Feind 95 Feldzug 5 Fit 17 Flakartillerie 75 FLIR AUTO 31,73,82 FLIR MAN 73 Fluginformation 24 Flugoptionen 4 Frühwarnradar 76

### **G**

Gefahrenanzeige 34 Geschütze 66, 84 Gleitstrahl 58

# Index Kapitel 12

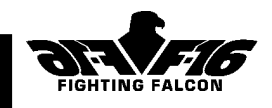

#### **H**

Hauptwarnleuchten 35 Headup-Display 36 Höhenmesser 34 Hydra 75

#### **I**

Infrarotlenkrakete AGM-65G Maverick 74 Instrumentenbrett 23 Instrumentenlandesystem 56 Israel 6

#### **K**

Kampfeinsätze 21 Kampfzone 4 Karten-Toolbox 16 Korea 8

#### **L**

Landeanflug 56 LANTIRN 31, 72, 82, 85 Lasergelenkte Bombardierung 82 Laserlenkrakete AGM-65E 67,72 Leitstrahl 58 Luft-Boden-Beschuß 84 Luft-Boden-Raketen 67 Luft-Luft-Kampf 84 Luft-Luft-Radar, siehe Radar Luft-Luft-Raketen 67, 70 Luftkampf 2 Luftwaffenstützpunkt Nellis 4

#### **M**

Manövrieren 55 Maßnahmen im Notfall 62 Maverick 67 Mechanischer Kompaß 33 Mehrzweckbombe Mk8 500 Pfund 68 Mehrzweckbombe Mk83 1000 Pfund 69 Mehrzweckbombe Mk84 2000 Pfund 69 Met 19 MFD-Modi 24

Minenleger CBU-89B 69 Modem<sup>37</sup> Multifunktionsdisplays 24

#### **N**

Navigationsgerät für die Horizontallage 34 Netzspiele 5 NOS-POS-Anzeiger 33 Nutzlast 19

#### **O**

Optionen für mehrere Spieler 87 Optionen für zwei Spieler 87 Orden 12

#### **P**

Pay 19 Point 18 Probleme 90 Punkt 18

#### **Q**

Quickstart 2 Quit 13

#### **R**

Radar 26 Radarabtastmodi 28 Raketengondel LAU-3A 67 Restore 18 Rollen (am Boden) 54 Rotate 16

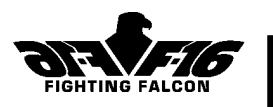

#### **S**

Save 18 Sichtmodi 51 Sinkgeschwindigkeit 60 Sonstige Optionen 9 Soundkarte 9 Speichern 18 Starten 54 Steuerungen 10 Strahlenschnellrakete AGM-88A 68 Strecke 17 Streubombe CBU-87B 69 Szenarienwahl 6

#### **T**

Track 18 Todesmatch 6 Top-ten-Liste 3 Training 4 Trainingseinsätze 20 Treibstoffanzeige 33 Treibstofftanks<sup>3</sup>85 Treibstoffverbrauchsmesser 33 Triebwerkdrehzahl 33

#### **V**

Variometer 33 Verwendung der Waffen 69

#### **W**

Waffen 65 Waffenmanagement 66 Way 17 Wegpunkten 14 Wiederherstellen 18 Wingman- und Formationssteuerung 22 Wurfbombardierung 79

#### **Z**

Zielkennzeichnungskasten 46 Zoom 16 Zypern 7

#### Copyright (c) 1997 Digital Integration Ltd.

Alle Rechte vorbehalten. Kein Teil dieses Handbuchs und dieser Software darf ohne vorherige schriftliche Einwilligung von Digital Integration Ltd. in irgendeiner Form (elektronisch, mechanisch, durch Fotokopie, Aufzeichnung oder ein anderes derzeit bekanntes oder zukünftig zu entwickelndes Verfahren) vervielfältigt, gespeichert oder übertragen werden.

Dieses Produkt unterliegt in Großbritannien nicht den gesetzlichen Freigabebestimmungen. Dieses Produkt ist laut dem britischen Video Standards Council Code of Practice für Benutzer der angegebenen Altersgruppe(n) geeignet.

100 F-16 F IGHTING F ALCON